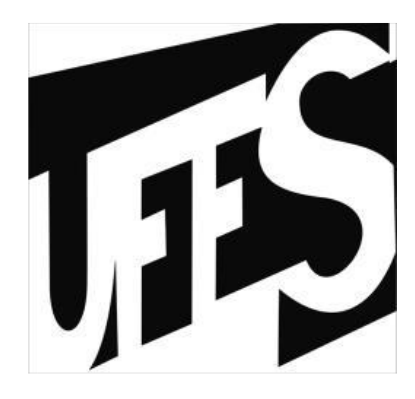

# UNIVERSIDADE FEDERAL DO ESPÍRITO SANTO CENTRO TECNOLÓGICO DEPARTAMENTO DE ENGENHARIA MECÂNICA ENGENHARIA MECÂNICA

## HENRIQUE DE ALMEIDA VACCARI

## LEONARDO FERNANDES MEDEIROS

# **GESTÃO DE ESTOQUE E CUSTOS EM UMA INDÚSTRIA DE ÁGUA MINERAL**

VITÓRIA

2016

HENRIQUE DE ALMEIDA VACCARI

LEONARDO FERNANDES MEDEIROS

# **GESTÃO DE ESTOQUE E CUSTOS EM UMA INDÚSTRIA DE ÁGUA MINERAL**

Trabalho de Conclusão de Curso apresentado ao Departamento de Engenharia Mecânica do Centro Tecnológico da Universidade Federal do Espírito Santo, como requisito parcial para obtenção do grau de Engenheiro Mecânico. Orientador: Prof. Dr. Geraldo Rossoni Sisquini. Coorientador: Prof. Herbert Barbosa carneiro

Vitória

2016

## HENRIQUE DE ALMEIDA VACCARI

## LEONARDO FERNANDES MEDEIROS

# **GESTÃO DE ESTOQUE E CUSTOS EM UMA INDÚSTRIA DE ÁGUA MINERAL**

Projeto de Graduação apresentado ao Departamento de Engenharia Mecânica do Centro Tecnológico da Universidade Federal do Espírito Santo, como requisito parcial para obtenção do grau de Engenheiro Mecânico.

Aprovado em \_\_\_/\_\_\_/2016

COMISSÃO EXAMINADORA

Prof. Dr. Geraldo Rossoni Sisquini

\_\_\_\_\_\_\_\_\_\_\_\_\_\_\_\_\_\_\_\_\_\_\_\_\_\_\_\_\_\_\_\_\_\_\_\_

\_\_\_\_\_\_\_\_\_\_\_\_\_\_\_\_\_\_\_\_\_\_\_\_\_\_\_\_\_\_\_\_\_\_\_

Universidade Federal do Espírito Santo – UFES

Prof. Herbert Barbosa Carneiro

Universidade Federal do Espírito Santo – UFES

Prof. Dr. Gibson Barcelos Reggiani

\_\_\_\_\_\_\_\_\_\_\_\_\_\_\_\_\_\_\_\_\_\_\_\_\_\_\_\_\_\_\_\_

Universidade Federal do Espírito Santo – UFES

Prof. Dr. Luciano de Oliveira Castro Lara

\_\_\_\_\_\_\_\_\_\_\_\_\_\_\_\_\_\_\_\_\_\_\_\_\_\_\_\_\_\_\_\_

Universidade Federal do Espírito Santo – UFES

### **AGRADECIMENTOS**

Aos nossos familiares e amigos, que estiveram ao nosso lado nessa longa caminhada.

Aos nossos orientadores por nos dar a direção correta do trabalho.

À indústria de água mineral Nova Esperança, por nos dar a oportunidade de tornar este estudo possível.

#### **RESUMO**

As ferramentas utilizadas na gestão de estoques e custos auxiliam os gerentes na tomada de decisão dentro da empresa. Nas indústrias de água mineral, tais ferramentas demonstram-se essenciais, visto o grande volume de matérias primas, maquinários e produção. No presente estudo de caso, foi utilizado o método de custeio por absorção para calcular o custo de produção dos produtos da indústria. Para a gestão dos estoques, foi utilizado as técnicas de ponto de pedido, método das duas gavetas, além de ferramentas auxiliares para o planejamento e controle do mesmo. Complementando o modelo de gestão proposto, foi desenvolvido um código de programação para o armazenamento e controle de dados em linguagem Visual Basic for Applications (VBA). O estudo atingiu o objetivo proposto, visto que as soluções encontradas para os problemas levantados se mostraram efetivas.

**Palavras-chaves**: Estoque; Custeio por Absorção; Ponto de Pedido; Visual Basic for Applications (VBA); Indústria de Água Mineral; Método das duas gavetas.

### **ABSTRACT**

Inventory and cost management tools help managers in decision making in a corporate scenario. In mineral water industries, these tools are essential given the large volume of inputs, machinery and products. In this case study, it was used the Absorption Cost method in order to obtain the cost of production of the industrial products. For inventory management, it was used the Reorder Point technique (ROP), the Two Bin method and some auxiliary tools for planning and control. In addition, it was developed a programming code for storage and data control in a language called Visual Basic for Applications (VBA). The study met the proposed objectives since the solutions created were effective to solve the problems.

**Keywords**: Inventory Control; Absorption Cost method; Reorder Point technique (ROP); Visual Basic for Applications (VBA); Mineral water industry; Two Bin method.

### **LISTA DE FIGURAS**

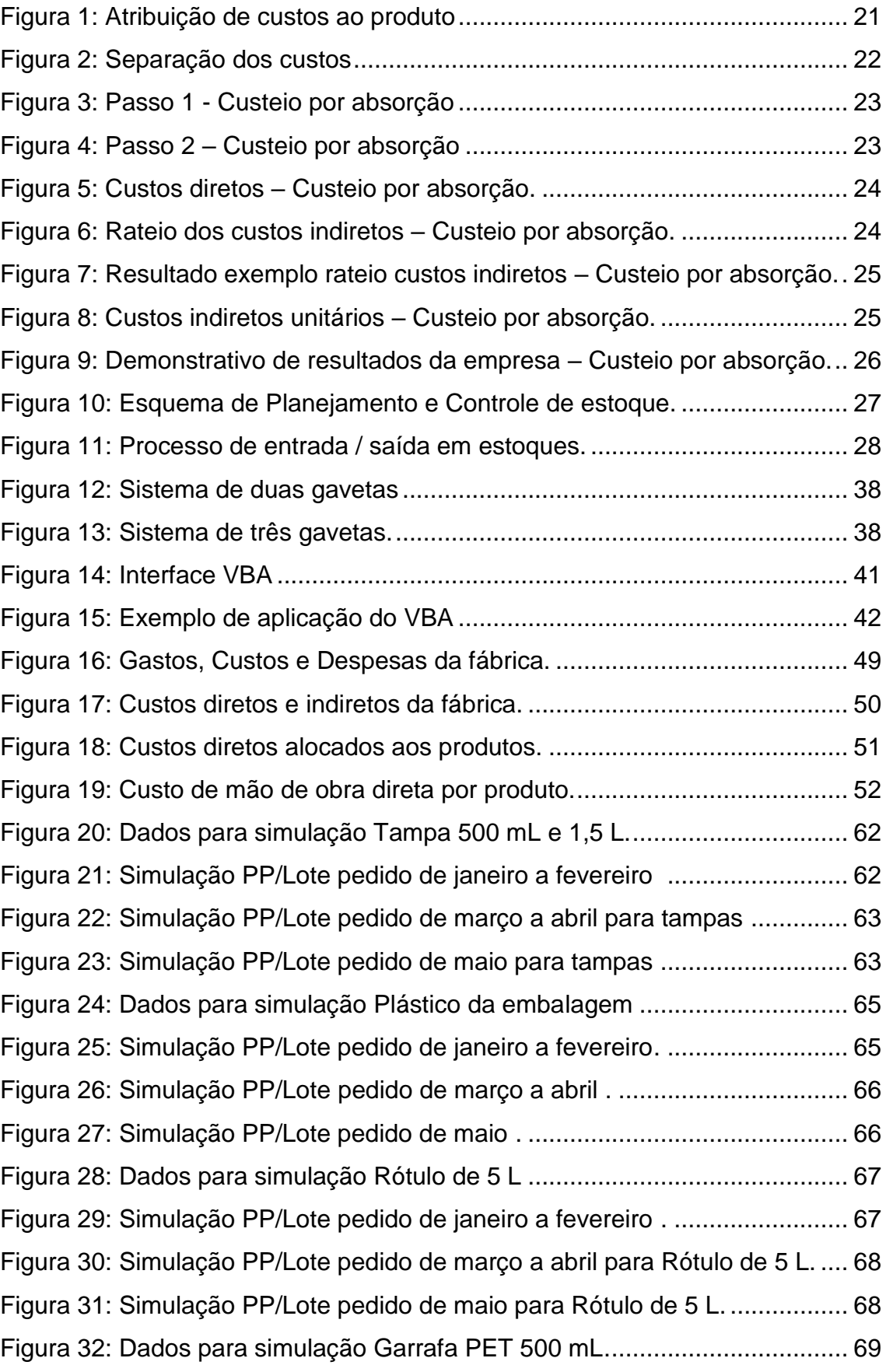

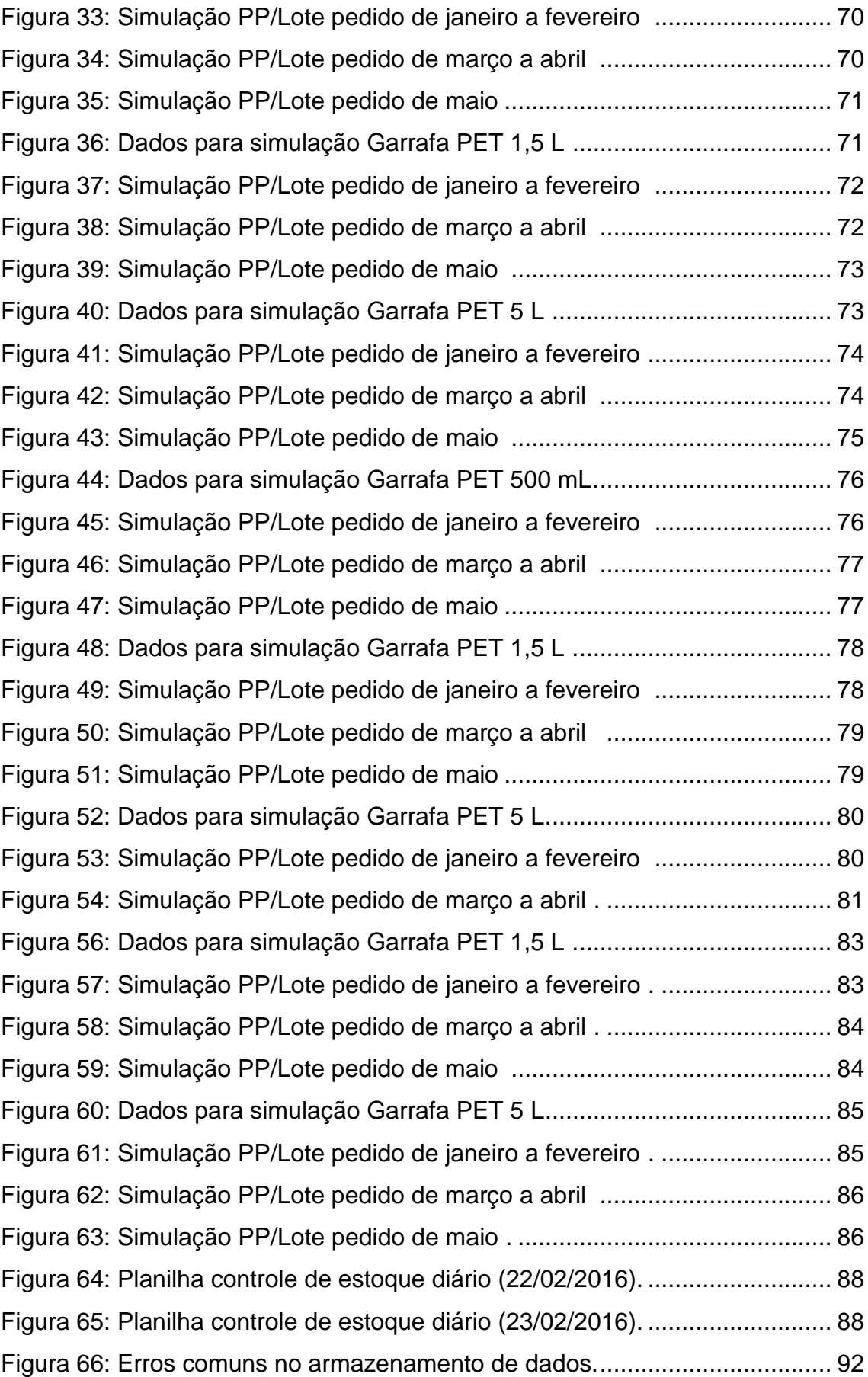

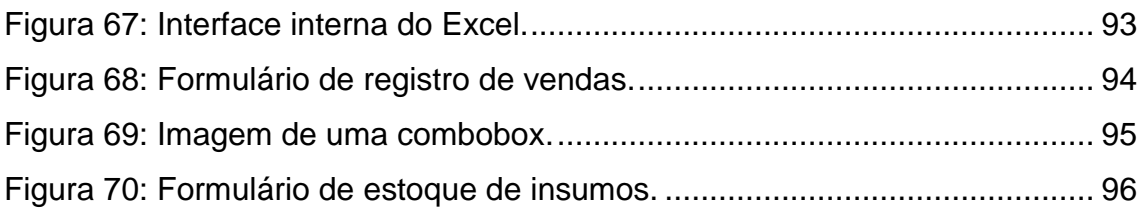

## **LISTA DE TABELAS**

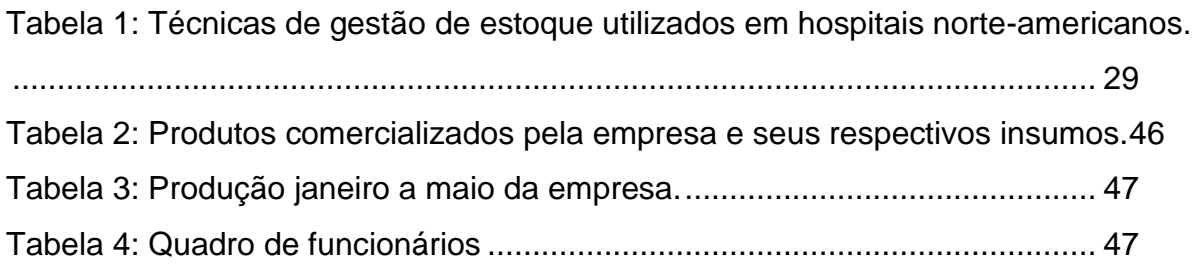

## **LISTA DE EQUAÇÕES**

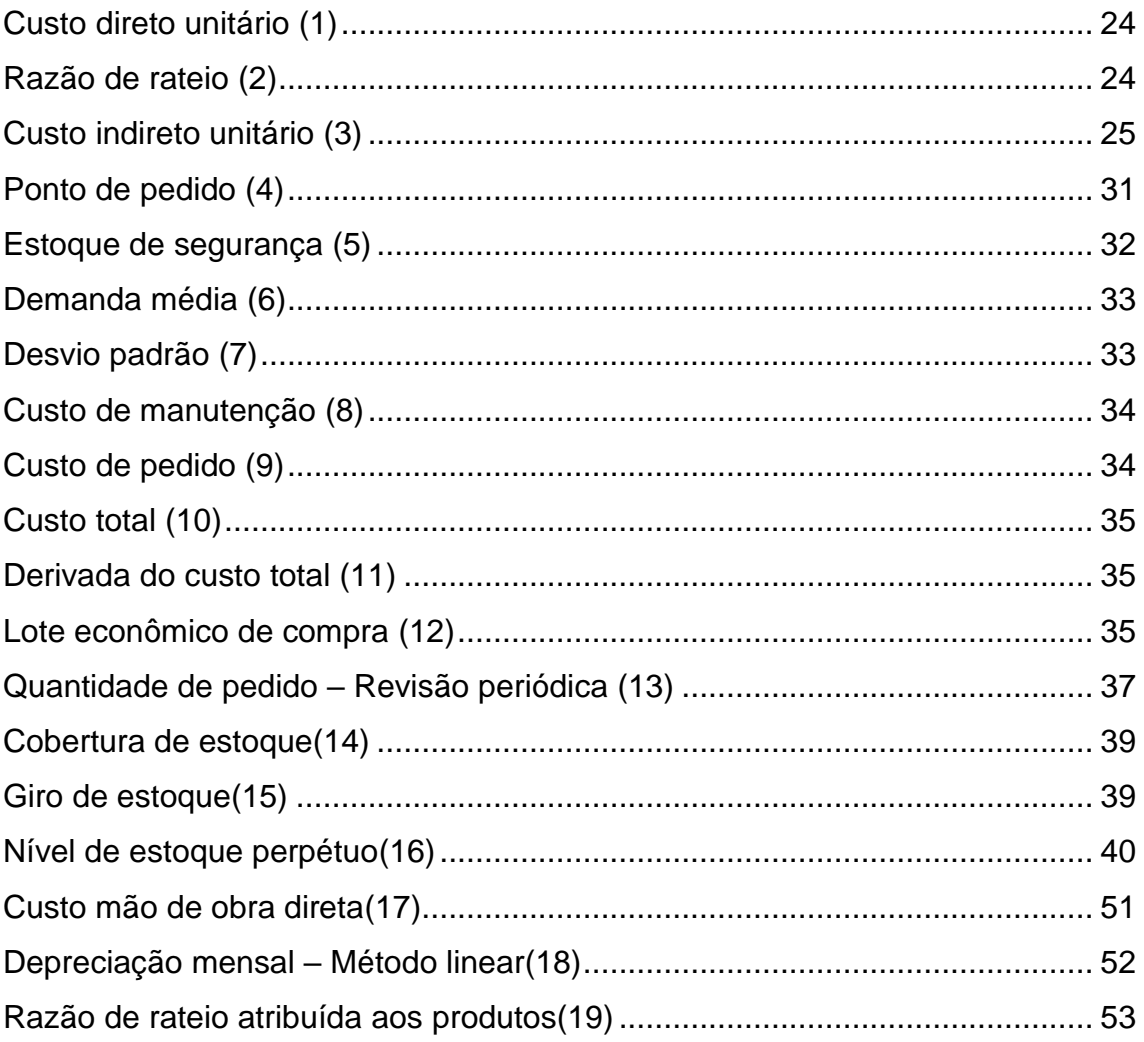

## **LISTA DE QUADROS**

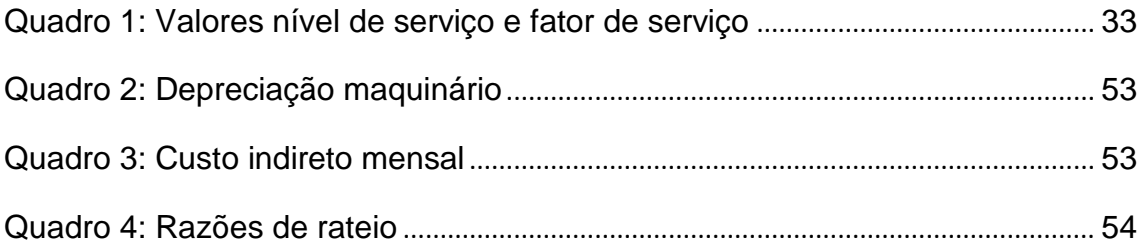

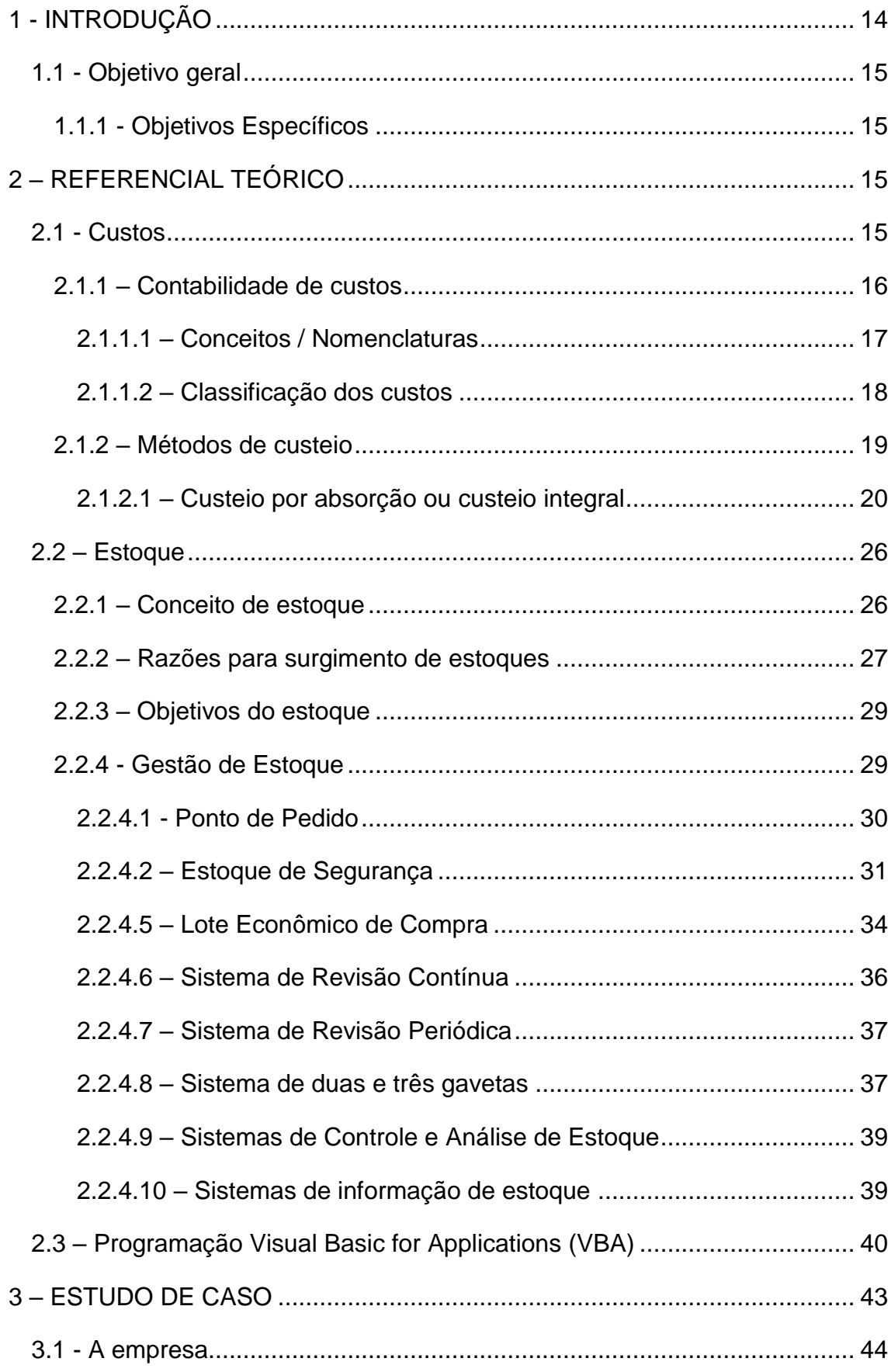

## **SUMÁRIO**

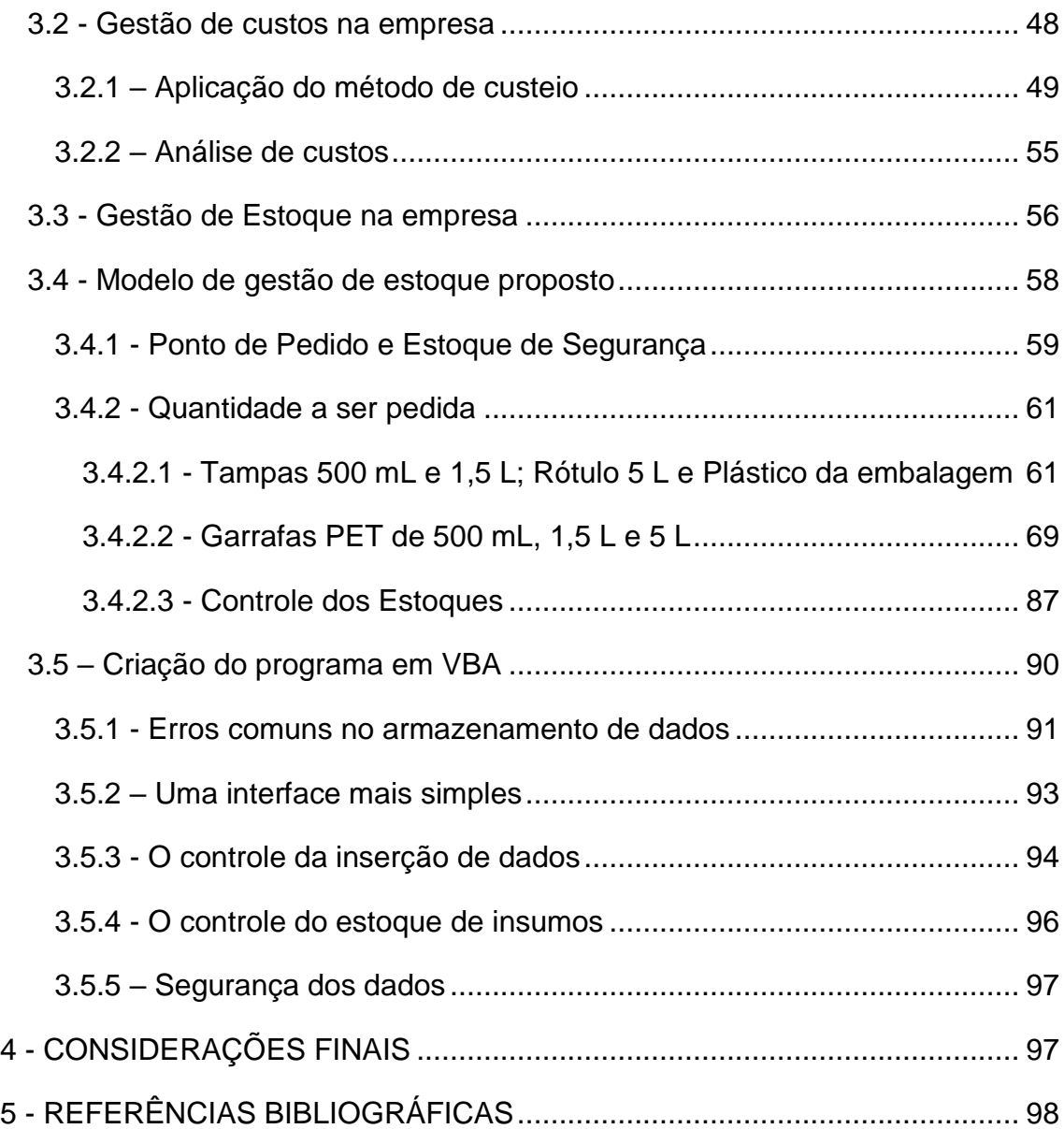

### <span id="page-13-0"></span>**1 - INTRODUÇÃO**

A água mineral é definida pelo Código de Águas Minerais, como "aquelas provenientes de fontes naturais ou de fontes artificialmente captadas que possuam composição química ou propriedades físicas ou físico-químicas distintas das águas comuns, com características que lhes confiram uma ação medicamentosa".

O mercado de água mineral no Brasil demonstra-se crescente. Segundo a ABINAM – Associação Brasileira da Indústria de Águas Minerais, a taxa de crescimento é de aproximadamente 15% ao ano. Além disso, o país é extremamente privilegiado geograficamente, sendo detentor de 30% dos recursos mundiais de água mineral (ROQUETTE, 2012). Este fator, aliado às más condições do sistema de saneamento brasileiro, e a busca dos consumidores por melhores condições de vida e saúde reforçam a importância do setor de água mineral (AURICCHIO e MANOLESCU, 2005).

Apesar de todo o potencial de expansão, o Brasil ainda apresenta um baixo índice de consumo per capita, com cerca de 45 litros/ano, quando comparado com outros países como Portugal (100 litros per capita/ano) e Alemanha (127 litros per capita/ano) (SILVEIRA, ROQUETTE e DE OLIVEIRA, sem ano). Segundo dados da Zenith (2013), ESDN (2008) e DEGE (2011), há estimativas de que o Brasil atinja o consumo da França, de 135 litros per capita/ano até 2020.

Diante deste panorama, as empresas do setor de água mineral devem buscar constantes melhorias em seus processos para tornarem-se mais competitivas. Deste modo, o modelo de gestão adotada por elas tem papel fundamental para se manterem no mercado.

Peter Drucker (1909 – 2005), escritor e professor austríaco, considerado como o pai da administração moderna certa vez disse – "você não consegue gerenciar o que você não consegue medir". Esta frase serviu de inspiração para a realização de um estudo da gestão de custos e estoque em uma indústria de água mineral. Estes dois parâmetros quando corretamente planejados, controlados e gerenciados conferem à empresa um grande diferencial competitivo.

O trabalho foi realizado no período de janeiro a maio de 2016 em uma pequena indústria de água mineral, localizada no estado do Espírito Santo. Ao fim do estudo, espera-se que o modelo de gestão de custos e estoque propostos contribuam para uma maior competitividade da empresa.

#### <span id="page-14-0"></span>**1.1 - Objetivo geral**

Implementar um modelo de gestão de custos e estoque na indústria de água mineral Nova Esperança.

#### <span id="page-14-1"></span>**1.1.1 - Objetivos Específicos**

-Aplicar ferramentas de planejamento e controle de estoque;

-Fazer o cálculo e análise dos custos industriais;

-Elaborar um sistema informatizado voltado para gestão empresarial.

### <span id="page-14-2"></span>**2 – REFERENCIAL TEÓRICO**

#### <span id="page-14-3"></span>**2.1 - Custos**

Este tópico apresentará conceitos e definições ligados a contabilidade de custos. Primeiramente será apresentado o conceito de contabilidade de custos, em seguida, as nomenclaturas necessárias para o entendimento das etapas subsequentes.

Após isso, será detalhado como fazer a classificação dos custos, que servirá de base para aplicação dos chamados métodos de custeio.

Finalmente, será feita uma abordagem sobre o método de custeio por absorção, demonstrando um passo a passo do mesmo, além de explicar suas vantagens e desvantagens.

#### <span id="page-15-0"></span>**2.1.1 – Contabilidade de custos**

A Contabilidade de Custos é uma técnica feita para identificar e mensurar os custos de produtos ou serviços. Com ela, é possível obter informações importantes, que depois, auxiliarão na tomada de decisões relacionadas a gastos dentro de um cenário empresarial (CREPALDI, 2004).

De acordo com Ferreira (2007), Contabilidade de Custos é a área contábil que trata dos gastos incorridos na produção de bens ou serviços. Tem aplicação em qualquer empresa que tenha o intuito de aprimorar seu controle de gastos visando melhores condições de competir no mercado.

Segundo Megliorini (2007) as informações geradas pela contabilidade de custos subsidiam:

- A determinação dos custos dos insumos na produção;
- A determinação dos custos das diversas áreas que compõe a empresa
- As políticas de redução dos custos dos insumos aplicados na produção ou das diversas áreas que compõe a empresa;
- O controle das operações e das atividades;
- A administração, auxiliando-a na tomada de decisões ou na solução de problemas especiais;
- As políticas de redução de desperdício de material, tempo ocioso etc.
- A elaboração de orçamentos. A contabilidade de custos também auxilia na solução de problemas relacionados:
- Ao preço de venda
- À contribuição de cada produto ou linha de produtos para o lucro da empresa;
- Ao preço mínimo de determinado produto em situações especiais;
- Ao nível mínimo de atividades exigido para que o negócio passe a ser viável;
- Ao gerenciamento de custos;
- A diversos problemas específicos.

#### <span id="page-16-0"></span>**2.1.1.1 – Conceitos / Nomenclaturas**

A definição de custos é muitas vezes confundida com *gasto*, *preço* ou *despesas*. É comum ouvir dizer que algo "custa" caro ou que tem um *preço* alto. Por isso, para um melhor entendimento da Contabilidade de Custos, torna-se importante definirmos algumas nomenclaturas relacionadas a custo:

Gasto — Compra de um produto ou serviço qualquer, que gera sacrifício financeiro para a entidade (desembolso), sacrifício esse representado por entrega ou promessa de entrega de ativos (normalmente dinheiro) (MARTINS, 2003).

Custo — É um gasto relativo a bem ou serviço utilizado na produção de outros bens ou serviços (MARTINS, 2003). Em outras palavras, o custo é o valor agregado ao bem, até que este atinja o estado de comercialização. Martins (2003) complementa que o custo também é um gasto, porém, apenas no momento da sua utilização. Por exemplo: A energia elétrica é um gasto no momento da sua aquisição, mas passa a ser custo na sua utilização.

Despesa — Bem ou serviço consumido direta ou indiretamente para a obtenção de receitas. Todo produto vendido e todo serviço ou utilidade transferidos provocam despesa (MARTINS, 2003).

Um outro conceito que se torna importante na contabilidade de custos é o conceito de perda. Esta não pode ser confundida com despesa ou custo, pois não é feita com a intenção de obter receita. Apesar disso, na indústria é possível que haja perdas inerentes a um determinado processo, e essas perdas podem ocasionalmente ser tratadas como custos.

Perda — Bem ou serviço consumidos de forma anormal e involuntária (MARTINS, 2003).

Investimento **–** Parcela dos gastos registrada em contas do ativo da empresa. Pode-se referir a aquisição de matéria prima, máquinas ou veículos, ou até mesmo ações de outras empresas (MARTINS, 2003).

#### <span id="page-17-0"></span>**2.1.1.2 – Classificação dos custos**

Na aplicação das teorias contábeis é necessária uma divisão dos custos em categorias. Dessa forma, para determinar o custo de cada produto fabricado, e o seu comportamento de acordo com o volume de produção, os custos serão divididos em dois grupos. O primeiro, mede os custos diretos e indiretos relacionados aos produtos. Já o segundo, classifica-os em custos fixos e variáveis.

Custos Diretos – Custos que podem ser diretamente apropriados aos produtos, bastando haver uma medida de consumo (quilogramas de material, embalagens utilizadas, horas de mão-de-obra e etc.).

Custos indiretos – Custos que não oferecem condição de uma medida objetiva e qualquer tentativa de alocação tem de ser feita de maneira estimada e muitas vezes arbitrária (como o aluguel, a supervisão, as chefias etc.). Em resumo "Se não for possível identificar a quantidade do elemento de custo, o custo será indireto" (MARTINS, 2003). Alguns exemplos de custos que normalmente são considerados indiretos são: Energia elétrica, depreciação, gastos de manutenção, combustíveis etc.

Custos fixos – São os custos que permanecem constantes dentro de determinada quantidade instalada e independem do volume a ser produzido (CARARETO, JAYME, TAVARES, & VALE, 2006). O aluguel é um exemplo de custo fixo, pois independe do volume produção.

Custos variáveis – São custos que mantêm uma relação direta com o volume de produção ou serviço, ou seja, quanto maior o volume de produção, maior o custo (CARARETO, JAYME, TAVARES, & VALE, 2006).

O gráfico a seguir exemplifica a diferença entre custo fixo e variável de acordo com a quantidade produzida.

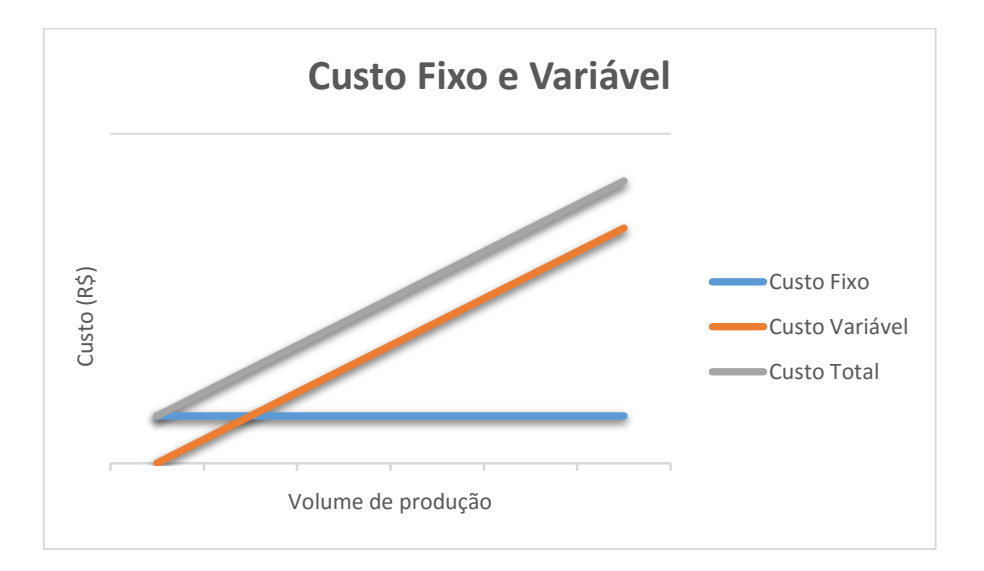

#### Gráfico 1: Gráfico custo fixo e varável

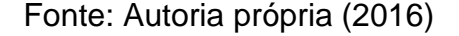

#### <span id="page-18-0"></span>**2.1.2 – Métodos de custeio**

Os métodos de custeio são as diferentes formas como as empresas agregam ao preço de venda seus custos de fabricação. A utilização de métodos para obter custos dos produtos vai além da armazenagem de dados e sua utilização para realizar cálculos lógicos, como em uma planilha. A utilidade ou não do cálculo de custo está relacionada ao atendimento das necessidades para as quais ele foi calculado. Ainda que um modelo simples de análise possa ter tido sucesso em determinada empresa, o mesmo pode não ser satisfatório em outra, devido as peculiaridades da mesma (MEGLIORINI, 2007). *contemporâneos,* and a methodoxical contemporâneos, por tem aplicação.<br> **contemporaneos,** contemporaneos, and a methodoxical custos dos produtos vai além da armazenagem realizar cálculos lógicos, como em uma planilha.<br>
cu

De acordo com Dutra (2003), uma empresa apura seus custos com dois objetivos: o econômico e o contábil. O primeiro é referente a tomada de decisões, já o segundo, é usado para o atendimento de exigências legais e apuração de resultados.

Portanto, a escolha do método a ser utilizado é tomada com base no objetivo visado pela empresa. Megliorini (2007) divide os métodos de custeio em: *métodos tradicionais*, os que tem foco na apuração dos custos do produto, e *métodos* 

Um dos principais métodos tradicionais de custeio presentes na maioria das literaturas é o método de custeio por absorção. Esse critério é amplamente adotado no Brasil, devido as leis societárias brasileiras. Como visto em Schultz, Silva, & Borgert (2010)

> "Tradicionalmente, no Brasil, o método de custeio utilizado pela Contabilidade Financeira é o Custeio por Absorção, no qual os custos indiretos são alocados aos produtos e serviços por meio de rateios. As leis societárias brasileiras (com relação aos custos) se mantêm, praticamente, imutadas desde o advento da Lei nº 6.404, em 1976. Antes disso, a Contabilidade brasileira ainda mantinha uma discussão sobre dois métodos de custeio: o Custeio por Absorção e o Custeio Variável (ou Direto). O fato de o Custeio Variável somente alocar custos variáveis ou diretos, enquanto os custos indiretos e fixos são tratados como despesas do período (mesmo que sejam da produção), tornou-o incompatível com as normas societárias e contábeis, e também, com as normas fiscais em vigor. Dessa forma, restava como alternativa a aplicação do Custeio por Absorção, que atendia às normas."

#### <span id="page-19-0"></span>**2.1.2.1 – Custeio por absorção ou custeio integral**

O Custeio por Absorção, também conhecido como custeio integral, é um dos principais métodos de custeio utilizados pelas empresas. Nele atribui-se aos produtos todos os custos da área de fabricação, sejam eles diretos ou indiretos, fixos ou variáveis (MEGLIORINI, 2007). Como o próprio nome diz, os produtos "absorvem" os custos da fabricação. Neste método, as despesas não são atribuídas aos produtos, elas são adicionadas diretamente no demonstrativo de resultados da empresa.

<span id="page-20-0"></span>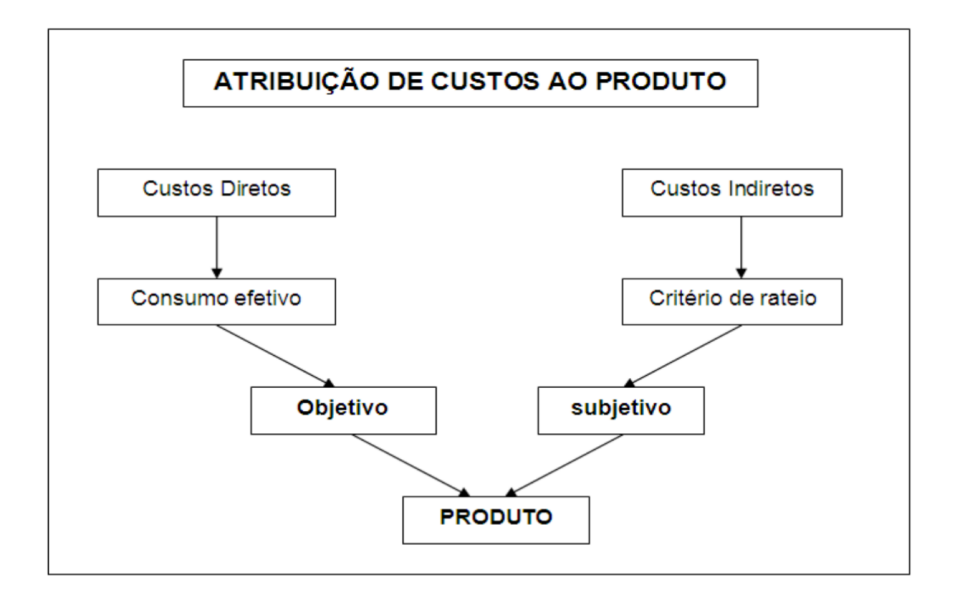

#### Figura 1: Atribuição de custos ao produto

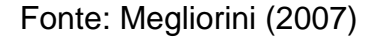

O primeiro passo é a apuração dos custos e a separação dos gastos do período em custos, despesas e investimentos. Em seguida, são divididos os custos diretos e indiretos relacionados a produção. Os custos diretos são apropriados aos produtos conforme medições de consumo neles efetuadas. Finalmente, os custos indiretos são rateados de acordo com critério estabelecido pela empresa, obtendose assim, o custo unitário de cada produto (MEGLIORINI, 2007)

<span id="page-21-0"></span>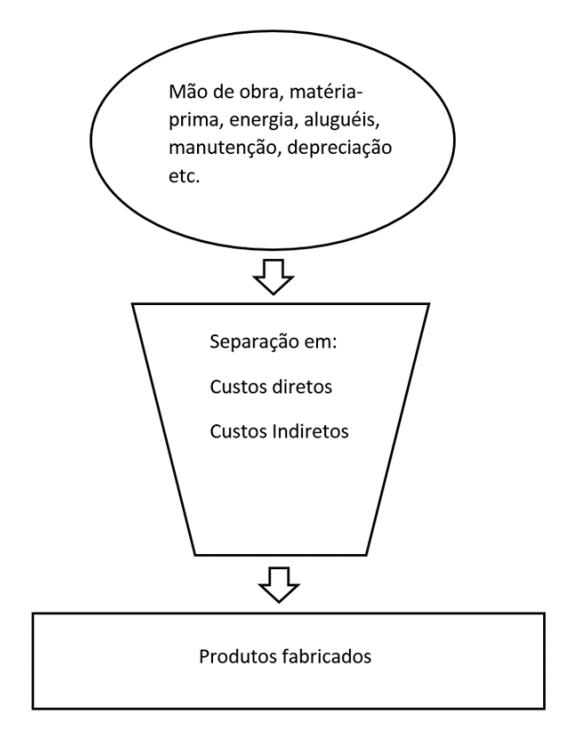

Figura 2: Separação dos custos

Fonte: Megliorini (2007)

O fato da forma de determinação de critérios de rateio ser arbitrária é motivo de críticas ao método no uso gerencial. De acordo com Martins (2010) se o critério adotado não for consistente, o resultado será a distorção dos custos dos produtos. Contudo, o emprego de rateios facilita a implantação e torna a sua manutenção de baixo custo, apesar de informações mais limitadas e imprecisas (SCHULTZ, SILVA, & BORGERT, 2010).

Segundo Martins (2010), outra vantagem do método de custeio por absorção é o seu baixo custo de implementação, com boa precisão a longo prazo.

A seguir será apresentado um passo a passo da aplicação do método de custeio por absorção para um caso genérico. Essa exemplificação será simplificada, e não levará em conta fatores como: impostos, depreciação etc.

O método de custeio por absorção pode ser dividido em cinco passos principais

<span id="page-22-0"></span>**1° Passo –** Separar os gastos em custos e despesas. A figura 3 a seguir mostra a separação dos custos em gastos e despesas.

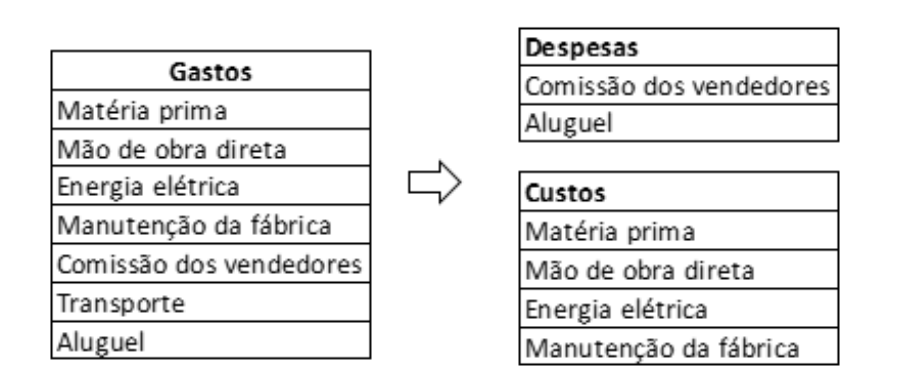

Figura 3: Passo 1 - Custeio por absorção

Fonte: Autoria própria (2016)

<span id="page-22-1"></span>**2° Passo –** Separar os custos em diretos e indiretos. A figura 4 a seguir mostra a separação dos custos em diretos e indiretos.

Figura 4: Passo 2 – Custeio por absorção

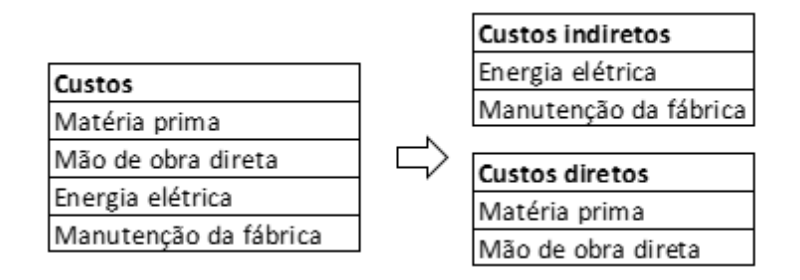

Fonte: Autoria própria (2016)

**3° Passo –** Alocar custos diretos aos produtos.

Nesta etapa os custos totais diretos relativos a produção de uma determinada quantidade de produtos é dividido pela quantidade total de produtos produzida. Como pode ser visto na figura 5 a seguir:

<span id="page-23-0"></span>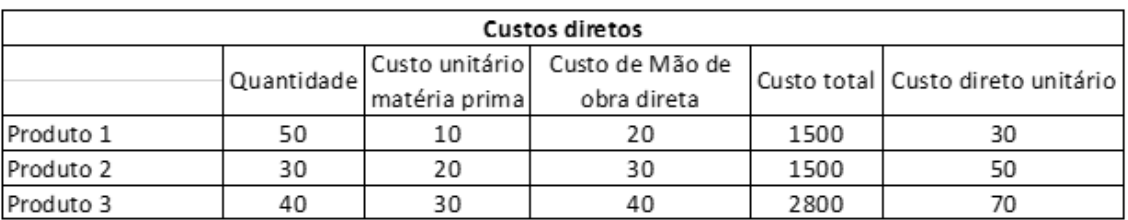

#### Figura 5: Custos diretos – Custeio por absorção.

Fonte: Autoria própria (2016)

De acordo com a tabela acima, é possível notar que o Custo direto unitário foi calculado da seguinte maneira:

<span id="page-23-2"></span>Custo direto unitário  $=\frac{$ Custo total direto do produto *Custo total all eto do produto* (1)<br>Quantidade de produtos produzida (1)

**4° Passo –** Atribuir os custos indiretos aos produtos via rateio por critério definido pela empresa.

A partir de um critério, como por exemplo a quantidade de horas gasta na fabricação de um determinado produto. Faz-se o rateio dos custos indiretos totais para cada produto. Como pode ser visto na figura 6 a seguir:

Figura 6: Rateio dos custos indiretos – Custeio por absorção.

<span id="page-23-1"></span>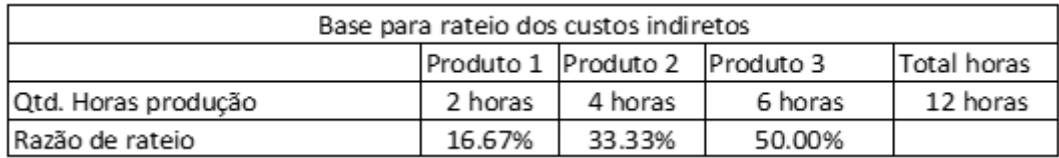

Fonte: Autoria própria (2016)

É possível notar que o Percentual de Custo indireto é obtido da seguinte forma:

<span id="page-23-3"></span>Razão de rateio (%) = 
$$
\frac{Qtd.Horas produção}{Total de horas}
$$
 (2)

Dessa forma, cada produto "absorverá" ao seu custo unitário uma parte dos custos indiretos proporcional ao custo indireto total da fabricação dos produtos. Supondo que em determinado período foram gastos R\$ 500,00 em energia elétrica e R\$ 500,00 na manutenção da fábrica, os custos indiretos para cada produto seriam:

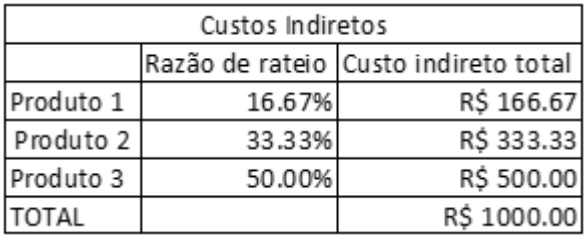

<span id="page-24-0"></span>Figura 7: Resultado exemplo rateio custos indiretos – Custeio por absorção.

Fonte: Autoria própria (2016)

<span id="page-24-2"></span>Dividindo esse valor pela quantidade de produtos produzidas nesse período, iremos obter o custo indireto unitário.

Custo indireto unitário  $=\frac{Custo}{Quantidede, meduride}$  $\frac{custo that teto teeta}{Quantidade produzida}$  (3)

Figura 8: Custos indiretos unitários – Custeio por absorção.

<span id="page-24-1"></span>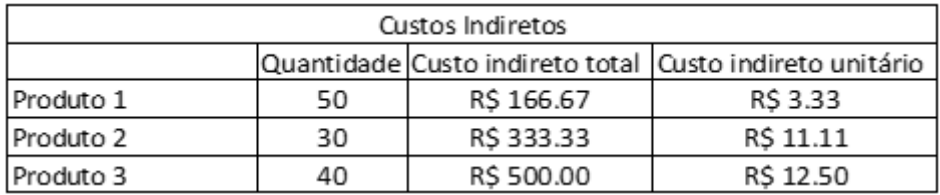

Fonte: Autoria própria (2016)

**5° Passo –** Elaborar Demonstrativo de resultados (DRE) da empresa aplicando a despesa diretamente.

A figura 9 é um exemplo de DRE para o exemplo dado. Os valores adotados são arbitrários. É possível observar que o custo das despesas é somente descontado no DRE. O mesmo não foi levado em conta no cálculo dos custos unitários dos produtos.

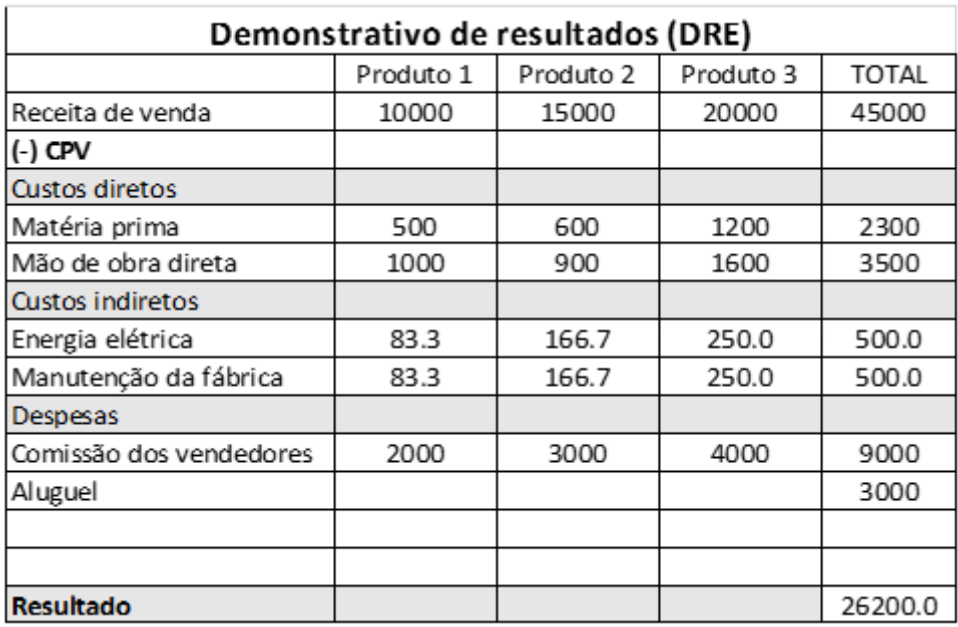

<span id="page-25-0"></span>Figura 9: Demonstrativo de resultados da empresa – Custeio por absorção.

#### Fonte: Autoria própria (2016)

#### <span id="page-25-1"></span>**2.2 – Estoque**

#### <span id="page-25-2"></span>**2.2.1 – Conceito de estoque**

Os estoques podem ser encontrados na forma de matéria prima, produtos semi acabados, produtos acabados e produtos auxiliares (FRANCISCHINI e GURGEL, 2010). Por definição, pode ser compreendido como uma armazenagem de materiais com a finalidade de atender a um propósito da organização, seja em uma etapa do processo produtivo, uma reposição ou venda.

Em busca de vantagens competitivas no mercado, as organizações devem traçar estratégias que busquem a satisfação e a consequente fidelização de seus clientes (MAXIMIANO, 2004). Deste modo, a presença de estoques garante um melhor nível de serviço, uma vez que a probabilidade de atendimento ao cliente é maior.

Por outro lado, sabe-se que a formação de estoques acarreta em custos para as empresas. De acordo com Ballou (1993), os estoques chegam a representar

entre 25 e 40% dos custos totais de uma organização. Além de serem custosos, ocupam espaço e podem deteriorar-se, se tornando obsoletos (SLACK, CHAMBERS e JOHNSTON, 2009). A figura 10 mostra uma visão geral da abordagem do planejamento e controle do estoque.

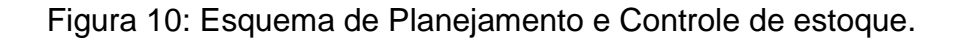

<span id="page-26-0"></span>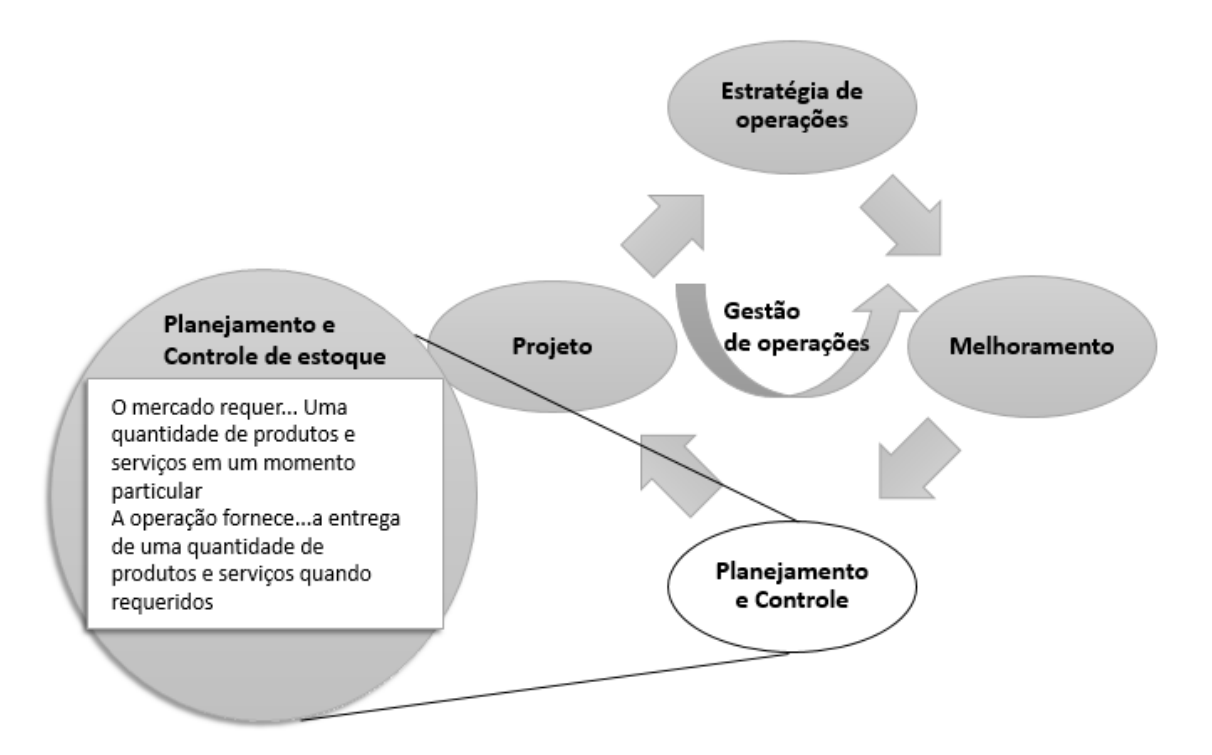

Fonte: adaptado de Slack, Chambers, Johnston (2009)

### <span id="page-26-1"></span>**2.2.2 – Razões para surgimento de estoques**

Seja qual for o impacto dos estoques em uma empresa, observa-se que há razões para o seu surgimento, tornando-se essencial o gerenciamento correto para uma melhor otimização dos resultados. De acordo com Corrêa, Gianesi e Caon (2010) as razões para surgimento/manutenção de estoques estão relacionadas à:

 Falta de Coordenação: ocorre em diversas fases do processo de transformação. Pode haver, por exemplo, uma falta de coordenação entre o suprimento e a demanda, onde o responsável pela compra da matéria prima pode comprar muito mais ou muito menos do que o necessário para a empresa. É muito comum em produtos de características sazonais.

- Incerteza: Algumas empresas trabalham com um sistema de vendas em que os clientes fazem os pedidos com certa antecedência, o que garante uma boa previsibilidade dessas vendas, diminuindo a incerteza e a necessidade de estoques. Entretanto, outras empresas não possuem boas previsões de vendas, aumentando, desta maneira, a incerteza e a necessidade de maiores níveis de estoques. A incerteza relacionada ao não funcionamento de uma máquina ou às entregas ineficientes de fornecedores, não cumprindo prazos, também são fatores que requerem maior atenção no gerenciamento dos estoques.
- Especulação: Produtos e matérias primas estão sujeitos às variações de preços, de acordo com o comportamento do mercado. As empresas, muitas vezes, para enfrentar o período de escassez e alta de preços, se antecipam e compram quantidades mais altas de determinado produto, elevando o nível de estoque, visando menores gastos no futuro.
- Disponibilidade no canal de distribuição: Muitas vezes as indústrias não são localizadas próximo ao mercado consumidor. Com o objetivo de manter as vendas, as empresas tomam a decisão de aumentar o estoque em canais de distribuição para atender a demanda local.

Slack, Chambers e Johnston (2009) afirmam que "todas as operações mantêm estoques" e que "o estoque é criado para compensar diferenças de ritmo entre fornecimento e demanda", como esquematizado na figura 11.

<span id="page-27-0"></span>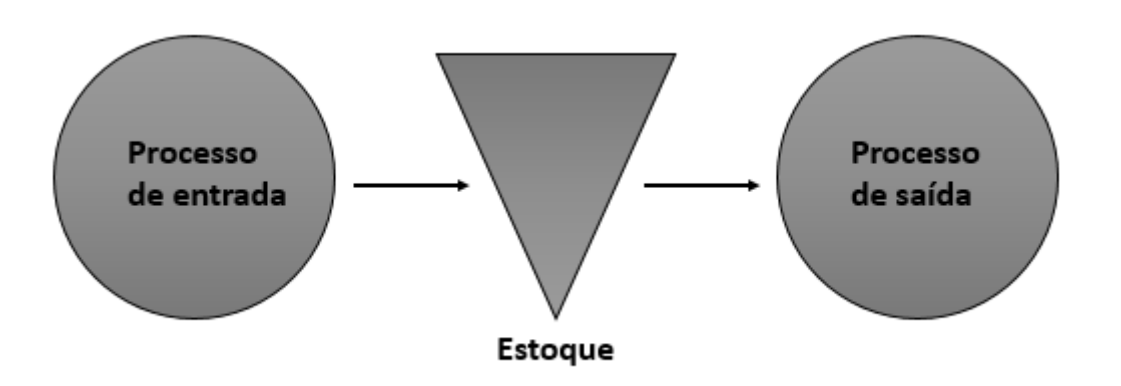

Figura 11: Processo de entrada / saída em estoques.

Fonte: Slack, Chambers e Johnston (2009)

#### <span id="page-28-1"></span>**2.2.3 – Objetivos do estoque**

Visto as principais razões de surgimento, pode-se listar os principais objetivos de uma gestão de estoques eficiente, de acordo com Pozo (2007):

- Garantir o fornecimento adequado dos produtos relacionados ao processo produtivo.
- Manter as curvas de demanda e suprimento bem próximas.
- Evitar desperdícios e mau uso dos recursos envolvidos na produção.
- Reduzir custos.

### <span id="page-28-2"></span>**2.2.4 - Gestão de Estoque**

Para um gerenciamento eficiente, o gerente de estoque deve se orientar em três questões básicas: quando pedir, o quanto pedir e como controlar (SLACK, CHAMBERS e JOHNSTON, 2007).

Wancke (2012) diz que a decisão sobre quando pedir pode ser tomada através de revisões periódicas dos estoques, revisões contínuas, ou através de pontos de pedidos.

A tabela 1 mostra algumas técnicas de gestão de estoque utilizados em hospitais norte americanos.

<span id="page-28-0"></span>Tabela 1: Técnicas de gestão de estoque utilizados em hospitais norteamericanos.

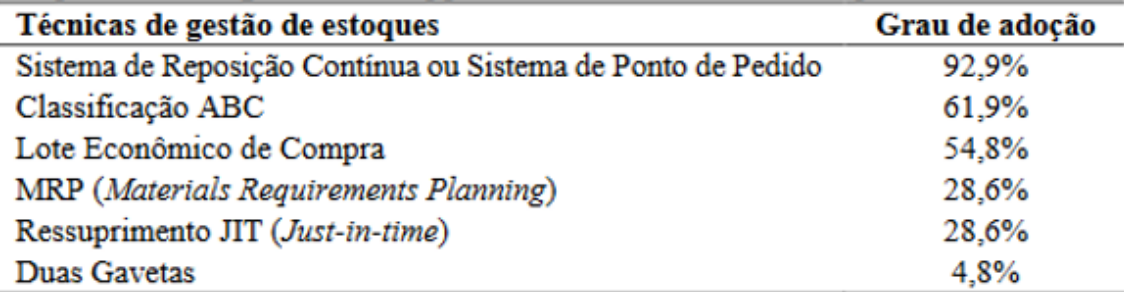

Fonte: Wancke (2004), modificada pelos autores

#### <span id="page-29-1"></span>**2.2.4.1 - Ponto de Pedido**

De acordo com Corrêa, Gianesi e Caon (2010), o modelo do ponto de pedido ou reposição funciona da seguinte maneira: quando o estoque atinge uma quantidade predeterminada – ponto de reposição, é hora de se efetuar a compra ou a produção do material. O tempo que o material leva para chegar ao estoque, seja por meio de fornecimento de terceiros ou por produção própria é conhecido como Lead Time.

A seguir, no gráfico 2 tem-se uma representação do modelo de ponto de pedido.

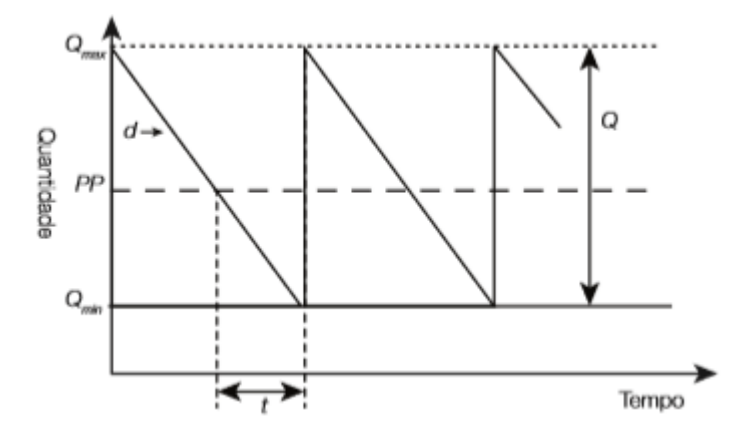

Gráfico 2: Representação do modelo de ponto de pedido.

Fonte: Tubino (2007)

<span id="page-29-0"></span>Pela análise do gráfico, observa-se que: dado uma demanda constante, vai haver um ponto de reposição, ou ponto de pedido – PP, para que a compra ou produção seja iniciada e o Lead Time comece a correr. Ao fim do Lead Time o material chega novamente ao estoque e o ciclo é reiniciado. Desta maneira, a equação de ponto de pedido é dada da seguinte forma:

 $PP = D * LT + ES$  (4)

PP = Ponto de Pedido;

 $D = Demanda;$ 

- LT = Lead Time;
- ES = Estoque de Segurança.

### <span id="page-30-0"></span>**2.2.4.2 – Estoque de Segurança**

Estoque de segurança é a quantidade de material armazenada além do estipulado pela previsão de demanda, a fim de garantir o suprimento da mesma.

Ao observar o gráfico 2, percebe-se que a abordagem leva em conta uma demanda e um Lead time constantes. Essa consideração leva à conclusão que não há a necessidade de se trabalhar com estoques de segurança, pois a partir do ponto de pedido, o ressuprimento do estoque e o consumo da demanda ocorreriam sempre da mesma forma.

Acontece que, frequentemente, a demanda e o Lead time sofrem desvios. O Estoque de segurança tem a função de compensar essas variações (STAUDT, 2011).

O gráfico 3, a seguir, indica como o nível de estoque de segurança se comporta com variações do consumo da demanda.

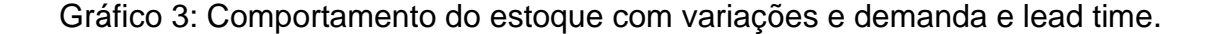

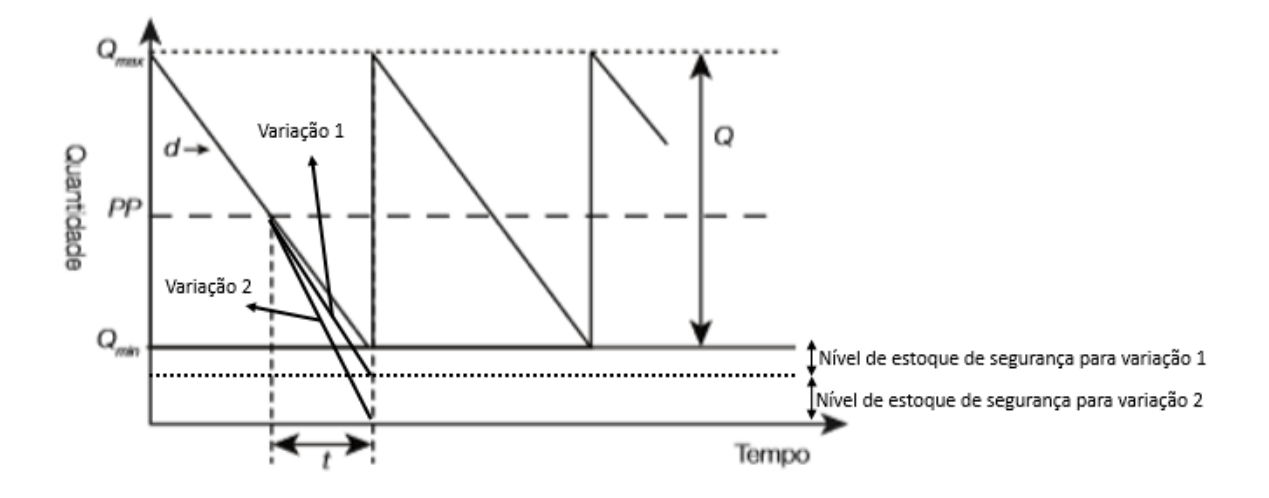

Fonte: adaptado de Tubino (2007) e Corrêa, Gianesi e Caon (2010)

Wancke (2012) atribui essas variações da demanda ao nível competitivo do mercado. Quanto maior a competição, maiores são os erros relacionados às previsões de demanda e maiores são as exigências para atendimento aos clientes. Portanto, necessita-se de um maior estoque de segurança. O autor ainda diz que, se tratando do Brasil, as condições de infraestrutura logística acarretam também a maiores incertezas no Lead time de fornecedores, ocasionando desvios na previsão de demanda.

Visto as necessidades de se trabalhar com estoques de segurança, torna-se essencial o seu cálculo.

<span id="page-31-0"></span> $ES = k * \sigma * \sqrt{LD}$  (5)

ES = Estoque de segurança;

 $K =$  Fator de segurança;

σ = Desvio padrão estimado para a demanda;

 $LD =$  Lead time.

Para um melhor entendimento da equação (5) deve-se compreender o significado do fator de segurança, k. Este parâmetro é uma constante encontrada em tabelas e está relacionado com o nível de serviço adotado. De acordo com

Corrêa, Gianesi e Caon (2010), o nível de serviço corresponde à probabilidade de não haver faltas durante o Lead time.

O quadro 1, a seguir, mostra os valores do fator de segurança k para os valores de fator de serviço. Vale ressaltar que o nível de serviço é um parâmetro adotado pela empresa.

<span id="page-32-2"></span>

| Nível de Serviço | Fator de Serviço |
|------------------|------------------|
| 50%              | 0                |
| 60%              | 0,254            |
| 70%              | 0,525            |
| 80%              | 0,842            |
| 85%              | 1,037            |
| 90%              | 1,282            |
| 95%              | 1,645            |
| 96%              | 1,751            |
| 97%              | 1,880            |
| 98%              | 2,055            |
| 99%              | 2,325            |
| 99,9%            | 3,100            |
| 99,99%           | 3,620            |

Quadro 1: Valores nível de serviço e fator de serviço

Fonte: adaptado de Corrêa, Gianesi e Caon (2010)

O desvio padrão, σ, é calculado de acordo com a demanda média, dada por:

<span id="page-32-0"></span>
$$
D_{med} = \frac{(d1 + d2 + d3... + dn)}{n} \tag{6}
$$

Logo:

<span id="page-32-1"></span>
$$
\sigma = \sqrt{(d1 - D_{med})^2 + (d2 - D_{med})^2 + (d3 - D_{med})^2 + ... + (dn - D_{med})^2}
$$
 (7)

#### <span id="page-33-2"></span>**2.2.4.5 – Lote Econômico de Compra**

Um método comum utilizado na tomada de decisão de quanto pedir ou fabricar de um determinado item é chamado de Lote Econômico de Compra, ou LEC (SLACK, CHAMBERS e JOHNSTON, 2009).

Para definir o LEC, utiliza-se de uma modelagem matemática simples, determinando parâmetros do sistema, a partir de uma abordagem de custos (CORRÊA, GIANESI e CAON, 2010).

De acordo com Slack, Chambers e Johnston (2009), dois tipos de custos são levados em conta para cálculo do LEC:

- Custos de Manutenção, CM, que inclui:
	- o Custos de capital empatado;
	- o Custos de armazenagem;
	- o Custos do risco de obsolescência.
- Custos de pedido, CP, levando em conta:
	- o Custos de colocação do pedido;
	- o Custos de descontos no preço;
	- o Custos dos materiais e mão de obra envolvidos.

Logo:

<span id="page-33-0"></span>
$$
CM = Ch * \frac{Q}{2} \qquad (8)
$$

onde:

Ch = custo total de manutenção de uma unidade em estoque;

Q = Quantidade de pedido.

<span id="page-33-1"></span>
$$
CP = Co * \frac{D}{Q} \qquad (9)
$$

Co = custo total de colocação de um pedido;

D = Demanda prevista.

Desta maneira, o custo total, CT é:

<span id="page-34-0"></span>
$$
CT = CM + CP = Ch * \frac{Q}{2} + Co * \frac{D}{Q}
$$
 (10)

O ponto de custo mais baixo ocorrerá quando a derivada primeira de CT em relação a Q for igual a zero:

<span id="page-34-1"></span>
$$
\frac{dCT}{dQ} = \frac{Ch}{2} - Co * \frac{D}{Q^2} = 0 \tag{11}
$$

Deste modo, rearranjando a expressão (11), tem-se o modelo matemático do Lote Econômico de Compras:

<span id="page-34-2"></span>
$$
LEC = \sqrt{\frac{2CoD}{Ch}} \qquad (12)
$$

O gráfico 4 representa a quantidade econômica de pedido (Lote Econômico de Compras), representada por Q\*.

Gráfico 4: Quantidade econômica de pedido.

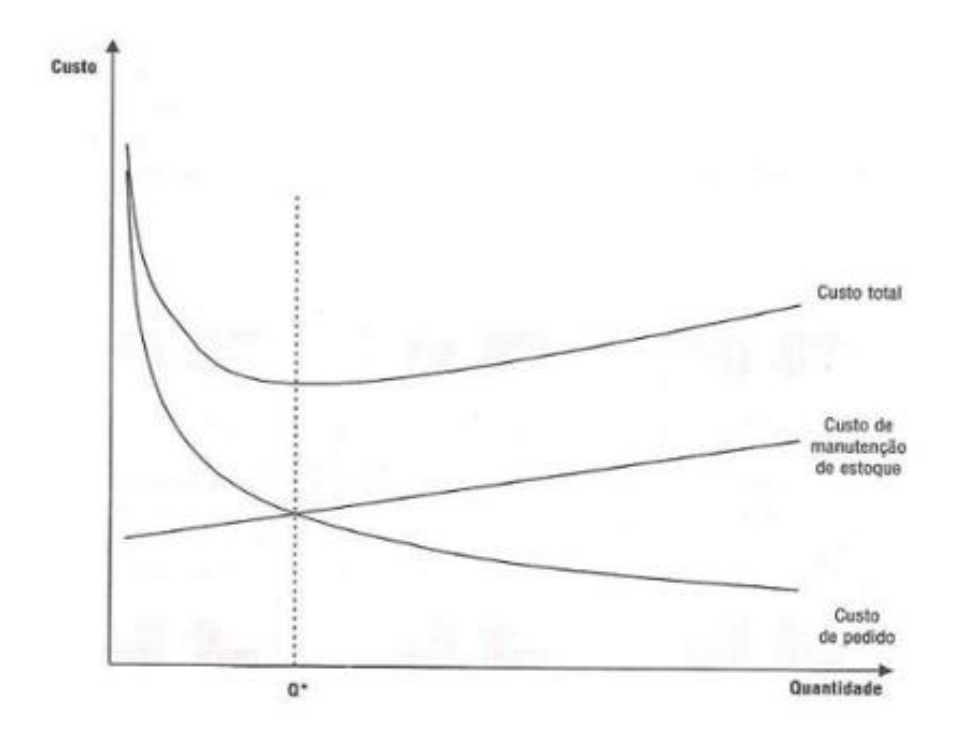

Fonte: Werner, Lemos, Daudt, (2006)

Machline (1992) diz que o método mais geral para determinação do Lote Econômico de Compras, consiste em calcular sucessivamente os custos correspondentes a um, dois, três, quatro, seis e doze lotes por ano e, portanto, o lote que resultar no menor custo será definido como lote econômico.

Visto a importância e o funcionamento do Lote Econômico de Compras, vale a pena ressaltar um comentário crítico ao modelo, feito por Slack, Chambers e Johnston (2009):

> "A abordagem para determinação da quantidade de pedido que envolve otimização de custos de manutenção de estoque contra custos de pedido de estoque tem sempre sido sujeita a críticas. As críticas encaixam-se em quatro categorias gerais:

- Pressupostos embutido nos modelos LEC são simplistas;
- Os custos reais de estoque em operações não são como assumidos nos modelos LEC;
- Os modelos são de fato descritivos e não deveriam ser usados como instrumento prescritivo;
- Minimização de custo não é um objetivo adequado para gestão de estoque."

#### <span id="page-35-0"></span>**2.2.4.6 – Sistema de Revisão Contínua**

É uma ferramenta utilizada para controlar o estoque, acompanhando o seu nível a cada vez que um item é retirado, visando determinar a necessidade de ressuprimento (RITZMAN e KRAJEWESKI, 2004; MOREIRA, 2009; VIANA, 2002).

Segundo Slack (2009), esta ferramenta pode demandar muito tempo, especialmente quando há muitas retiradas no estoque, podendo então sua aplicação não ser vantajosa na gestão de estoque. Porém, em ambientes onde os registros de saída de itens são computadorizados esta ferramenta torna-se interessante.
Uma característica deste modelo de revisão é que a frequência dos pedidos pode variar, porém a quantidade é constante e pode ser determinado pelo Lote Econômico de Compras.

#### **2.2.4.7 – Sistema de Revisão Periódica**

Ao contrário do que foi visto anteriormente, o sistema de revisão periódica não utiliza o ponto de pedido. O ressuprimento é feito em intervalos de tempo baseados na diferença entre o estoque máximo e estoque de segurança (RITZMAN e KRAJEWISK, 2004):

 $Q = Emax - Eseg$  (13)

 $Q =$  Quantidade a se pedir;

Emax = Estoque máximo;

Eseg = Estoque de segurança

#### **2.2.4.8 – Sistema de duas e três gavetas**

Consiste em uma técnica de controle de estoque para revisão contínua, indicando claramente o momento em que o ponto de pedido é alcançado.

No sistema de duas gavetas, itens referentes a produção e venda são alocados na "gaveta" número 1. Em uma segunda "gaveta", são colocados o número de itens equivalente ao ponto de pedido, envolvendo também o estoque de segurança. Quando os itens da gaveta 1 acabam, é um indicativo de que um novo pedido deve ser feito.

No sistema de três gavetas, a quantidade do estoque de segurança é alocado em uma terceira "gaveta", separado do nível de ressuprimento. A figura 12 e 13 ilustram estes sistemas.

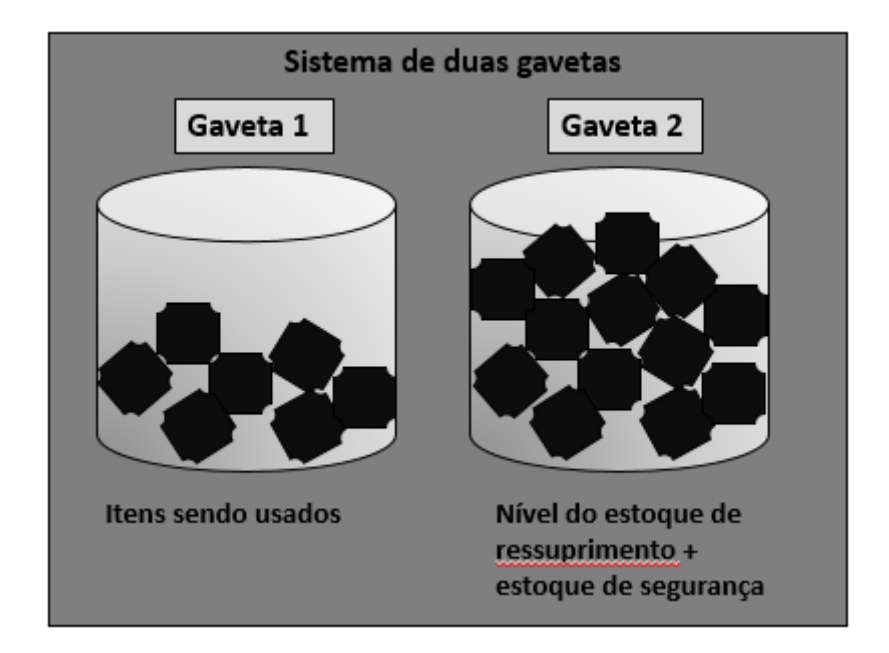

Figura 12: Sistema de duas gavetas

Fonte: adaptado de Slack, Chambers e Johnston (2009)

Figura 13: Sistema de três gavetas.

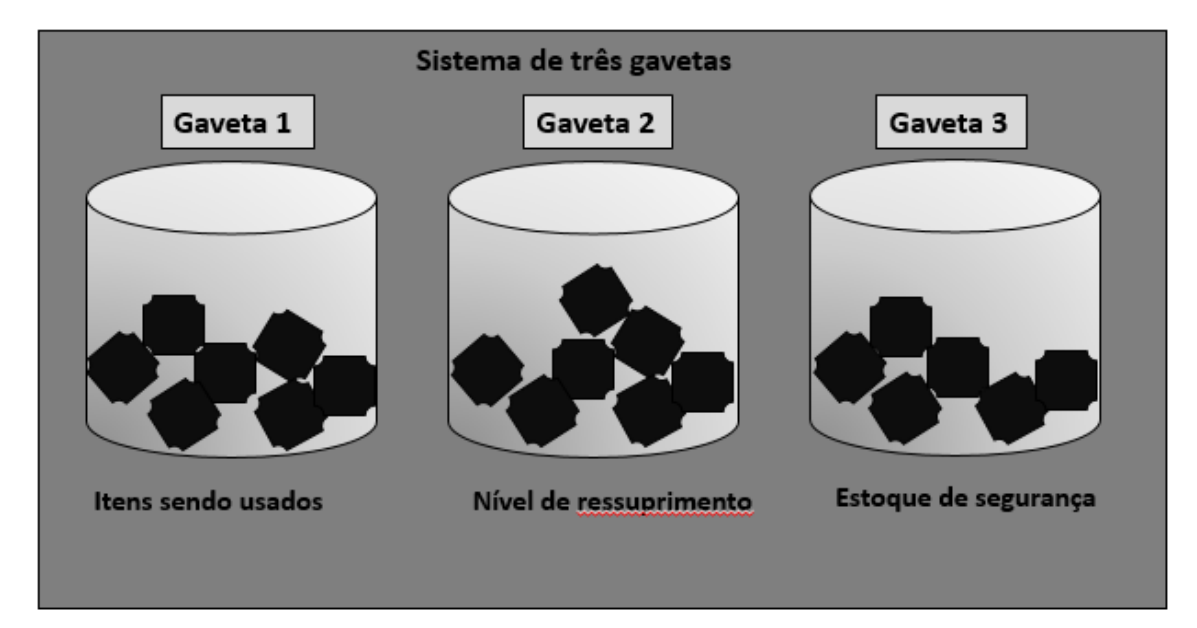

Fonte: adaptado de Slack, Chambers e Johnston (2009)

#### **2.2.4.9 – Sistemas de Controle e Análise de Estoque**

Além das técnicas e ferramentas apresentadas para gestão de estoques, Slack, Chambers e Johnston (2009) apresentam mais três métodos de se medir o estoque:

- Valor monetário: Consiste em multiplicar a quantidade de cada item pelo custo de aquisição.
- Cobertura de Estoque: Determina o tempo que o estoque duraria caso não houvesse ressuprimento, dado por:

Cobertura de estoque = 
$$
\frac{Estoque}{Demanda}
$$
 (14)

 Giro de Estoque: Indica a frequência com que o estoque é completamente consumido em um período, dado pelo inverso da cobertura de estoque.

$$
Giro de estoque = \frac{Demanda}{Estoque}
$$
 (15)

### **2.2.4.10 – Sistemas de informação de estoque**

O grande número de cálculos, geralmente rotineiros, que está envolvido no gerenciamento de estoques requer, na maioria das vezes, um sistema informatizado. Segundo Slack, Chambers e Johnston (2009), algumas atividades devem ser levadas em conta para constituir este sistema:

- Atualizar registros de estoque;
- Gerar pedidos;
- Gerar registros de estoque;
- Previsão de demanda.

Ainda segundo os autores, "a maior parte dos sistemas computadorizados de gestão de estoque é baseada no que se denomina princípio de estoque perpétuo. Essa é a ideia simples de que os registros de estoque são automaticamente atualizados toda vez que a entrada ou a saída de um item é registrada".

Nível de estoque inicial + recebimento de itens - saída de itens = novo nível de estoque (16)

Observa-se, portanto, que é fundamental o registro das atividades relacionadas ao controle de estoques. No entanto, alguns erros no registro das transações são comuns, por exemplo:

- Erros de digitação;
- Erros nas quantidades, contagem dos produtos que entram e saem;
- Estoque danificado ou deteriorado;
- Atrasos entre transações;
- Itens roubados do estoque.

O tópico a seguir falará da linguagem de programação em VBA, linguagem essa que foi utilizada para elaboração de um código para auxílio no controle do estoque e dos custos da empresa.

## **2.3 – Programação Visual Basic for Applications (VBA)**

O Visual Basic for Application (VBA) é uma linguagem de programação voltada para a implementação visual e interface gráfica. Ela é incorporada em todos os programas do Pacote do Microsoft Office e pode ser acessada diretamente de qualquer um deles.

O VBA pode ser usado para controlar quase todos os aspectos da aplicação anfitriã (Microsoft Word, Excel, PowerPoint etc.). Ele também permite a criação de menus e barras de ferramentas, bem como, o trabalho com formulários desenvolvidos pelo usuário, ou, com caixas de diálogo. A figura 14 a seguir é uma captura de tela da interface do VBA.

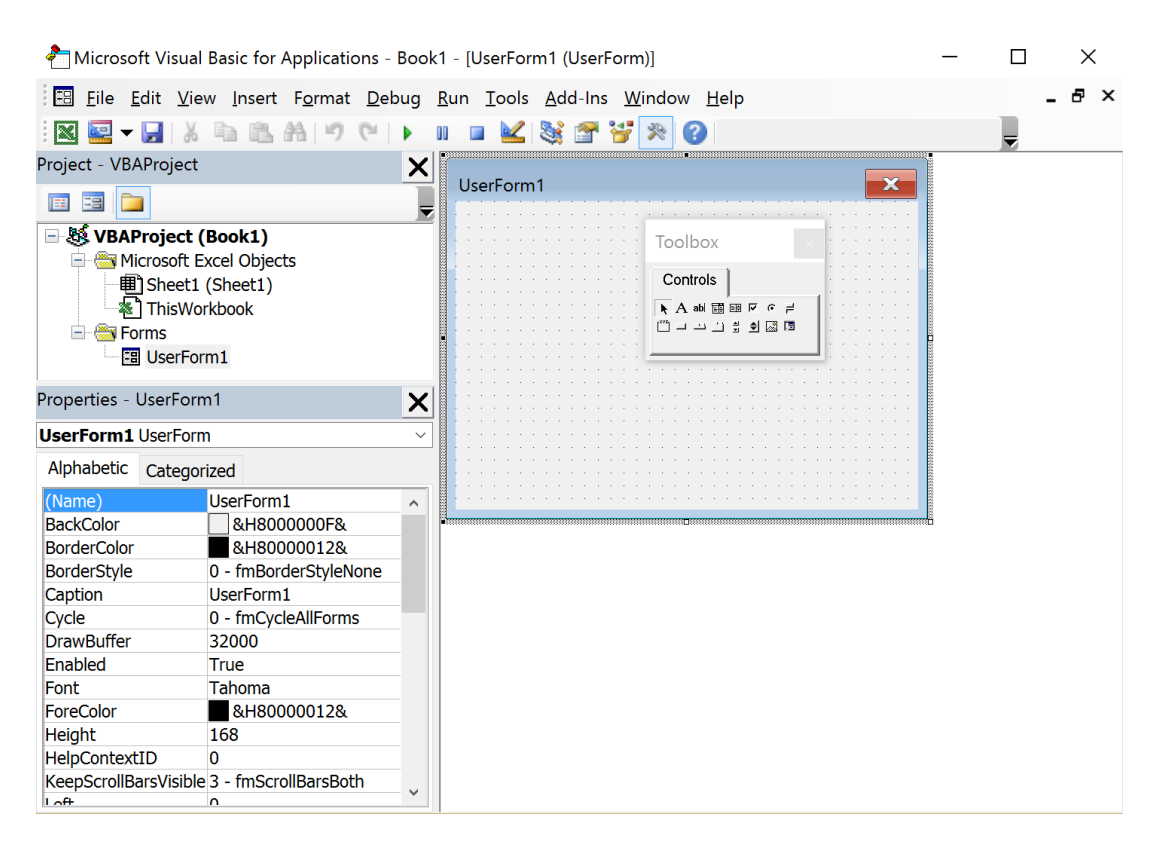

## Figura 14: Interface VBA

Fonte: Autoria própria (2016)

 Uma peculiaridade da linguagem VBA, é que esta só pode ser utilizada enquanto a aplicação anfitriã estiver em execução. Em outras palavras, para usar a interface programada em VBA no Excel, o segundo deve estar sendo executado.

Adicionalmente, a programação permite o controle de uma aplicação a partir de outra, por exemplo, é possível criar um relatório no Microsoft Word a partir de dados no Excel.

Quando utilizada em associação ao Microsoft Excel, a linguagem VBA amplia significativamente suas funcionalidades. A figura 15 a seguir é um exemplo básico de operação que pode ser executada através de uma interface criada em VBA.

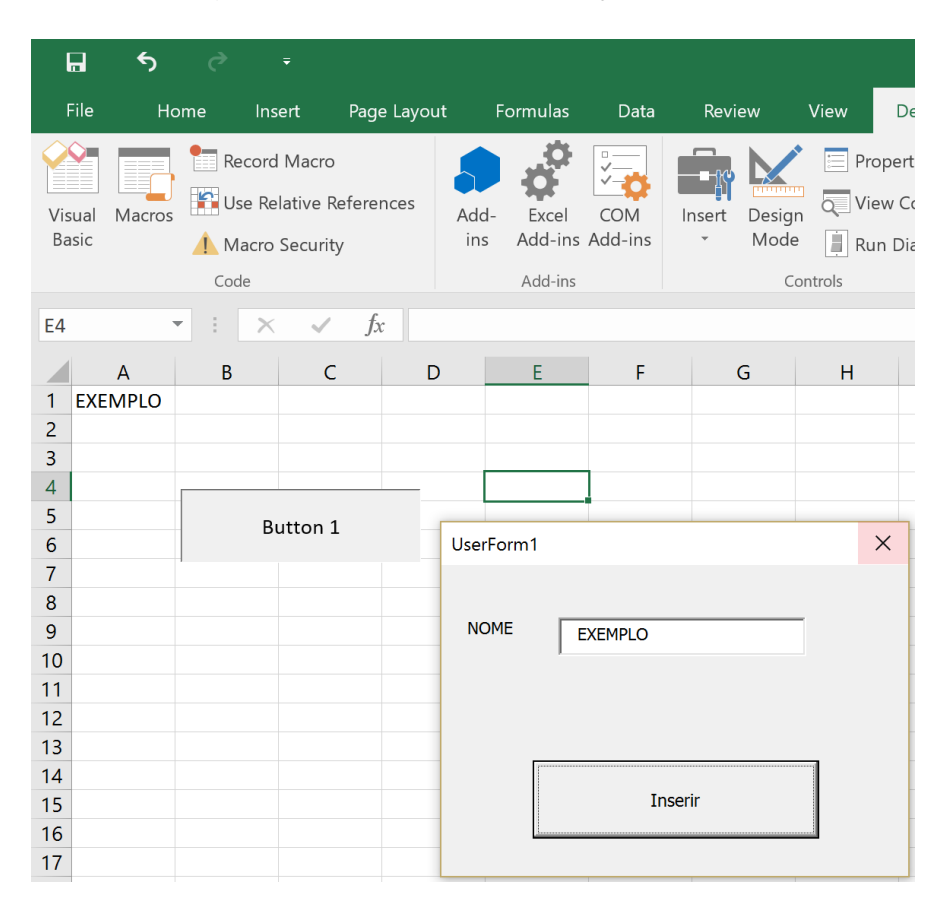

## Figura 15: Exemplo de aplicação do VBA

Fonte: Autoria própria (2016)

Uma planilha feita no Excel está sendo executada. Foi criada uma janela chamada "UserForm1". Dentro da planilha, foi criado um botão rotulado de "Button 1".

Ao clicar neste botão, a janela "UserForm1" é aberta. Nessa janela foi criada uma caixa de texto e rotulada "NOME". A caixa de texto foi então preenchida com o texto "EXEMPLO". Após o usuário clicar no botão "Inserir", o conteúdo da caixa de diálogo é copiado e transferido para a planilha do Excel.

Como em toda linguagem de programação, a linguagem VBA permite que se criem critérios para a execução do programa e das informações por ele processadas. Através do uso de comandos (Se, Então, Senão etc.) e de inúmeras outras ferramentas, é possível desenvolver programas adaptados para praticamente qualquer tipo de situação que envolva a manipulação e armazenamento de dados.

O pacote de ferramentas Microsoft Office é amplamente utilizado no ramo empresarial. Apesar de multifuncionais, seus programas possuem grandes limitações. Essas limitações podem ser superadas pela utilização da programação VBA. Em resumo, ela permite ao usuário mais versatilidade, agilidade, e simplicidade no uso dessas ferramentas.

### **2 – ESTUDO DE CASO**

Este capítulo inicia-se com uma introdução da empresa alvo de estudo;. Em seguida, será feito a análise e cálculo de custos dos produtos comercializados, levantando os dados necessários, apresentando os resultados e discutindo o assunto.

Posteriormente será feito uma análise de como a empresa faz a gestão dos estoques. Esta análise consiste em examinar três decisões básicas:

- Quando pedir os insumos;
- Quanto pedir de insumos;
- Como controlar os estoques.

Feito a análise, a etapa seguinte será aplicar ferramentas de gestão de estoque que auxiliem a empresa na tomada das decisões. Finalmente, será apresentado algumas sugestões de trabalhos futuros que ajudem no crescimento da empresa.

O estudo foi feito no período de janeiro a maio de 2016, portanto os dados apresentados serão referentes a este período.

## **3.1 - A empresa**

A indústria de água mineral Nova Esperança fica localizada na cidade de São José do Calçado, na região sul do estado do Espírito Santo. Em funcionamento desde 1987, é uma das doze empresas do setor de água mineral no estado.

Para a produção dos cinco diferentes tipos de mercadoria, se utiliza de quatro linhas de produção, que captam água de três fontes para se fazer a lavagem, enxágue, e envase dos produtos. As linhas de produção são:

 Linha de produção 1: Destinada ao envase das garrafas de 500 mL e 1,5 L. Para sua operação, são necessários oito funcionários.

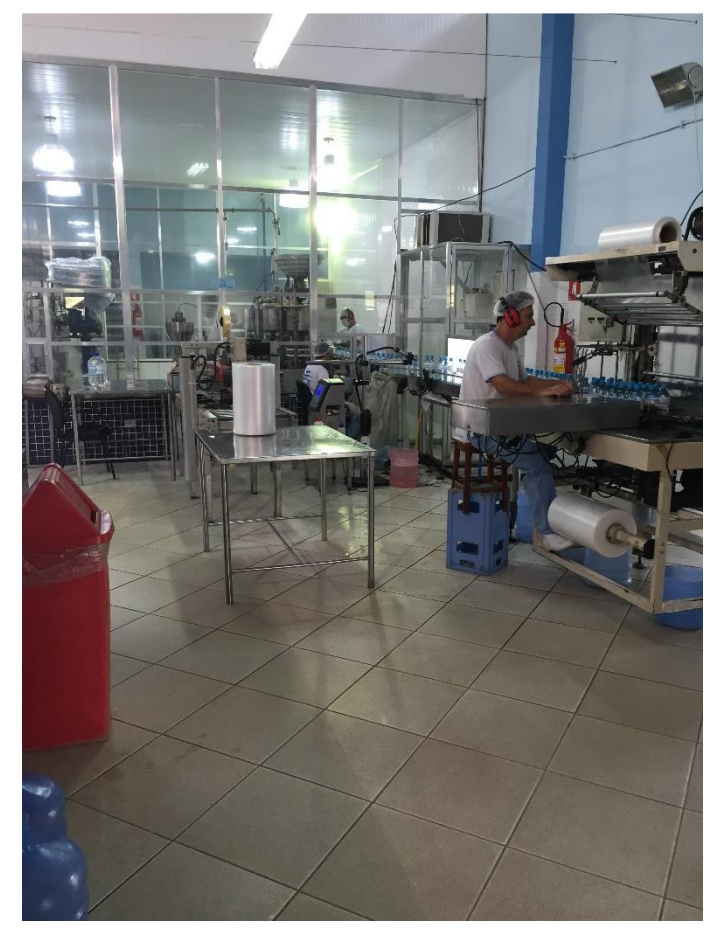

Foto 1: Linha de produção fardos de 500 mL e 1,5 L

Fonte: Autoria própria (2016)

 Linha de produção 2: Destinada ao envase dos copos de 200 mL. Três funcionários são exigidos para fazer o serviço.

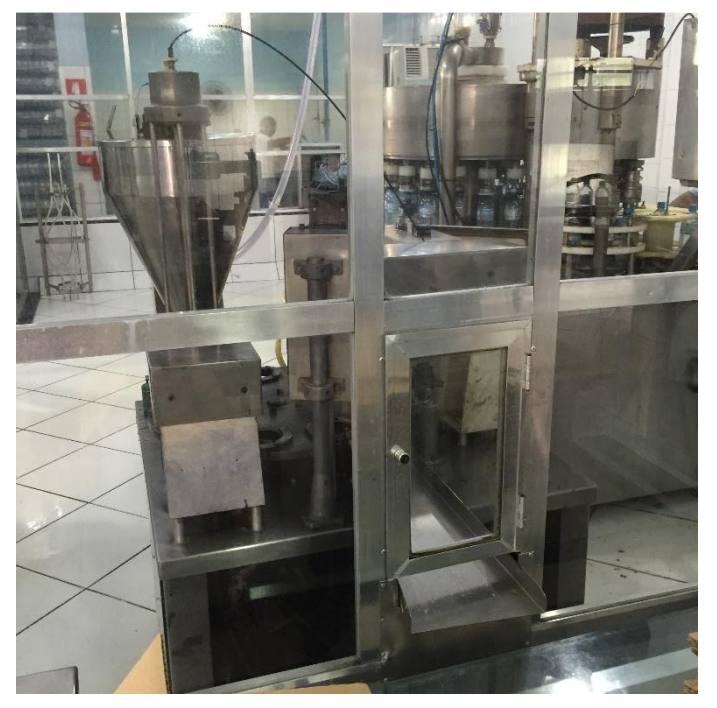

Foto 2: Linha de produção caixa de copos.

Fonte: Autoria própria (2016)

 Linha de produção 3: Destinada ao envase das garrafas de 5 L, necessitando de oito funcionários para execução do trabalho.

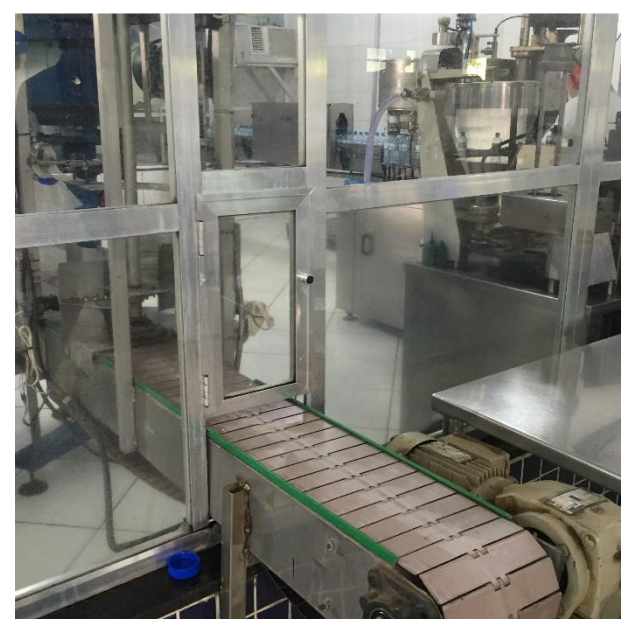

Foto 3: Linha de produção fardos de 5 L.

Fonte: Autoria própria (2016)

 Linha de produção 4: Principal linha de produção da indústria, é destinada ao envase dos garrafões de 20 L. Para seu funcionamento, são necessários dez funcionários.

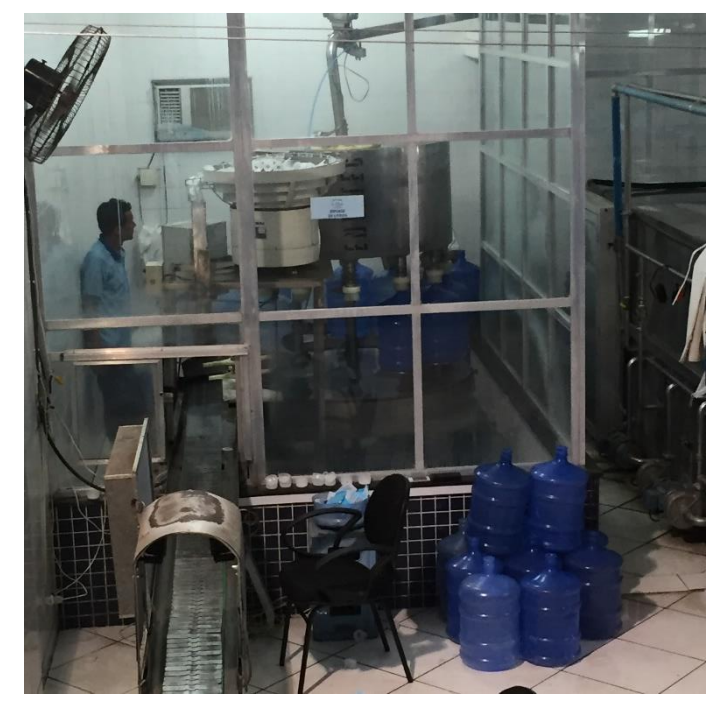

Foto 4: Linha de produção garrafões de 20 L.

Fonte: Autoria própria (2016)

A tabela abaixo mostra os tipos de produto que a empresa comercializa, com os seus respectivos insumos necessários para produção.

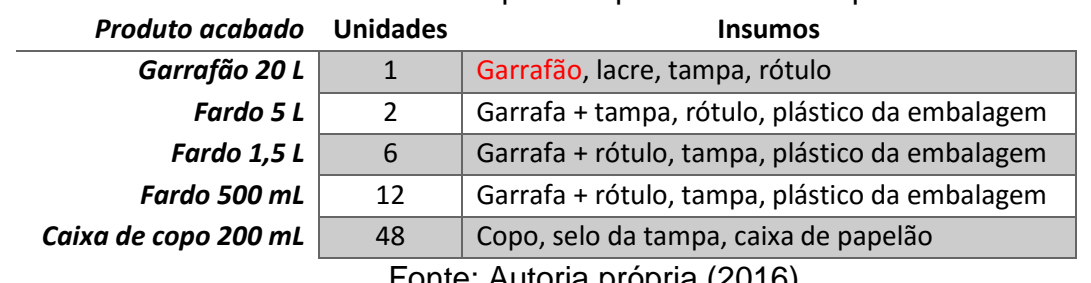

Tabela 2: Produtos comercializados pela empresa e seus respectivos insumos.

Fonte: Autoria propria (2016)

A empresa não produz os insumos, adquirindo-os de fornecedores. Na tabela 2 acima, observa-se que o garrafão de 20 L está destacado em vermelho. Isto se deve ao fato de que a empresa não compra este insumo constantemente pois em mais de 90% dos casos, os clientes fornecem seus próprios garrafões para que se faça o envase.

Para a produção dos fardos de 500 mL, 1,5 L e 5 L são necessários as garrafas PET, rótulo, tampa e o plástico da embalagem externa. Para cada fardo, são gastos em média 20 gramas de plástico. Estes plásticos são fornecidos em rolos de aproximadamente 30 kg.

As garrafas PET de 500 mL e 1,5 L são fornecidas juntamente com os rótulos e se utilizam dos mesmos tipos de tampa para a produção. As garrafas PET de 5 L são fornecidas com a tampa, sendo o rótulo comprado de outro fornecedor.

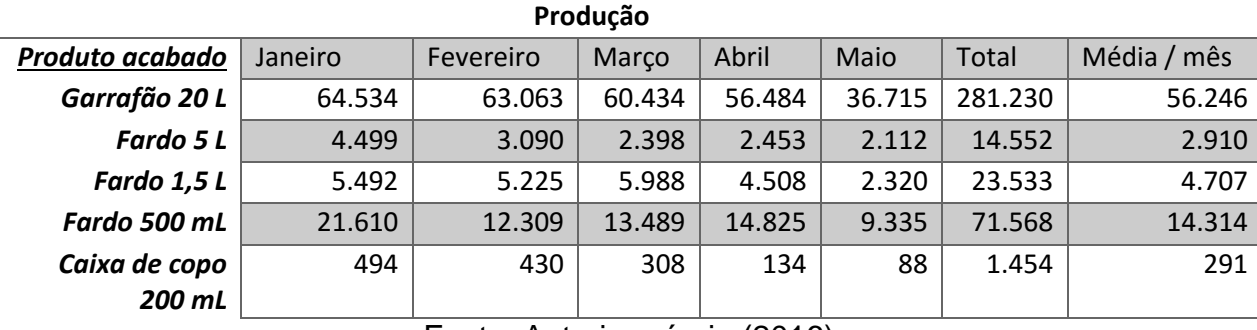

De janeiro a maio a empresa teve seguinte produção.

### Tabela 3: Produção janeiro a maio da empresa.

Fonte: Autoria própria (2016)

Para atingir essa produção a empresa conta com a seguinte equipe.

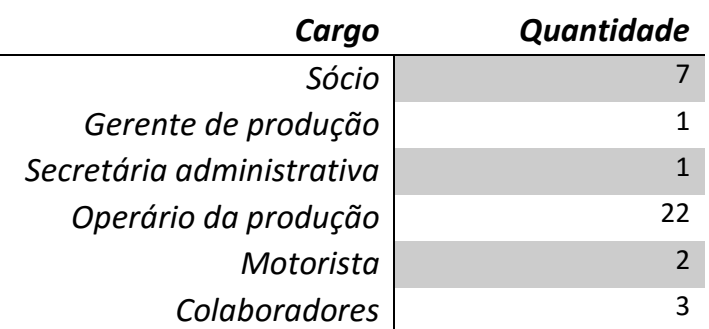

## Tabela 4: Quadro de funcionários

#### **3.2 - Gestão de custos na empresa**

Ao iniciar o estudo de custos na empresa, buscou-se entender a forma como eles eram calculados. Foi constatado que os valores haviam sido obtidos em gestões anteriores, e que a atual gestão fazia atualização dos mesmos com base apenas em estimativas. Não havia qualquer técnica de contabilidade de custos implementada na empresa.

Sabe-se que o cálculo dos custos serve como importante critério para a formação do preço de venda (MEGLIORINI, 2007). Na indústria em estudo, a formação do preço de venda era baseada nos concorrentes, o que não fornecia com exatidão a lucratividade de cada produto comercializado.

Dentro de uma indústria de água mineral, o controle de custos, aliado ao planejamento e controle da produção e estoque podem trazer benefícios como:

- Estimativas mais exatas de gastos;
- Auxilio na elaboração do fluxo de caixa;
- Auxiliar no cálculo da viabilidade de investimentos
- Tornar possível a ampliação de mercado
- Formação de um preço de venda mais competitivo

Buscando esses benefícios foi proposto a aplicação de um método de custeio para a obtenção dos custos de produção dos produtos comercializados pela empresa.

## **3.2.1 – Aplicação do método de custeio**

A contabilidade de custos da empresa foi então realizada pelo método de Custeio por Absorção. Para a aplicação do método, foi necessário o levantamento de diversas informações de custos dos insumos usados na produção. Esses dados então, foram utilizados nos passos descritos no referencial teórico.

Figura 16: Gastos, Custos e Despesas da fábrica.

1° Passo – Separar os gastos em custos e despesas.

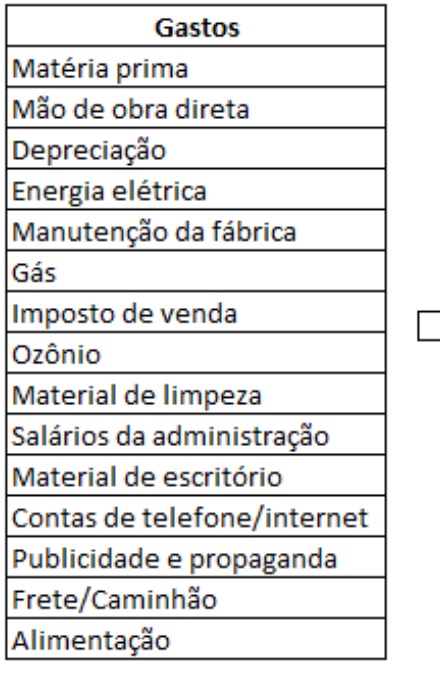

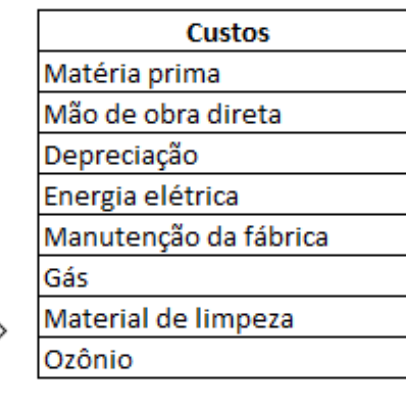

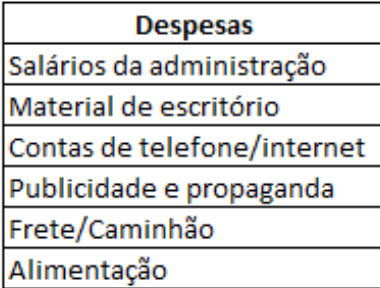

2° Passo – Separar os custos em diretos e indiretos.

**Diretos Custos** Matéria prima Matéria prima Mão de obra direta Mão de obra direta Depreciação Energia elétrica Manutenção da fábrica **Indiretos** Gás Depreciação Imposto de venda Ozônio Energia elétrica Material de limpeza Manutenção da fábrica Gás Imposto de venda Ozônio Material de limpeza

Figura 17: Custos diretos e indiretos da fábrica.

Fonte: Autoria própria (2016)

**3° Passo –** Alocar custos diretos aos produtos.

Os custos diretos de matéria prima foram obtidos consultando notas fiscais de compra. Já os custos de mão de obra direta, foram calculados levando-se em conta a produção de um período, e a quantidade funcionários necessária. Nesse cálculo, leva-se em consideração o salário de cada funcionário (incluindo encargos)

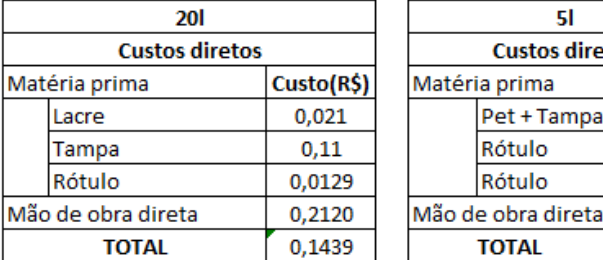

## Figura 18: Custos diretos alocados aos produtos.

 $51$ **Custos diretos** 

Pet + Tampa

Rótulo

Rótulo

**TOTAL** 

Custo(R\$)

 $1,7$ 0,06586

0,06586

0,0510

1,88272

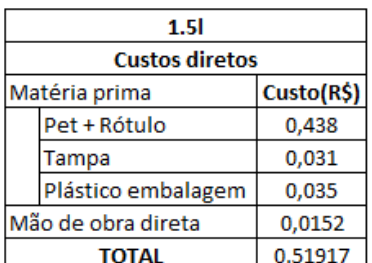

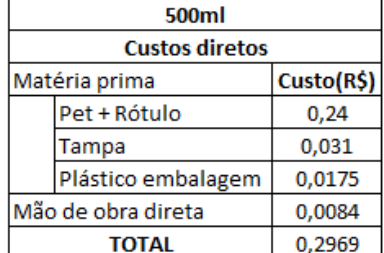

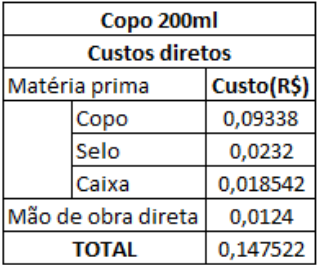

Fonte: Autoria própria (2016)

Esses resultados são referentes à uma unidade de cada produto. Para o cálculo do custo da mão de obra envolvida, foi feito o seguinte procedimento:

Mão de obra direta =  $\frac{Homem/hora}{Unidade}$  =  $(Salário + encargos)$  $\frac{180 \text{ horas}(\text{m\&s})}{180 \text{ horas}(\text{m\&s})} * N^{\circ} \text{ de } functionários}$  (17)

#### Os resultados obtidos foram mostrados na figura 19:

Figura 19: Custo de mão de obra direta por produto.

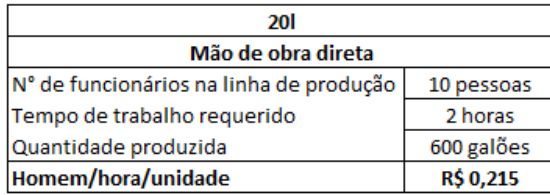

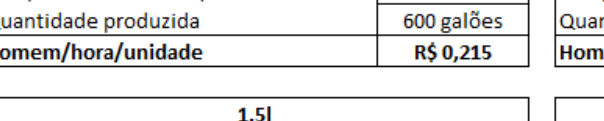

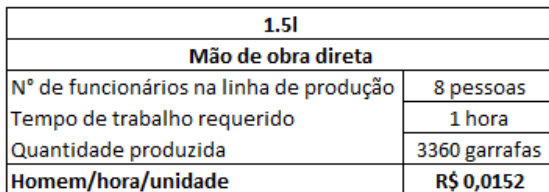

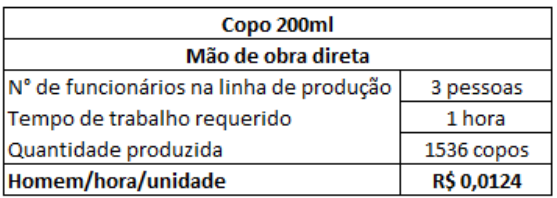

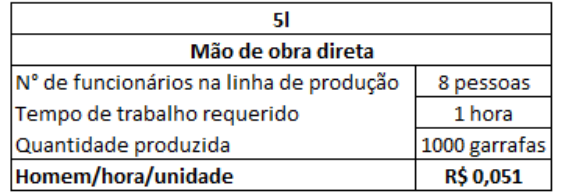

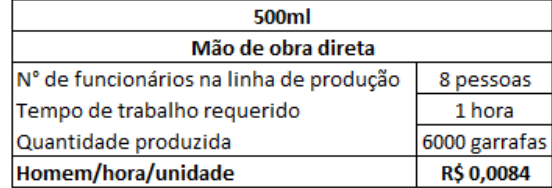

#### Fonte: Autoria própria (2016)

4° Passo – Atribuir os custos indiretos aos produtos via rateio por critério definido pela empresa.

A partir de um critério, como por exemplo a quantidade de horas gasta na fabricação de um determinado produto. Faz-se o rateio dos custos indiretos totais para cada produto.

Como a depreciação é um custo indireto, foi necessário fazer o seu cálculo. Para isso foi aplicado o método de depreciação linear presente na equação abaixo:

Depreciação mensal  $=\frac{Value\space volume}{Value\space volume}$ Período de uso (18)

Foi considerado no cálculo da depreciação a soma total dos valores de compra e atual, e fez-se a média dos períodos de uso de cada equipamento, chegando-se aos resultados apresentados no quadro 2.

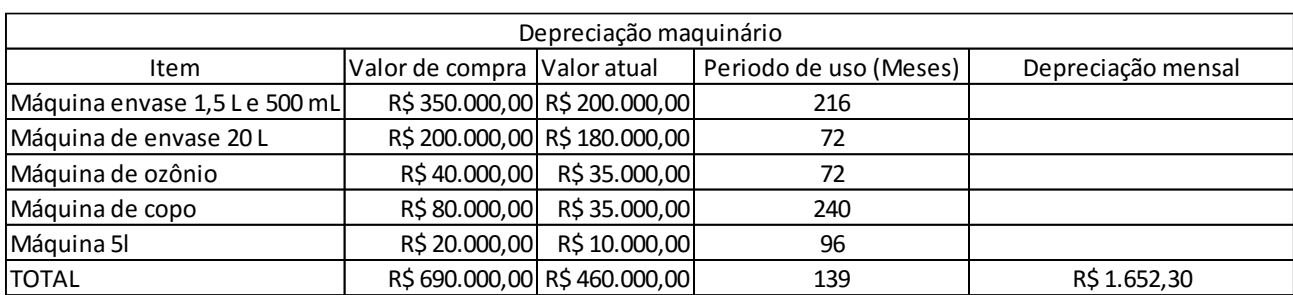

## Quadro 2: Depreciação maquinário

Fonte: Autoria própria (2016)

Após determinado os custos de depreciação, e obtidos as informações dos outros custos indiretos, os mesmos foram organizados no quadro 3:

| <b>Custo Indireto mensal</b> |              |  |  |
|------------------------------|--------------|--|--|
| Depreciação                  | R\$ 1.652,30 |  |  |
| Energia elétrica             | R\$ 2.300,00 |  |  |
| Manutenção da fábrica        | R\$900,00    |  |  |
| Gás                          | R\$565,00    |  |  |
| Material de limpeza          | R\$400,00    |  |  |

Quadro 3: Custo indireto mensal

Fonte: Autoria própria (2016)

O critério de rateio foi escolhido proporcionalmente a quantidade de produtos fabricadas durante o mês de janeiro de 2016 e a quantidade de homem/hora utilizada na produção de cada unidade.

Razão de rateio<sub>i</sub> = 
$$
\frac{Quantidade produzidai * \frac{Homem/hora}{Unidade}}{\sum_{i}^{n} QQuantidade produzidai * \frac{Homem/hora}{Unidade}}}
$$
(19)

.

Onde i é o produto que se deseja obter a razão de rateio, e n é o número total de produtos envolvidos.

Definido o critério, as razões de rateio obtidas e organizadas no quadro 5

## Quadro 4: Razões de rateio

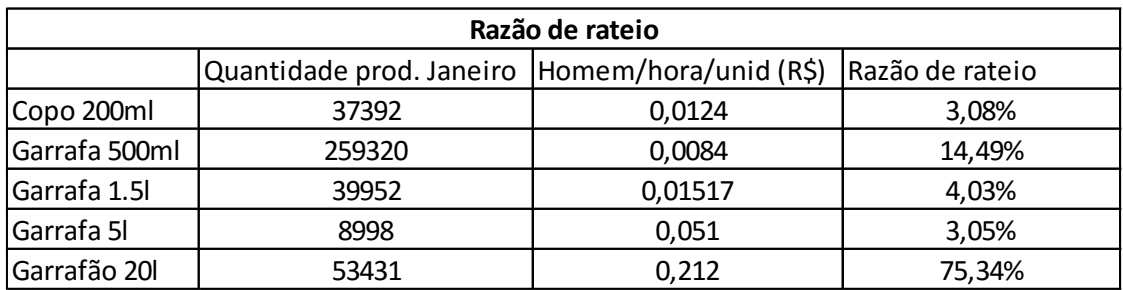

Fonte: Autoria própria (2016)

Em seguida, calcula-se os custos indiretos unitários.

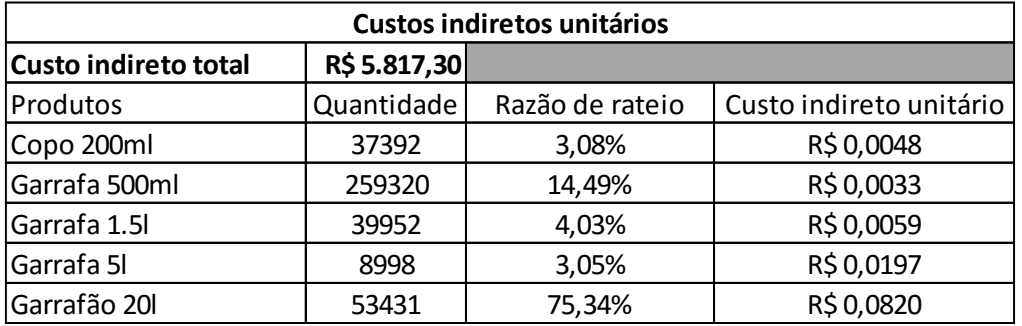

## Quadro 5: Custos indiretos unitários

Fonte: Autoria própria (2016)

Finalmente, soma-se os custos diretos e indiretos unitários e obtém-se os custos de produção de cada unidade. Para apresentação de resultados, também foram calculados os custos por unidades de produto comercializado (fardo, caixa).

O quadro 6 mostra esses resultados.

## Quadro 6: Custo dos produtos

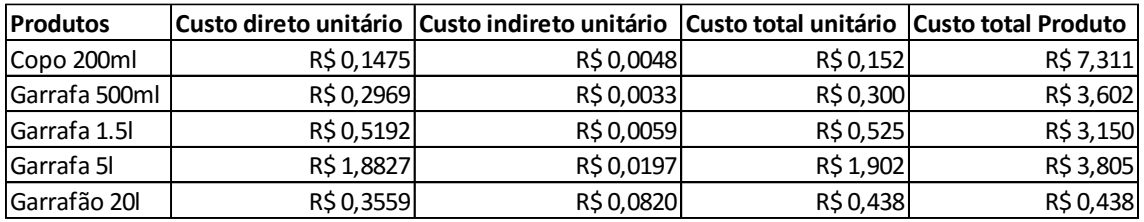

#### **3.2.2 – Análise de custos**

A análise de custos foi feita com base nos preços de venda praticados pela empresa. A tabela 7 mostra o preço de venda mínimo, médio e máximo de cada produto.

| Preço mínimo             | Preço máximo | Preço médio |  |
|--------------------------|--------------|-------------|--|
| R\$ 10,00                | R\$ 14,00    | R\$ 13,87   |  |
| R\$4,20                  | R\$ 7,00     | R\$ 5,52    |  |
| R\$4,40                  | R\$ 7,00     | R\$ 5,69    |  |
| R\$4,50                  | R\$ 7,00     | R\$ 5,83    |  |
| R\$ 1,10<br>Garrafão 201 |              | R\$ 2,61    |  |
|                          |              | R\$ 3,50    |  |

Quadro 7: Preços de venda da fábrica

Fonte: Autoria própria (2016)

Fazendo o levantamento do preço de cada cliente, foi constatado que um desses comprava o fardo de 500 mL a R\$4,20. Este cliente se localizava na cidade de Campos dos Goytacazes, a aproximadamente 130 km da indústria. A empresa realiza vendas nesta cidade diariamente, utilizando-se do caminhão próprio.

Foi observado que a empresa não fazia o cálculo do custo de frete para atender os clientes da região, sendo este custo portanto, não considerado na formação do preço do produto. Adicionalmente, o custo de depreciação do caminhão também não era calculado.

Calculou-se portanto, o custo de frete para cada unidade. Para isso, utilizouse das informações de preço do combustível, distância percorrida, consumo médio do caminhão, salário do motorista e a capacidade de carga. Como o caminhão tinha uma capacidade de 1665 fardos de 500 mL, e o preço médio do frete foi de R\$850,00, o custo do frete para cada fardo de 500 mL foi de R\$0,51.

Concluiu-se assim, que a venda desta mercadoria para este cliente não era interessante para empresa, uma vez que esta era vendida a R\$4,20 e tinha um custo final de R\$4,11.

Situações como essa evidenciam a importância de se ter o controle adequado dos custos dos produtos. Foi sugerido à empresa o desenvolvimento de estudos relacionados à gestão de preços, objetivando otimizar os resultados de vendas.

#### **3.3 - Gestão de Estoque na empresa**

A indústria de água mineral Nova Esperança comercializa cinco tipos de produtos, como pôde ser observado na tabela 2. De acordo com o gerente de produção, o estoque mais difícil de ser gerenciado são as garrafas PET de 500 mL, 1,5 L e 5 L pois ocupam um grande volume de armazenamento, alta rotatividade e custos altos. Desta maneira, o estudo teve um foco na gestão dos estoques dos produtos acabados fardo de 500 mL, 1,5 L, 5 L e seus respectivos insumos – Garrafas PET, rótulos, tampas e plástico da embalagem.

O primeiro ponto observado foi que não havia uma departamentalização bem definida na empresa como pode-se observar na tabela 3. Não havia um funcionário específico para cuidar do estoque, sendo este serviço feito pelo gerente de produção, que via de regra, cuidava de todas as atividades relacionadas ao Planejamento e Controle da produção/vendas, manutenção, além de serviços administrativos.

A decisão sobre quando pedir os insumos era feita através de revisões em períodos não definidos, no qual o gerente fazia a contagem de cada item e, baseado em sua experiência, julgava a necessidade de se fazer os pedidos.

Uma vez observado a necessidade de se efetuar um pedido, as quantidades pedidas eram estipuladas pelos fornecedores, pois estes trabalhavam com lotes fixo de entrega para a região. Nesta operação, era levado em consideração o tamanho do caminhão de entrega.

O quadro 8 mostra o tamanho dos lotes que os fornecedores de tampas de 500 mL e 1,5 L, rótulos de 5 L e plástico da embalagem entregam.

| <b>Insumo</b>        | Quantidade |                |  |  |
|----------------------|------------|----------------|--|--|
| Tampa 500 mL e 1,5 L | 20 caixas  | 100.000 tampas |  |  |
| Rótulo 5 L           | 30 caixas  | 60.000 rótulos |  |  |
| Plástico embalagem   | 20 rolos   | 600 kg         |  |  |

Quadro 8: Lote de entrega de fornecedores

O fornecimento das garrafas PET de 500 mL, 1,5 L e 5 L é feito pela mesma empresa, e para pedidos, ela propõe duas maneiras de carregamento:

- Carregamento único o caminhão entrega somente uma carga de um tipo de insumo – 500 mL, 1,5 L ou 5 L.
- Carregamento misto o caminhão entrega cargas mistas de dois ou três tipos de insumos. Por exemplo, um carregamento com sacos de 500 mL, 1,5 L e 5L, ou apenas com 500 mL e 1,5 L, ou seja, duas ou três combinações.

Tanto para um lote de carregamento único como para carregamento misto, o volume que deve ser transportado pelo caminhão é de aproximadamente 43700 L. Isto resulta nas seguintes quantidades.

| ∣Insumo            | Tamanho do lote       |  |                                  |  |
|--------------------|-----------------------|--|----------------------------------|--|
| Garrafa PET 500 mL | $ 460 \text{ sacos} $ |  | $ 7283$ fardos $ 87400$ garrafas |  |
| Garrafa PET 1,5 L  | 196 sacos             |  | $ 5227$ fardos $ 31360$ garrafas |  |
| Garrafa PET 5 L    | 180 sacos             |  | 4320 fardos   8640 garrafas      |  |

Quadro 9: Tamanho dos lotes para carregamentos únicos

Quando a empresa pede um carregamento misto, geralmente opta por pedir os três insumos juntos, e, na grande maioria das vezes, obedece às seguintes quantidades:

Quadro 10: Tamanho do lote para carregamento misto

| Insumo             | Tamanho do lote   |             |                                  |  |
|--------------------|-------------------|-------------|----------------------------------|--|
| Garrafa PET 500 mL | $\vert$ 230 sacos |             | $ 3642$ fardos $ 43700$ garrafas |  |
| Garrafa PET 1,5 L  | 36 sacos          | 960 fardos  | 5760 garrafas                    |  |
| Garrafa PET 5 L    | 54 sacos          | 1296 fardos | 2592 garrafas                    |  |

Fonte: Autoria própria (2016)

Fonte: Autoria própria (2016)

Vale ressaltar que estas quantidades podem variar, desde que obedecido o volume de carregamento do caminhão.

Foi observado que as decisões do quando e quanto pedir eram feitas de maneira não muito planejada. Ora os estoques se encontravam a níveis altos, (podendo acarretar em degradação da matéria prima e o o capital de giro da empresa), ora a níveis muito baixos, (podendo acarretar em problemas de vendas e atendimento aos clientes).

Quanto ao controle, foi constatado que somente os estoques de produtos acabados eram contabilizados ao final do dia e anotados em um caderno. Não havia informatização do controle do estoque, registros de pedidos ou recebimento de cargas.

Pode-se dizer que o controle dos estoques também era confiado integralmente à experiência do gerente de produção, que, como já mencionado, se utilizava de revisões em períodos não definidos para avaliar se a situação estava em ordem.

#### **3.4 - Modelo de gestão de estoque proposto**

A primeira sugestão feita à empresa foi a de alterar a estrutura organizacional, criando setores dentro da indústria e nomeando funcionários para supervisioná-los. Desta maneira, os funcionários se sentiriam valorizados e motivados a trabalhar de maneira mais eficiente. Além disto, o gerente de produção não ficaria sobrecarregado.

A seguir é apresentado um quadro mostrando a estrutura organizacional da empresa em vigor e outro mostrando a proposta.

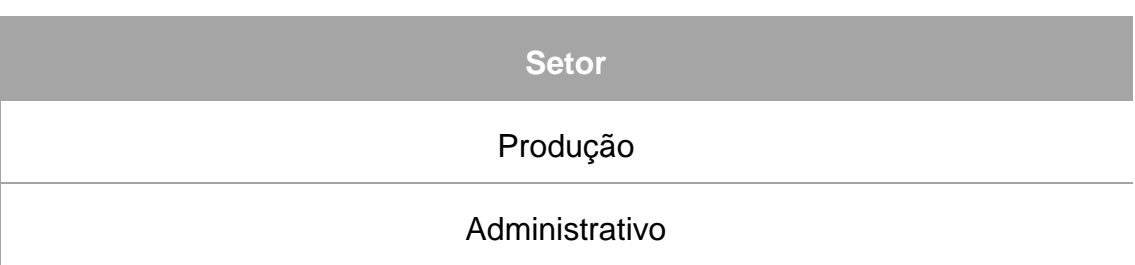

## Quadro 11: Estrutura organizacional em vigor na empresa

Fonte: Autoria própria (2016)

## Quadro 12: Estrutura organizacional proposta

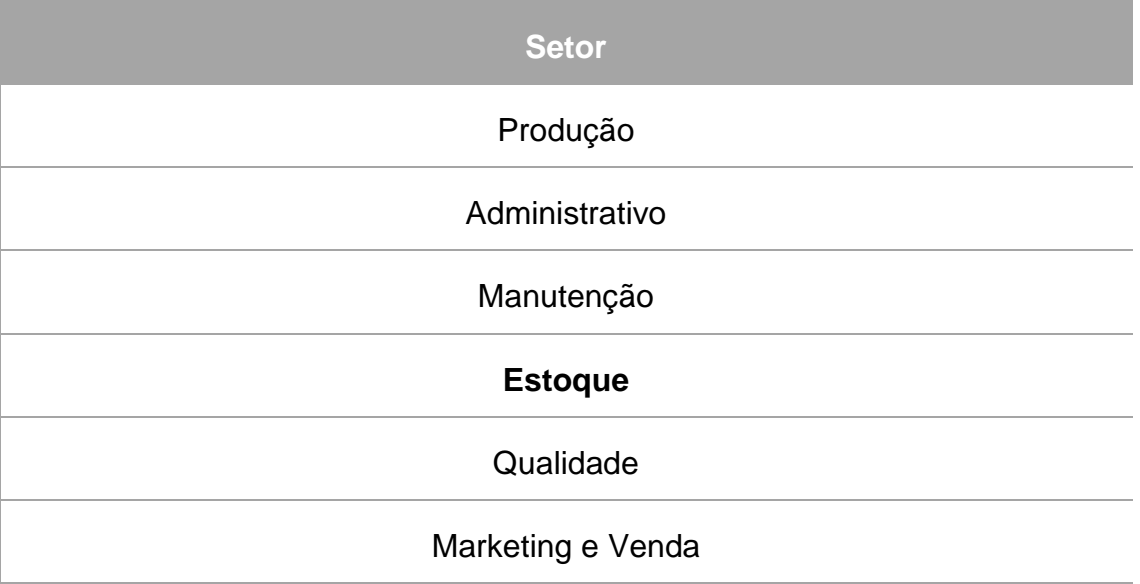

Fonte: Autoria própria (2016)

Acredita-se que com a nomeação de um supervisor de estoque, a aplicação das ferramentas de gestão, que serão apresentadas a seguir, alcançarão maiores êxitos.

## **3.4.1 - Ponto de Pedido e Estoque de Segurança**

Com o intuito de amenizar possíveis problemas decorrentes do fornecimento de matéria prima e da variabilidade da demanda (característica muito comum em produtos sazonais, caso da água mineral), foi calculado o estoque de segurança de cada insumo – Garrafas PET, tampas, rótulo de 5 L, plástico da embalagem. Para isto, a equação (5) foi utilizada.

O próximo passo foi calcular os pontos de pedido de cada insumo utilizandose a equação (4). Na equação do ponto de pedido, foi utilizada a demanda média mensal.

Para o cálculo dos estoques de segurança e pontos de pedido, utilizou-se os dados da tabela 3 e quadro 1. Assim os resultados são apresentados no quadro 13.

| <b>Insumo</b>     | σ         | k               | LT [dia] | LT[meS] | E.Seg | <b>PP</b> |
|-------------------|-----------|-----------------|----------|---------|-------|-----------|
| <b>PET 500 mL</b> |           | $4.555$   1,645 | 3        | 0,125   | 2.649 | 4.438     |
| <b>PET 1,5 L</b>  | $1.437 +$ | 1.645           | 3        | 0.125   | 836   | 1.424     |
| PET <sub>5L</sub> | 957       | 1,645           | 3        | 0.125   | 557   | 921       |

Quadro 13: Estoques de segurança e Pontos de pedido das garrafas PET

Fonte: Autoria própria (2016)

No quadro 13, σ é o desvio padrão da demanda média mensal de fardos, k é o fator de segurança, obtido através do quadro 1, para um nível de serviço definido como 95%, LT é o Lead Time, ou seja, o tempo que o fornecedor demora para entregar a mercadoria. Os valores do Lead Time foram apresentados em dias e convertidos para meses, pois as unidades de tempo devem ser as mesmas para utilização das equações (4) e (5).

Os estoques de segurança e pontos de pedido para os insumos tampas de 500 mL e 1,5 L, rótulos de 5 L e plástico da embalagem são mostrados em seguida.

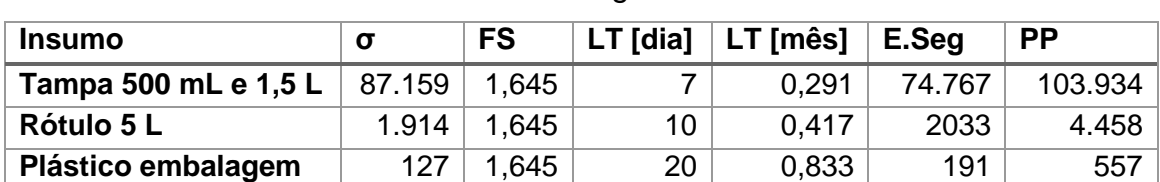

Quadro 14: Estoques de segurança e PP das tampas, rótulos 5 L e plástico da

embalagem

Fonte: Autoria própria (2016)

No quadro 14, acima, o desvio padrão (σ), estoque de segurança e ponto de pedido das tampas e do rótulo está em unidades, enquanto que o do plástico da embalagem está em kg.

O cálculo dos estoques de segurança dos itens mencionados torna-se fundamental por se tratar de um produto extremamente sazonal (água mineral). A aplicação das ferramentas de estoque de segurança e ponto de pedido na indústria acarretará no aumento da probabilidade de atendimento ao cliente, pois a disponibilidade dos insumos vai ter crescido.

Adicionalmente, o ponto de pedido vai servir como um excelente parâmetro de controle dos estoques, que será discutido mais a frente neste capítulo.

#### **3.4.2 - Quantidade a ser pedida**

#### **3.4.2.1 - Tampas 500 mL e 1,5 L; Rótulo 5 L e Plástico da embalagem**

Para os insumos tampas de 500 mL e 1,5 L, rótulo de 5 L e plástico de embalagem foi concluído que a decisão da quantidade a ser pedida não teria como ser diferente das impostas pelo fornecedor, vide quadro 8, visto que este lote é fixo por entrega.

A ideia inicial para se definir a quantidade era calcular o Lote Econômico de Compra, pela equação (12), porém, as informações obtidas da empresa a respeito de como eram feitos os pedidos não garantia confiabilidade nos resultados, uma vez que os pedidos eram feitos de maneira não padronizada, dificultando o cálculo do custo de pedido e armazenagem.

Sabendo-se o ponto de pedido e o tamanho do lote dos insumos, foram elaboradas planilhas que simulam o planejamento dos dias em que serão feitos os pedidos, do controle do volume de estoque, e para modelar o gerenciamento do estoque futuro. Estas planilhas são apresentadas a seguir.

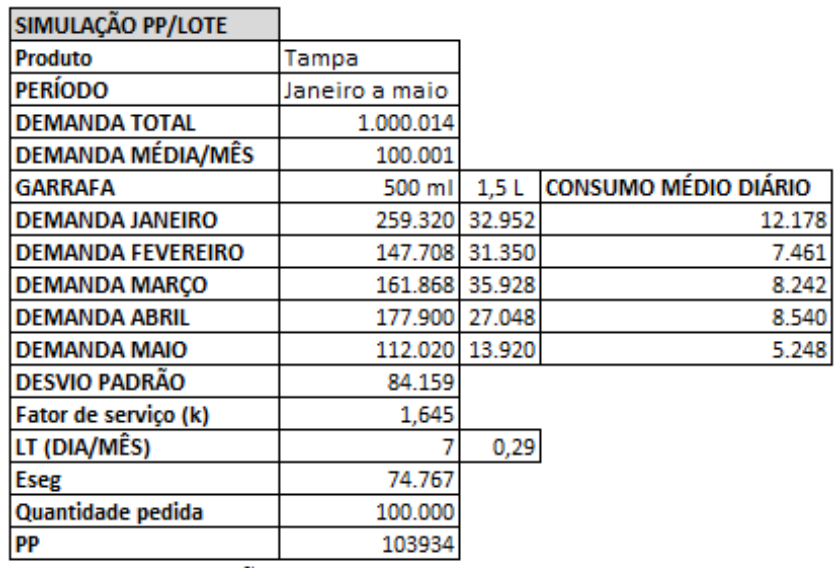

Figura 20: Dados para simulação Tampa 500 mL e 1,5 L.

\*As quantidades estão em unidades de tampa

Fonte: Autoria própria (2016)

Figura 21: Simulação PP/Lote pedido de janeiro a fevereiro para tampas de 500

mL e 1,5 L

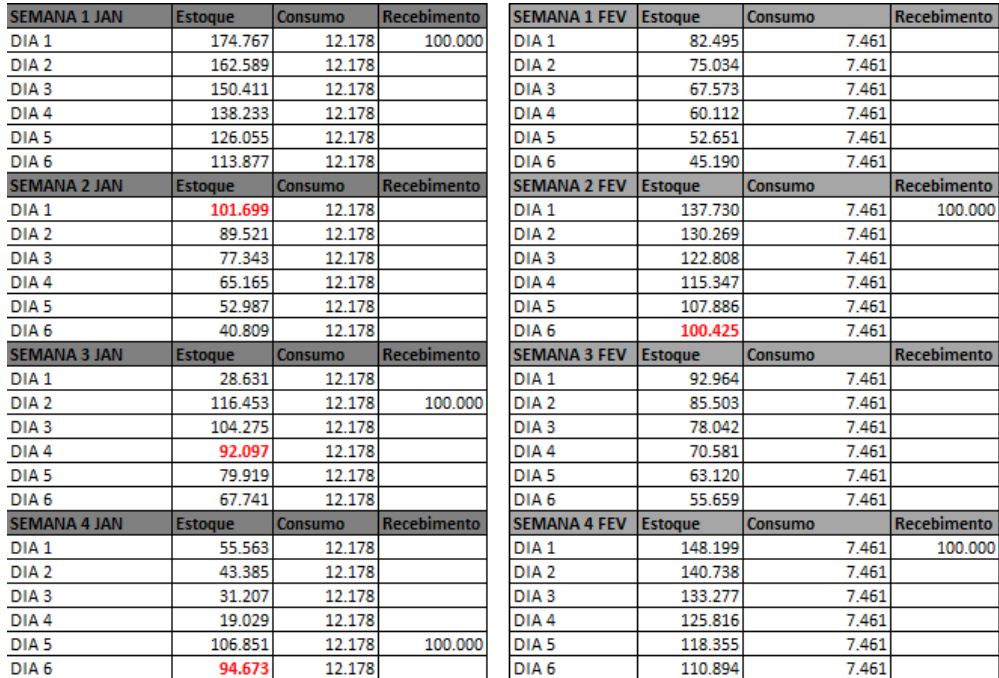

## 1,5 L

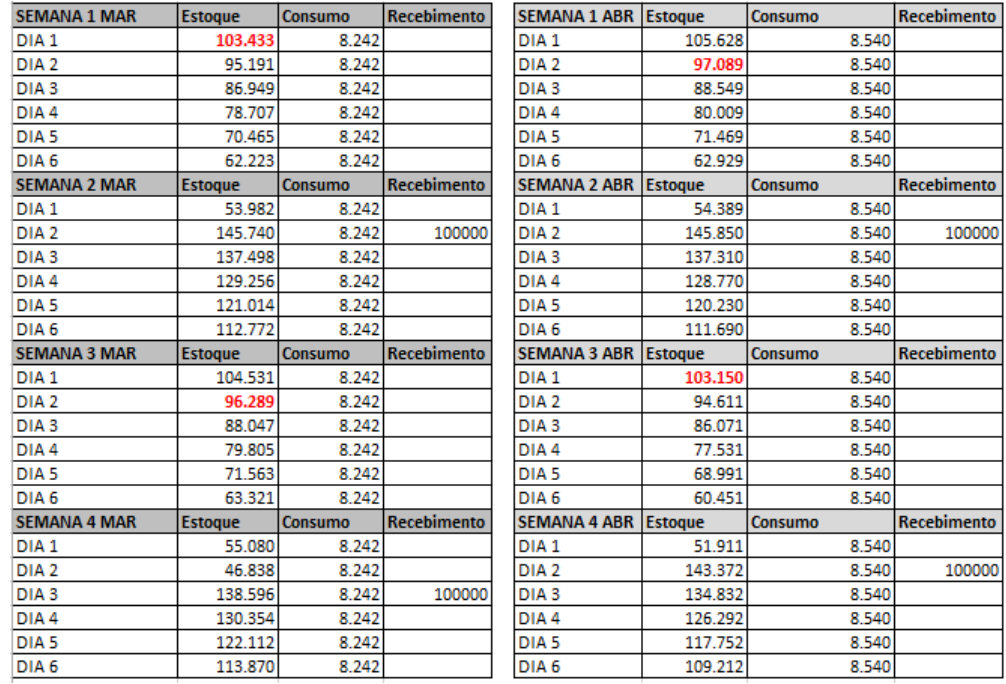

Fonte: Autoria própria (2016)

Figura 23: Simulação PP/Lote pedido de maio para tampas de 500 mL e 1,5 L

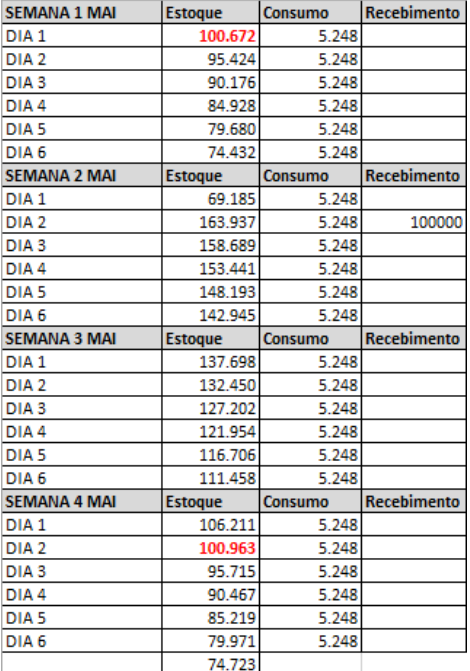

A interpretação da planilha de simulação acima é simples. Inicialmente a empresa tinha em seu estoque uma quantidade igual ao estoque de segurança. Com o recebimento da primeira carga, houve o aumento do estoque e, conforme a produção foi ocorrendo, o estoque foi abaixando, a uma taxa igual ao consumo médio diário de cada mês.

O valor da quantidade em estoque destacado em vermelho é o ponto de pedido. Quando este valor é atingido, um novo pedido é efetuado e o Lead Time começa a contar. Após sete dias, a nova carga é recebida e um novo ciclo é iniciado.

Com isto, a empresa tem uma melhor noção de quanto irá gastar por mês com a matéria prima e quando terá que pedir novamente. Para complementação desta técnica de planejamento, outras planilhas de controle diário foram criadas e serão apresentadas ao fim deste capítulo no subtema controle do estoque.

Vale ressaltar que quanto menor o estoque ao final do período, melhor foi o planejamento.

O planejamento dos pontos de pedidos e lotes para o plástico da embalagem e rótulos de 5 L foi feito de maneira análoga e os resultados são apresentados na figura 24.

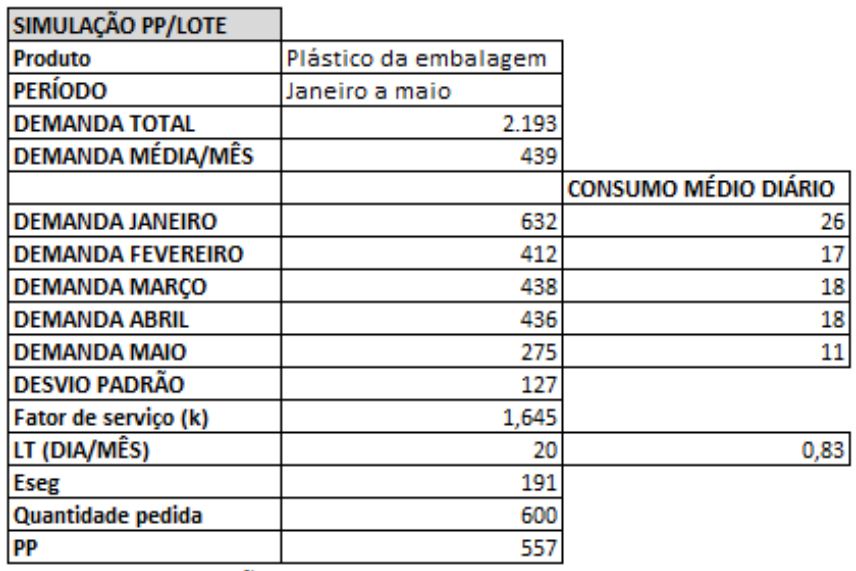

Figura 24: Dados para simulação Plástico da embalagem

\*As quantidades estão em kg

## Fonte: Autoria própria (2016)

Figura 25: Simulação PP/Lote pedido de janeiro a fevereiro para o plástico da embalagem.

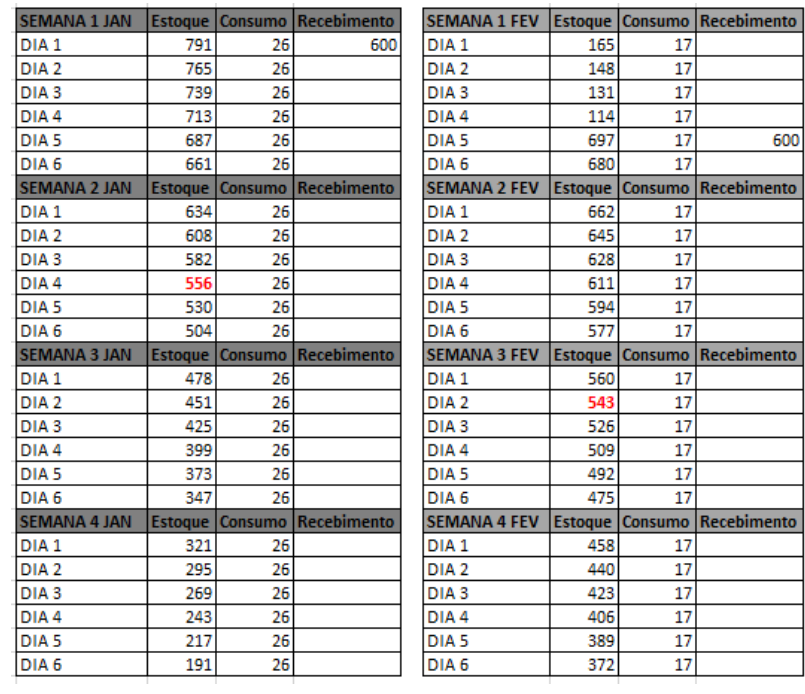

# Figura 26: Simulação PP/Lote pedido de março a abril para o plástico da embalagem.

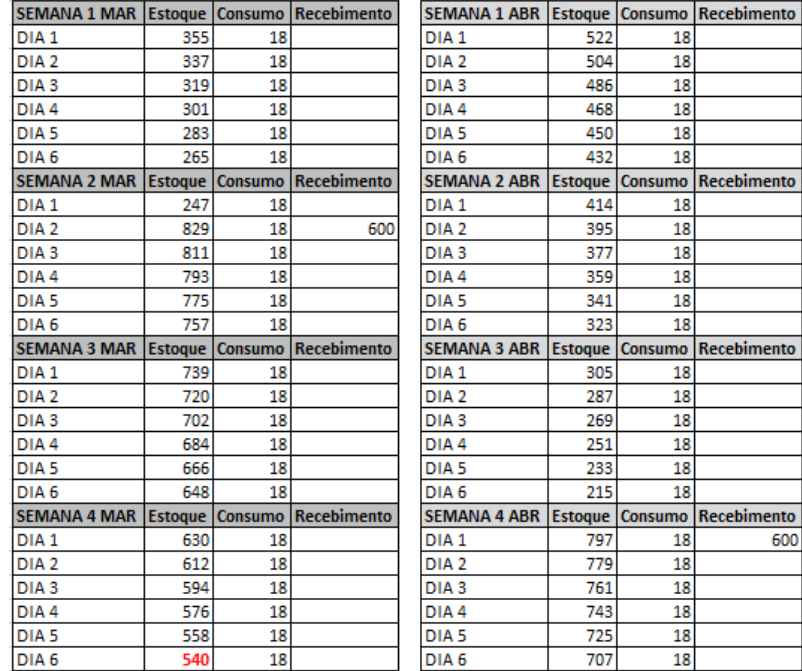

Fonte: Autoria própria (2016)

Figura 27: Simulação PP/Lote pedido de maio para o plástico da embalagem.

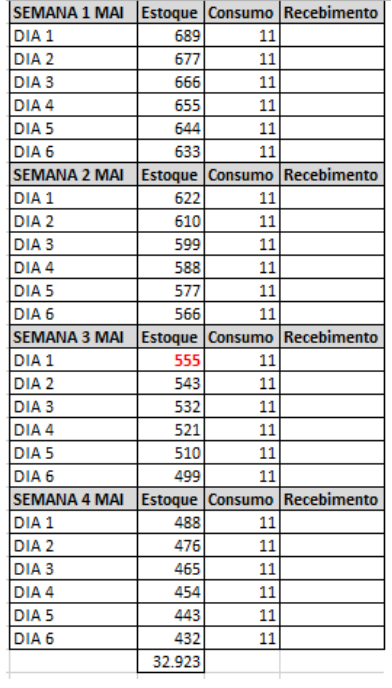

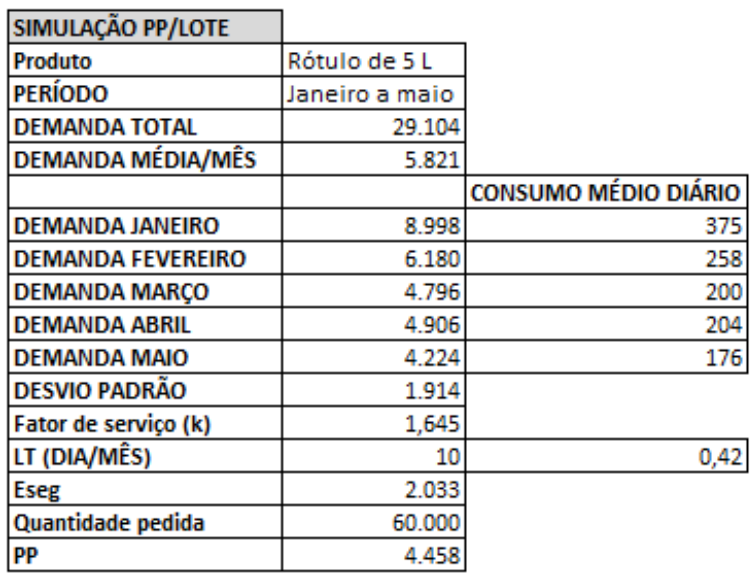

Figura 28: Dados para simulação Rótulo de 5 L

\*As quantidades estão em unidades de rótulo de 5 L

Fonte: Autoria própria (2016)

Figura 29: Simulação PP/Lote pedido de janeiro a fevereiro para Rótulo de 5 L.

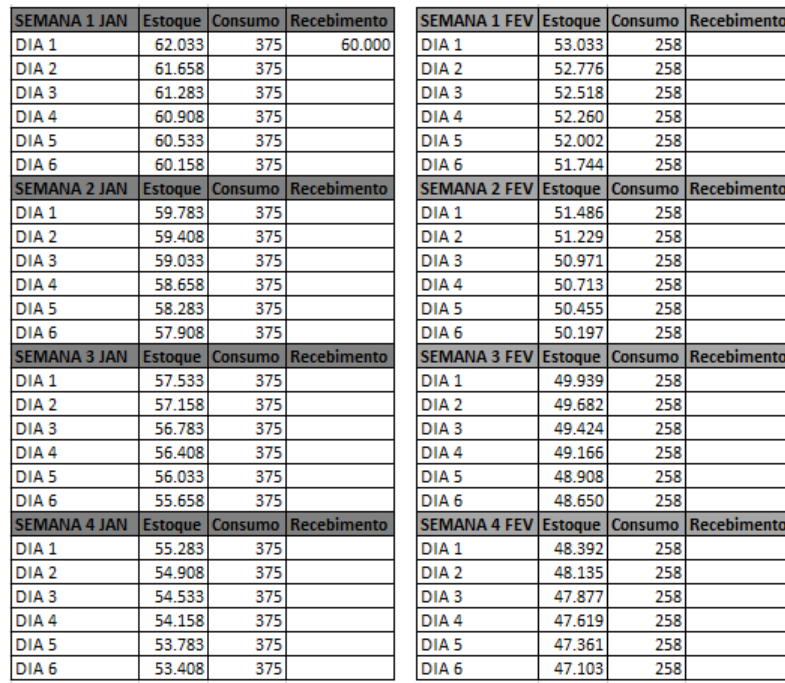

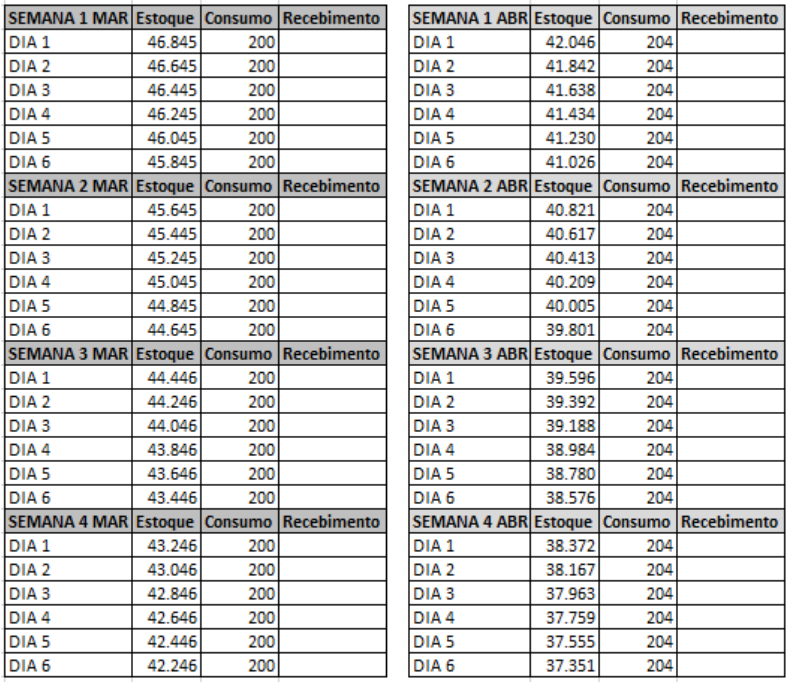

Figura 30: Simulação PP/Lote pedido de março a abril para Rótulo de 5 L.

Fonte: Autoria própria (2016)

Figura 31: Simulação PP/Lote pedido de maio para Rótulo de 5 L.

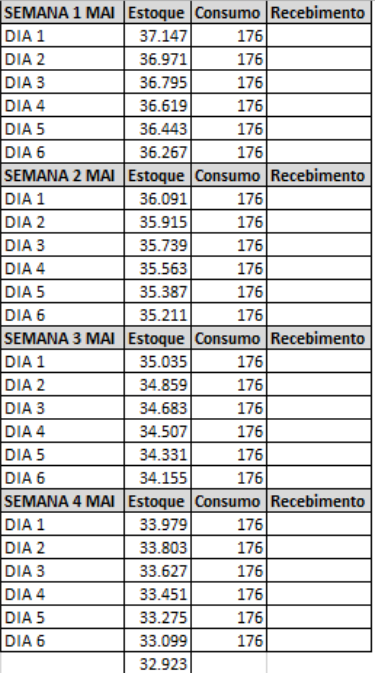

## **3.4.2.2 - Garrafas PET de 500 mL, 1,5 L e 5 L**

De acordo com os quadros 9 e 10 (possibilidades de carregamento), as quantidades pedidas pela empresa variam em carregamentos únicos e carregamentos mistos. Deste modo, uma simulação análoga à feita anteriormente com os outros insumos foi aplicada às duas possibilidades de carregamento visando compará-las e mostrar qual possui o melhor efeito para a indústria.

As primeiras simulações são referentes às garrafas PET de 500 mL, 1,5 L e 5 L no modelo de carregamento único.

Figura 32: Dados para simulação Garrafa PET 500 mL – Carregamento único.

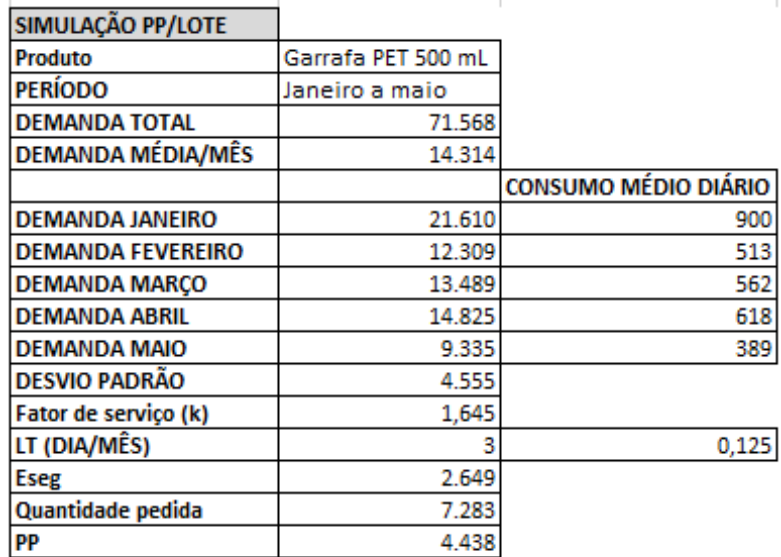

\*As quantidades estão em fardos (12 garrafas)

# Figura 33: Simulação PP/Lote pedido de janeiro a fevereiro para Garrafa PET de 500 mL – Carregamento único.

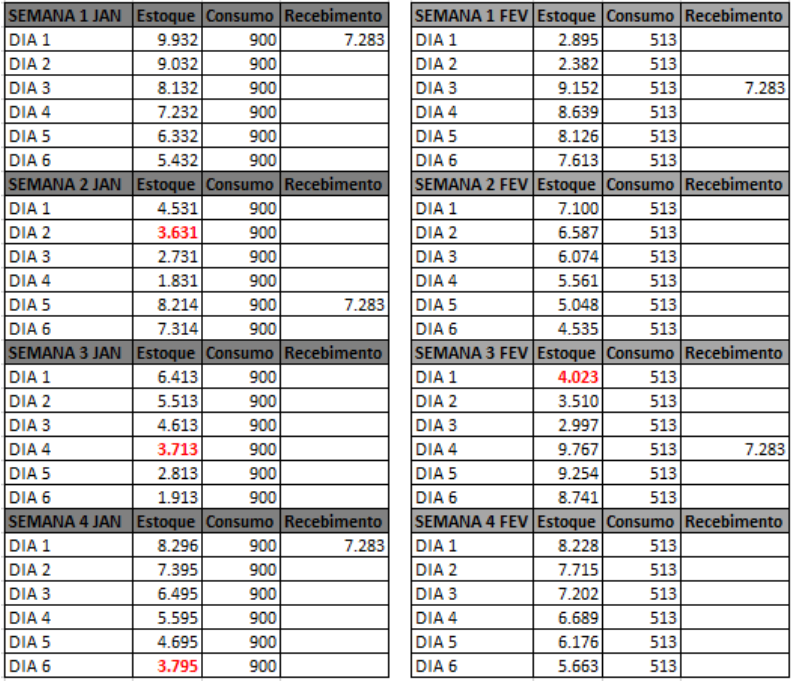

Fonte: Autoria própria (2016)

Figura 34: Simulação PP/Lote pedido de março a abril para Garrafa PET de 500

mL – Carregamento único.

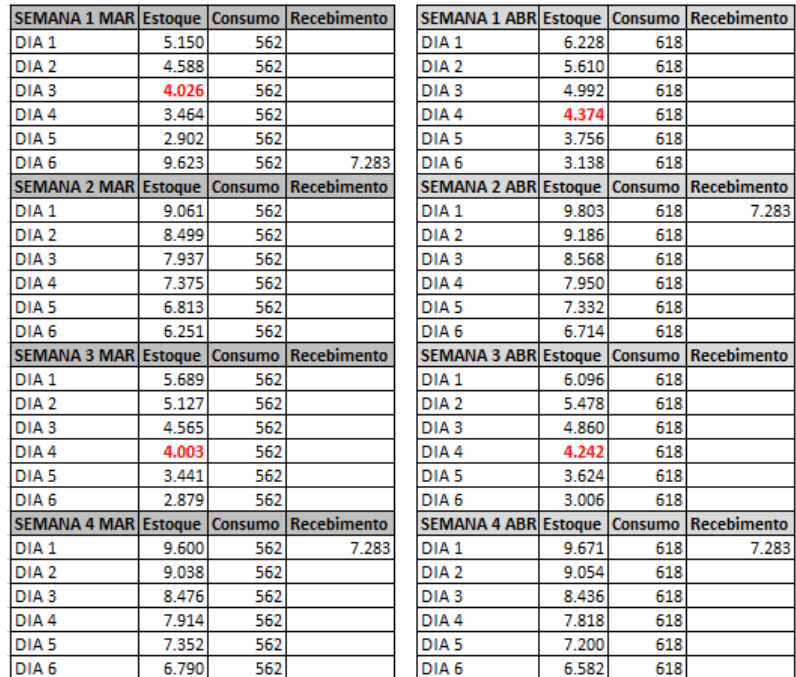

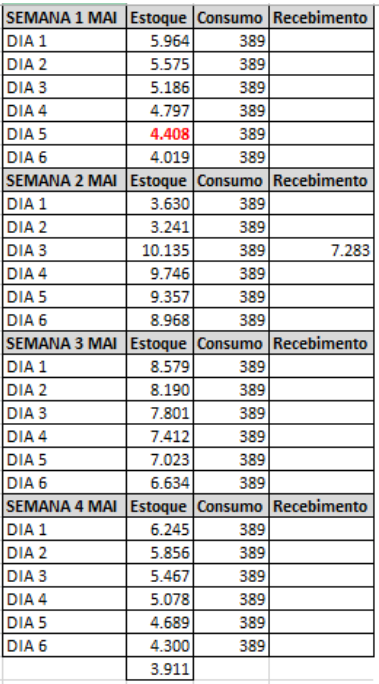

## Carregamento único.

Fonte: Autoria própria (2016)

Figura 36: Dados para simulação Garrafa PET 1,5 L – Carregamento único.

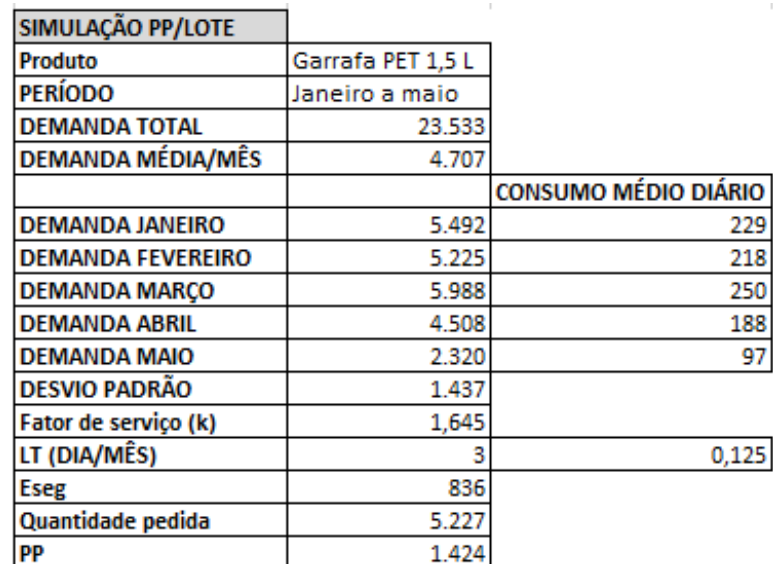

\*As quantidades estão em fardos (6 garrafas)

Figura 37: Simulação PP/Lote pedido de janeiro a fevereiro para Garrafa PET de

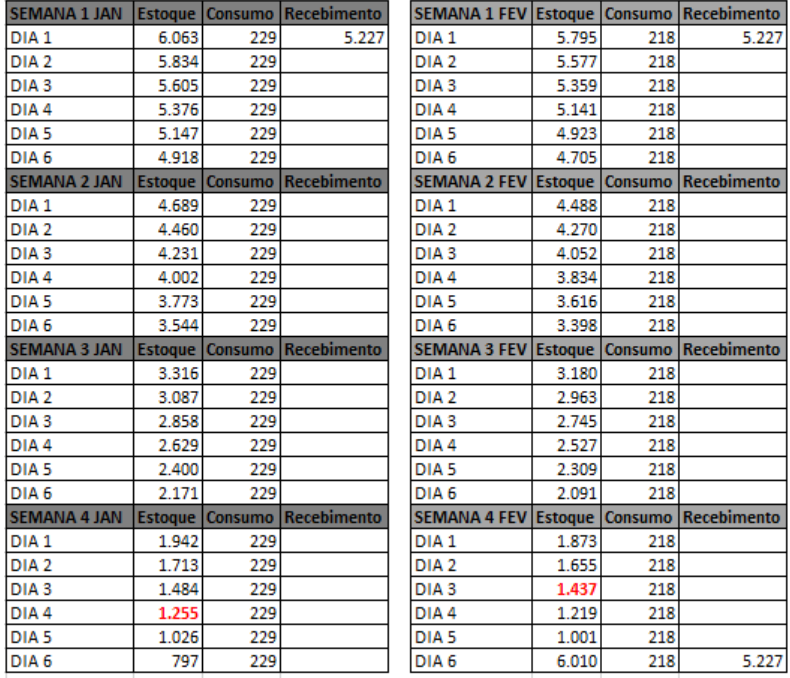

## 1,5 L – Carregamento único.

Fonte: Autoria própria (2016)

Figura 38: Simulação PP/Lote pedido de março a abril para Garrafa PET de 1,5 L

## – Carregamento único.

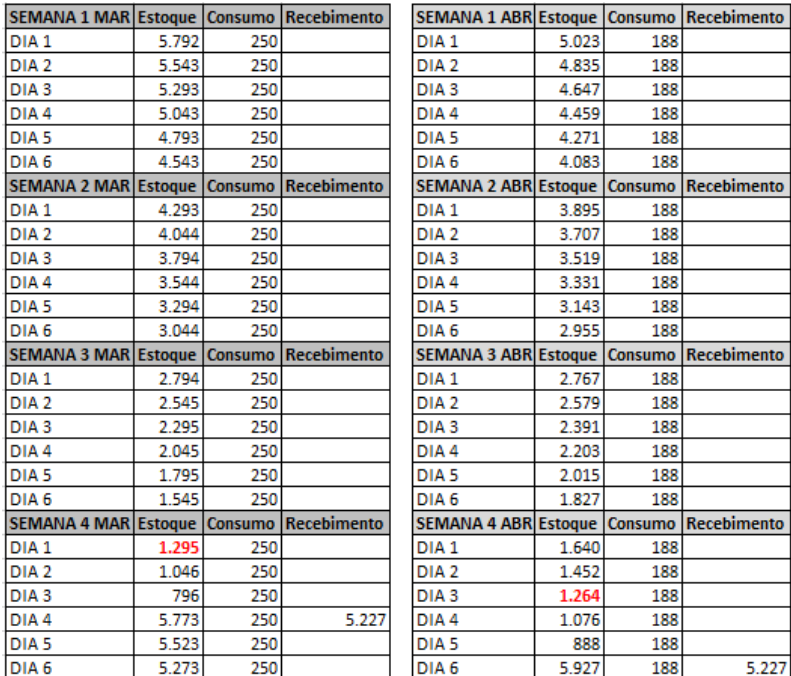
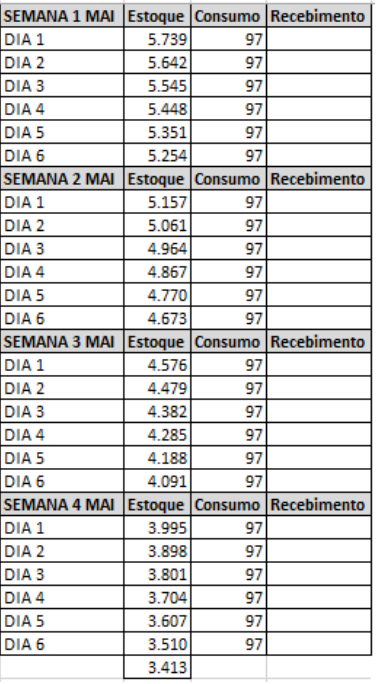

# Carregamento único.

Fonte: Autoria própria (2016)

Figura 40: Dados para simulação Garrafa PET 5 L – Carregamento único.

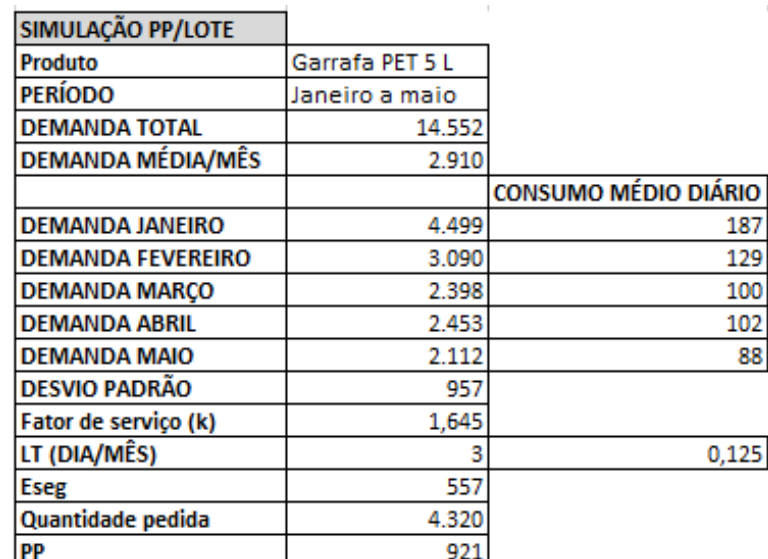

\*As quantidades estão em fardos (2 garrafas)

Figura 41: Simulação PP/Lote pedido de janeiro a fevereiro para Garrafa PET de

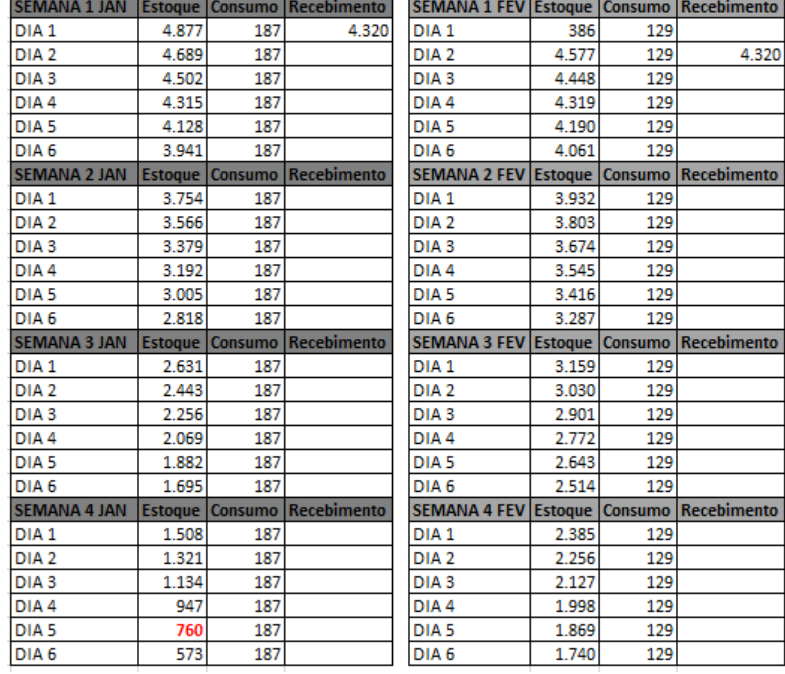

5 L – Carregamento único.

Fonte: Autoria própria (2016)

Figura 42: Simulação PP/Lote pedido de março a abril para Garrafa PET de 5 L-

Carregamento único.

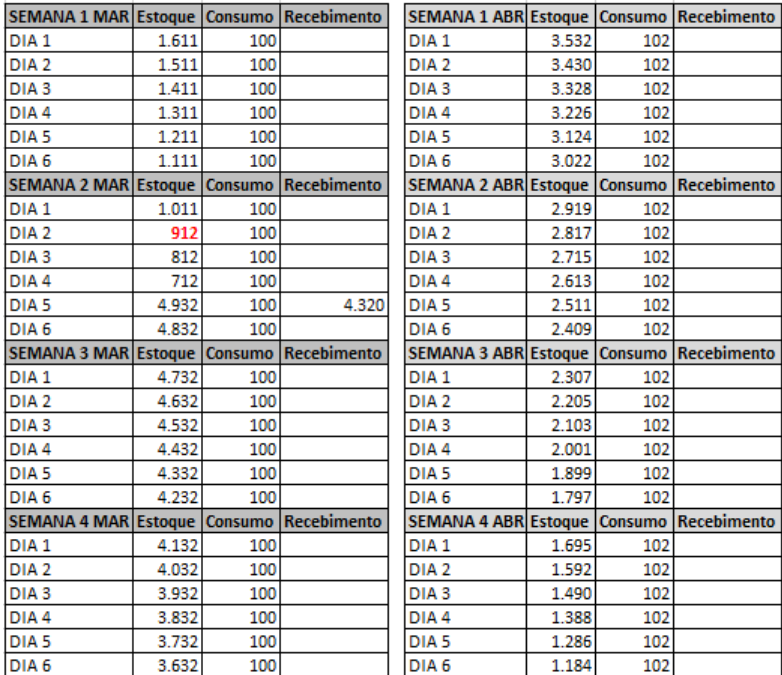

#### Figura 43: Simulação PP/Lote pedido de maio para Garrafa PET de 5 L –

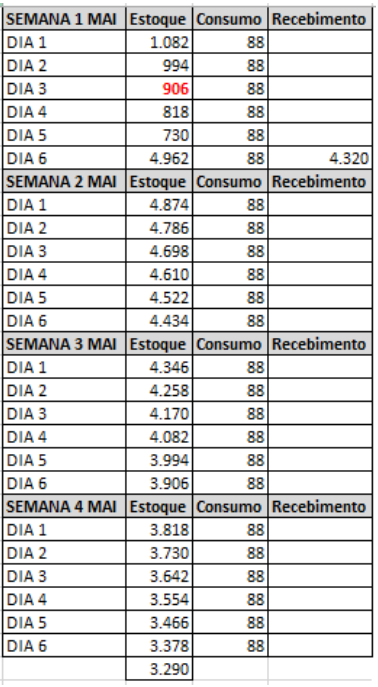

Carregamento único.

Fonte: Autoria própria (2016)

Antes de fazer a simulação para um carregamento misto, deve-se observar que as garrafas PET de 500 mL, 1,5 L e 5 L possuem pontos de pedido em dias distintos.

Visto esta situação, optou-se por fazer a simulação levando-se em conta o ponto de pedido das garrafas PET de 500 mL, pois esta possui um maior giro de estoque. Ou seja, sempre que o nível de estoque de 500 mL atingir o ponto de pedido, serão efetuadas as compras dos três tipos de garrafa, nas quantidades encontradas no quadro 10 (carregamento misto).

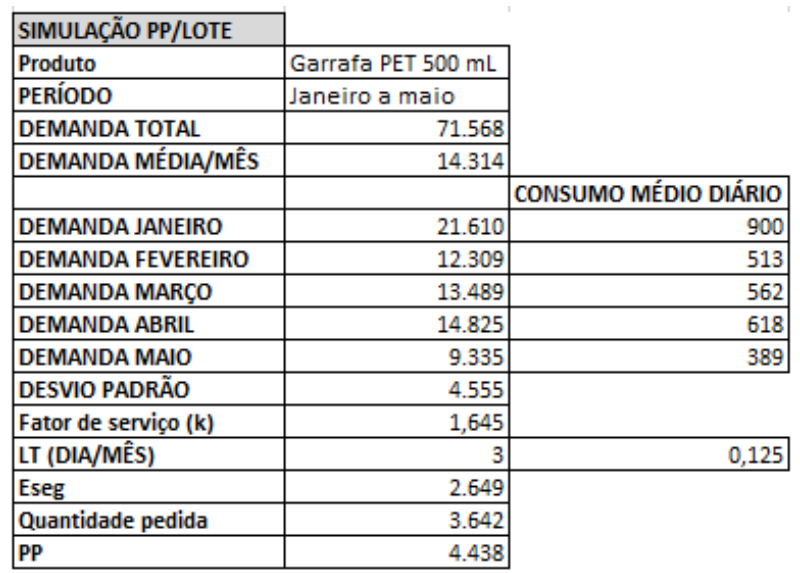

Figura 44: Dados para simulação Garrafa PET 500 mL – Carregamento misto.

\*As quantidades estão em fardos (12 garrafas)

Fonte: Autoria própria (2016)

Figura 45: Simulação PP/Lote pedido de janeiro a fevereiro para Garrafa PET de

500 mL – Carregamento misto.

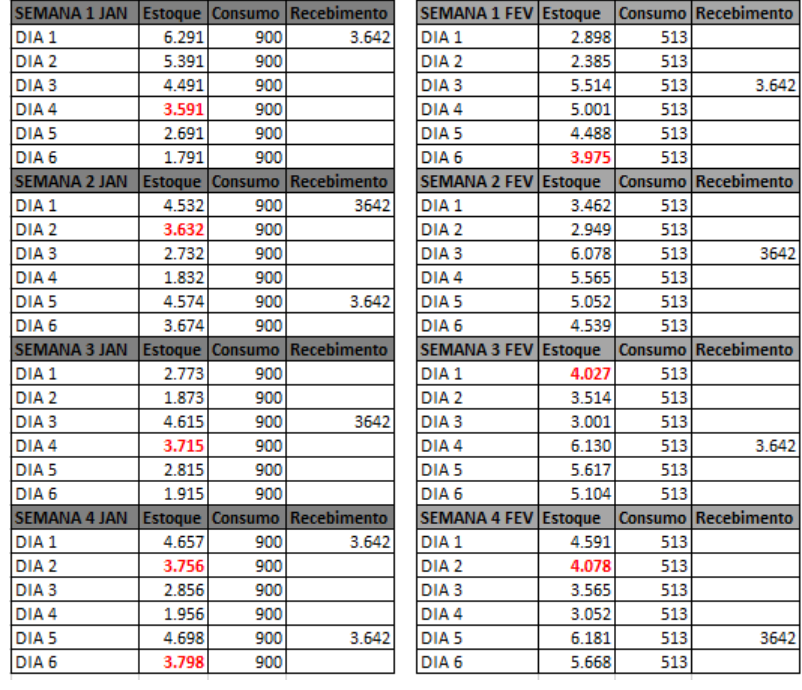

Figura 46: Simulação PP/Lote pedido de março a abril para Garrafa PET de

| SEMANA 1 MAR Estoque   Consumo   Recebimento |       |     |             | SEMANA 1 ABR Estoque   Consumo   Recebimento |       |     |                     |
|----------------------------------------------|-------|-----|-------------|----------------------------------------------|-------|-----|---------------------|
| DIA <sub>1</sub>                             | 5.155 | 562 |             | DIA <sub>1</sub>                             | 6.235 | 618 | 3642                |
| DIA <sub>2</sub>                             | 4.593 | 562 |             | DIA <sub>2</sub>                             | 5.617 | 618 |                     |
| DIA <sub>3</sub>                             | 4.031 | 562 |             | DIA <sub>3</sub>                             | 4.999 | 618 |                     |
| DIA <sub>4</sub>                             | 3.469 | 562 |             | DIA <sub>4</sub>                             | 4.381 | 618 |                     |
| DIA <sub>5</sub>                             | 2.907 | 562 |             | DIA <sub>5</sub>                             | 3.763 | 618 |                     |
| DIA <sub>6</sub>                             | 5.987 | 562 | 3.642       | DIA 6                                        | 3.145 | 618 |                     |
| SEMANA 2 MAR Estoque Consumo Recebimento     |       |     |             | <b>SEMANA 2 ABR Estoque</b>                  |       |     | Consumo Recebimento |
| DIA <sub>1</sub>                             | 5.425 | 562 |             | DIA <sub>1</sub>                             | 6.169 | 618 | 3.642               |
| DIA <sub>2</sub>                             | 4.863 | 562 |             | DIA <sub>2</sub>                             | 5.552 | 618 |                     |
| DIA <sub>3</sub>                             | 4.301 | 562 |             | DIA <sub>3</sub>                             | 4.934 | 618 |                     |
| DIA <sub>4</sub>                             | 3.739 | 562 |             | DIA <sub>4</sub>                             | 4.316 | 618 |                     |
| DIA <sub>5</sub>                             | 3.177 | 562 |             | DIA <sub>5</sub>                             | 3.698 | 618 |                     |
| DIA 6                                        | 6.257 | 562 | 3642        | DIA 6                                        | 3.080 | 618 |                     |
| SEMANA 3 MAR Estoque Consumo Recebimento     |       |     |             | <b>SEMANA 3 ABR Estoque</b>                  |       |     | Consumo Recebimento |
|                                              |       |     |             |                                              |       |     |                     |
| DIA <sub>1</sub>                             | 5.695 | 562 |             | DIA <sub>1</sub>                             | 6.104 | 618 | 3642                |
| DIA <sub>2</sub>                             | 5.133 | 562 |             | DIA <sub>2</sub>                             | 5.486 | 618 |                     |
| DIA <sub>3</sub>                             | 4.571 | 562 |             | DIA <sub>3</sub>                             | 4.868 | 618 |                     |
| DIA <sub>4</sub>                             | 4.009 | 562 |             | DIA <sub>4</sub>                             | 4.250 | 618 |                     |
| DIA <sub>5</sub>                             | 3.447 | 562 |             | DIA <sub>5</sub>                             | 3.632 | 618 |                     |
| DIA 6                                        | 2.885 | 562 |             | DIA 6                                        | 3.014 | 618 |                     |
| SEMANA 4 MAR Estoque Consumo                 |       |     | Recebimento | <b>SEMANA 4 ABR Estoque</b>                  |       |     | Consumo Recebimento |
| DIA <sub>1</sub>                             | 5.965 | 562 | 3.642       | DIA <sub>1</sub>                             | 6.038 | 618 | 3.642               |
| DIA <sub>2</sub>                             | 5.403 | 562 |             | DIA <sub>2</sub>                             | 5.421 | 618 |                     |
| DIA <sub>3</sub>                             | 4.841 | 562 |             | DIA <sub>3</sub>                             | 4.803 | 618 |                     |
| DIA <sub>4</sub>                             | 4.279 | 562 |             | DIA <sub>4</sub>                             | 4.185 | 618 |                     |
| DIA <sub>5</sub>                             | 3.717 | 562 |             | DIA <sub>5</sub>                             | 3.567 | 618 |                     |
| DIA <sub>6</sub>                             | 3.155 | 562 |             | DIA <sub>6</sub>                             | 2.949 | 618 |                     |

## 500mL – Carregamento misto.

Fonte: Autoria própria (2016)

Figura 47: Simulação PP/Lote pedido de maio para Garrafa PET de 500 mL –

## Carregamento misto.

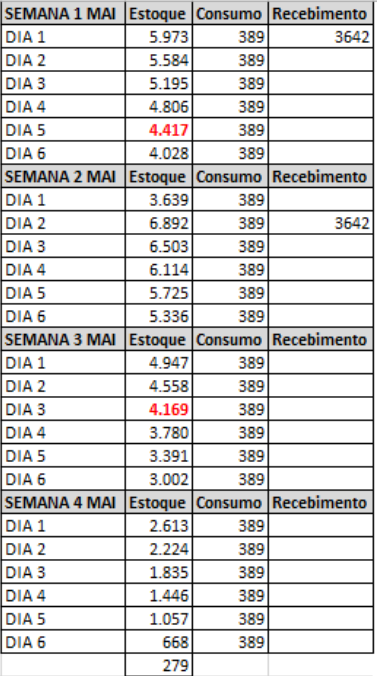

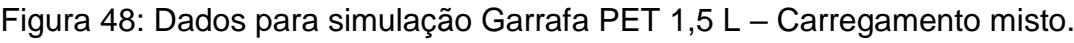

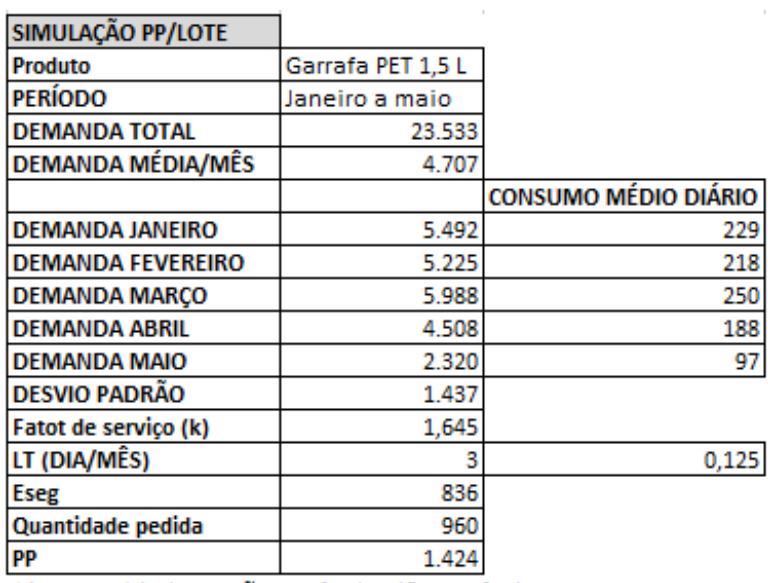

\*As quantidades estão em fardos (6 garrafas)

Fonte: Autoria própria (2016)

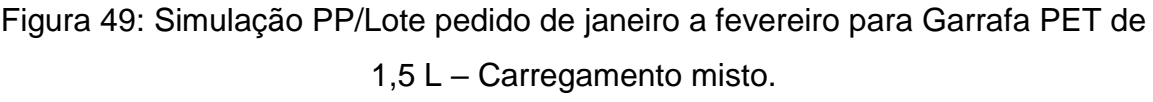

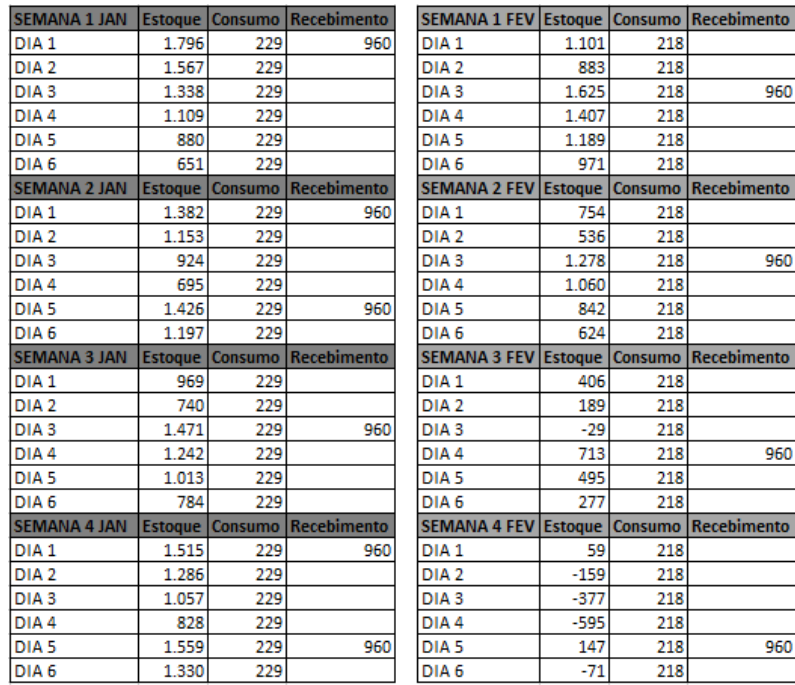

# Figura 50: Simulação PP/Lote pedido de março a abril para Garrafa PET de 1,5 L

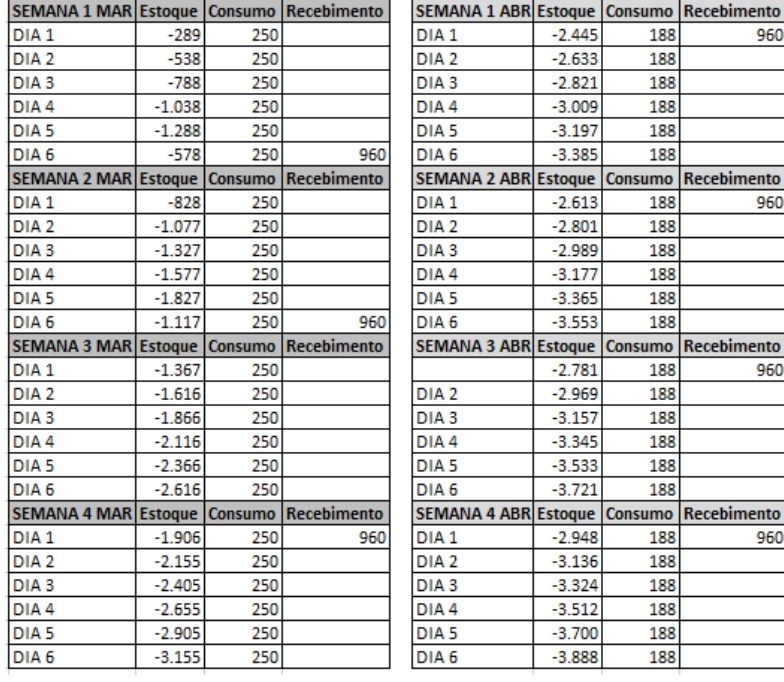

## – Carregamento misto.

Fonte: Autoria própria (2016)

Figura 51: Simulação PP/Lote pedido de maio para Garrafa PET de 1,5 L –

## Carregamento misto.

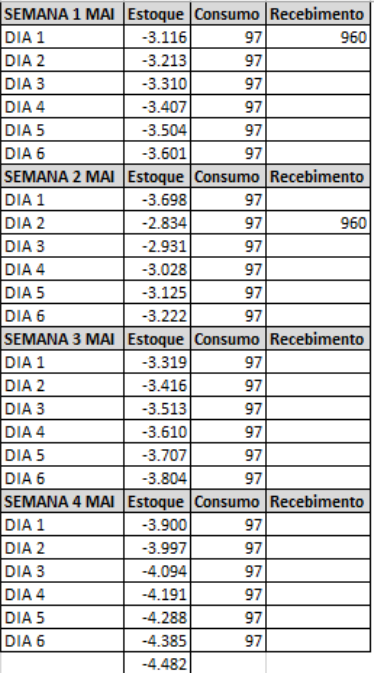

Figura 52: Dados para simulação Garrafa PET 5 L – Carregamento misto.

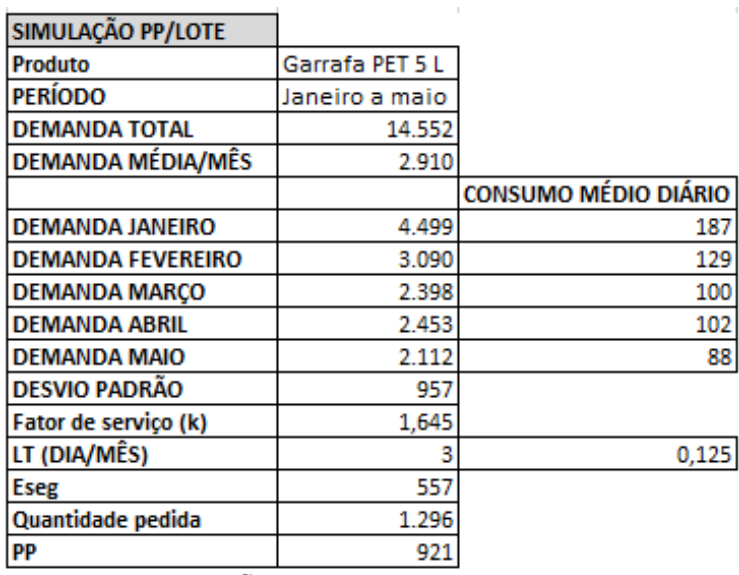

\*As quantidades estão em fardos (2 garrafas)

Fonte: Autoria própria (2016)

Figura 53: Simulação PP/Lote pedido de janeiro a fevereiro para Garrafa PET de 5 L – Carregamento misto.

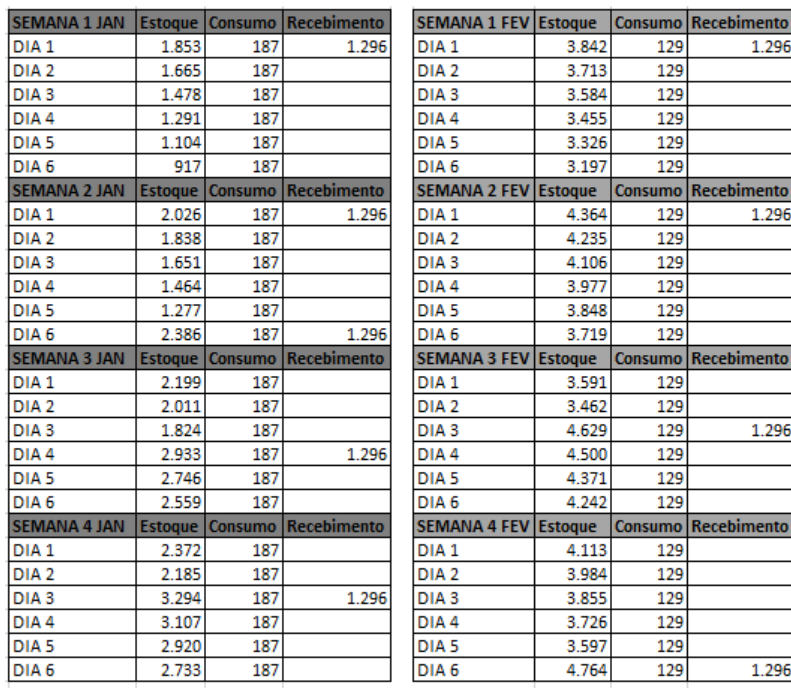

# Figura 54: Simulação PP/Lote pedido de março a abril para Garrafa PET de 5 L – Carregamento misto.

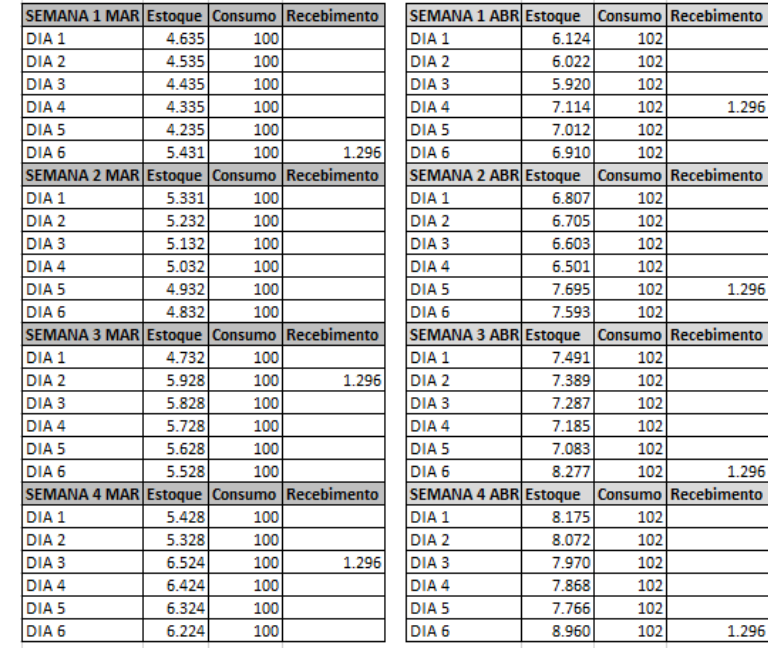

Fonte: Autoria própria (2016)

Figura 55: Simulação PP/Lote pedido de maio para Garrafa PET de 5 L – Carregamento misto.

| SEMANA 1 MAI   Estoque   Consumo   Recebimento |       |    |                                    |
|------------------------------------------------|-------|----|------------------------------------|
| DIA <sub>1</sub>                               | 8.858 | 88 |                                    |
| DIA <sub>2</sub>                               | 8.770 | 88 |                                    |
| DIA <sub>3</sub>                               | 8.682 | 88 |                                    |
| DIA <sub>4</sub>                               | 8.594 | 88 |                                    |
| DIA <sub>5</sub>                               | 8.506 | 88 |                                    |
| DIA 6                                          | 8.418 | 88 |                                    |
| <b>SEMANA 2 MAI</b>                            |       |    | Estoque Consumo Recebimento        |
| DIA <sub>1</sub>                               | 8.330 | 88 |                                    |
| DIA <sub>2</sub>                               | 9.538 | 88 | 1.296                              |
| DIA <sub>3</sub>                               | 9.450 | 88 |                                    |
| DIA <sub>4</sub>                               | 9.362 | 88 |                                    |
| DIA <sub>5</sub>                               | 9.274 | 88 |                                    |
| DIA 6                                          | 9.186 | 88 |                                    |
| <b>SEMANA 3 MAI</b>                            |       |    | <b>Estoque Consumo Recebimento</b> |
| DIA <sub>1</sub>                               | 9.098 | 88 |                                    |
| DIA <sub>2</sub>                               | 9.010 | 88 |                                    |
| DIA <sub>3</sub>                               | 8.922 | 88 |                                    |
| DIA <sub>4</sub>                               | 8.834 | 88 |                                    |
| DIA <sub>5</sub>                               | 8.746 | 88 |                                    |
| DIA 6                                          | 8.658 | 88 |                                    |
| <b>SEMANA 4 MAI</b>                            |       |    | <b>Estoque Consumo Recebimento</b> |
| DIA <sub>1</sub>                               | 8.570 | 88 |                                    |
| DIA <sub>2</sub>                               | 8.482 | 88 |                                    |
| DIA <sub>3</sub>                               | 8.394 | 88 |                                    |
| DIA <sub>4</sub>                               | 8.306 | 88 |                                    |
| DIA <sub>5</sub>                               | 8.218 | 88 |                                    |
| DIA <sub>6</sub>                               | 8.130 | 88 |                                    |
|                                                | 8.042 |    |                                    |

Fonte: Autoria própria (2016)

Analisando as planilhas de simulação, observa-se que o lote praticado para as garrafas PET de 500 mL está satisfatória, visto que não ocorre falta no estoque durante o período, nem mantém seu nível elevado durante e ao final do período de estudo.

O mesmo não ocorre para as garrafas PET de 1,5 L. Nota-se claramente que este tamanho do lote não está adequado para os pontos de pedido adotado, visto a falta no estoque durante o período, caracterizado pelo valor negativo do estoque.

O caso das garrafas PET de 5 L é o contrário das de 1,5 L. Observa-se um nível de estoque muito alto durante e ao final do período de janeiro a maio, evidenciado pelo estoque final de 8042 fardos.

A solução foi propor uma mudança das quantidades de garrafas PET de 1,5 L e 5 L do carregamento misto. Para decidir quais seriam estas novas quantidades, considerou-se que ao final de maio, o estoque das garrafas de 1,5 L e 5 L deveriam ser próximo ao valor dos seus respectivos estoques de segurança, ou seja, 836 e 537 fardos.

Deste modo o excesso de quantidade nos pedidos de 5 L deveriam ser substituídos por uma quantidade no pedido das garrafas de 1,5 L. Os resultados obtidos são apresentados no quadro abaixo.

| l Insumo          |            | Qtde fardos   Qtde garrafas    |
|-------------------|------------|--------------------------------|
| Garrafa PET 1,5 L |            | $1240$ fardos $ 7520$ garrafas |
| Garrafa PET 5 L   | 845 fardos | 1728 garrafas                  |

Quadro 15: Novas quantidades de 1,5 L e 5 L

Fonte: Autoria própria (2016)

Os novos resultados foram simulados e serão apresentados em seguida.

# Figura 56: Dados para simulação Garrafa PET 1,5 L – Carregamento misto corrigido.

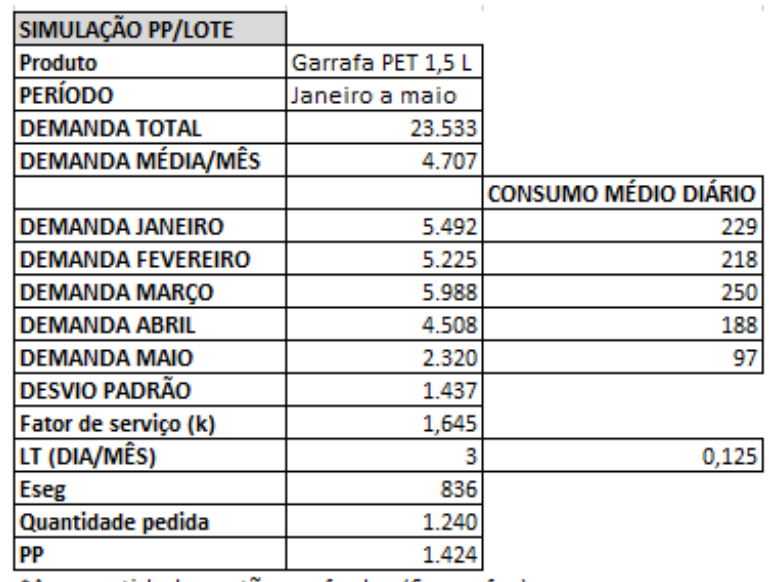

\*As quantidades estão em fardos (6 garrafas)

Fonte: Autoria própria (2016)

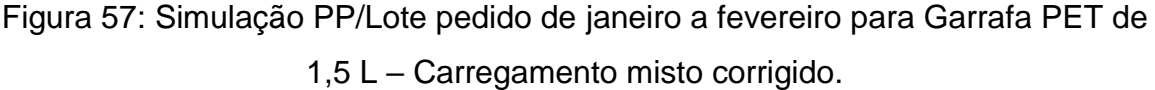

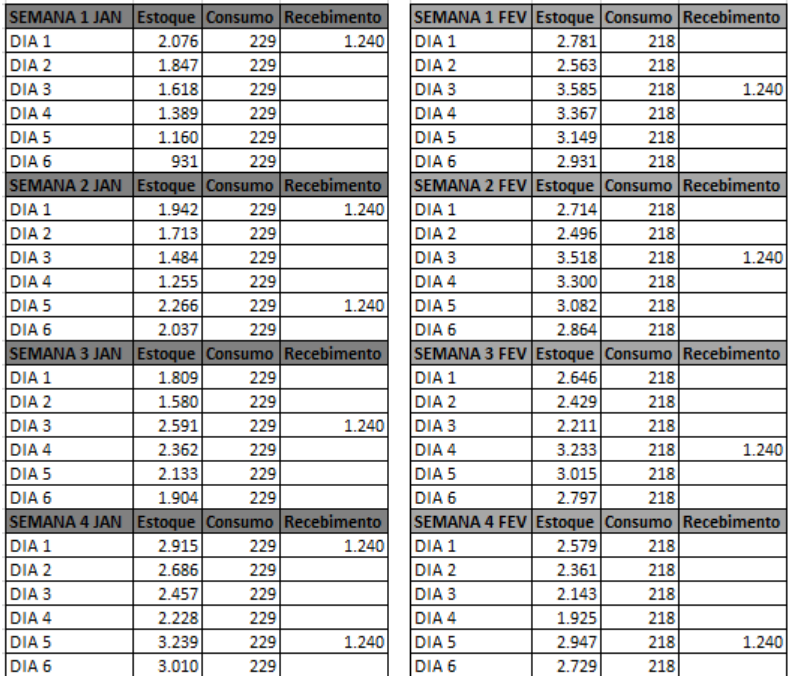

Figura 58: Simulação PP/Lote pedido de março a abril para Garrafa PET de 1,5 L

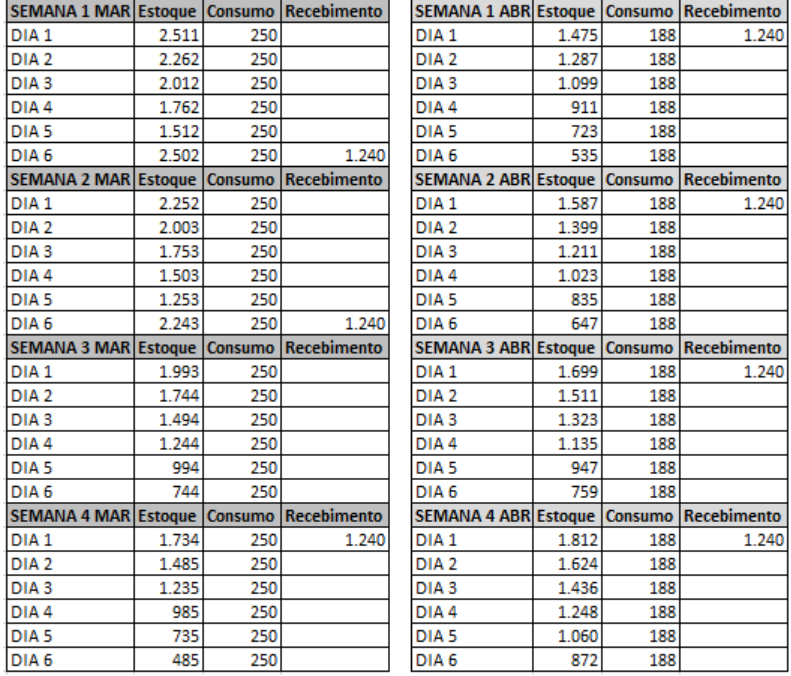

– Carregamento misto corrigido.

Fonte: Autoria própria (2016)

Figura 59: Simulação PP/Lote pedido de maio para Garrafa PET de 1,5 L –

Carregamento misto corrigido.

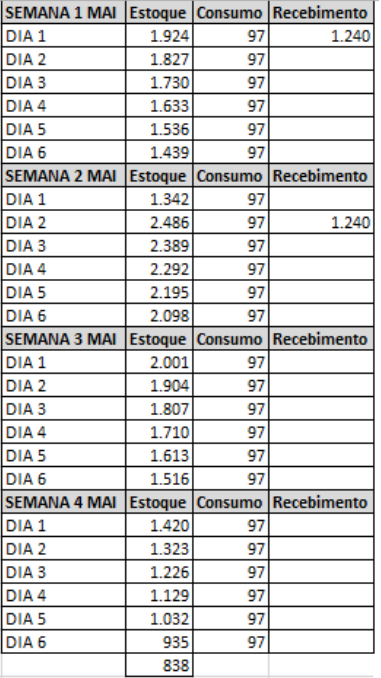

# Figura 60: Dados para simulação Garrafa PET 5 L – Carregamento misto corrigido.

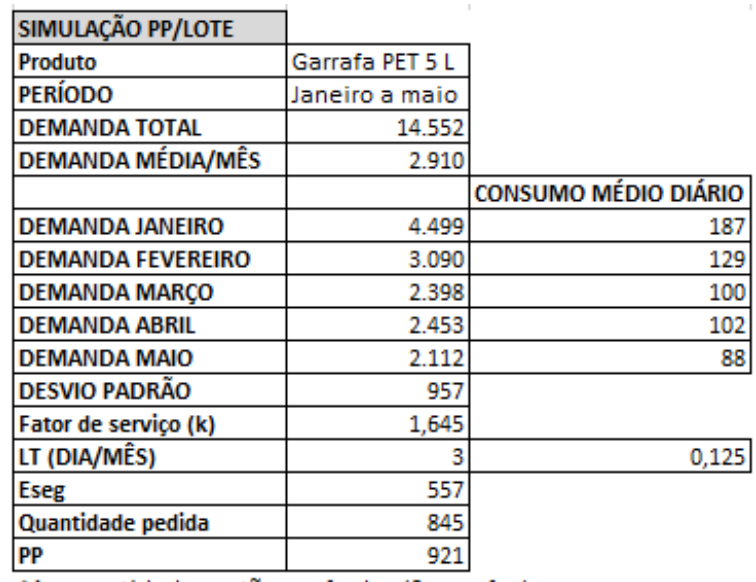

\*As quantidades estão em fardos (2 garrafas)

Fonte: Autoria própria (2016)

Figura 61: Simulação PP/Lote pedido de janeiro a fevereiro para Garrafa PET de

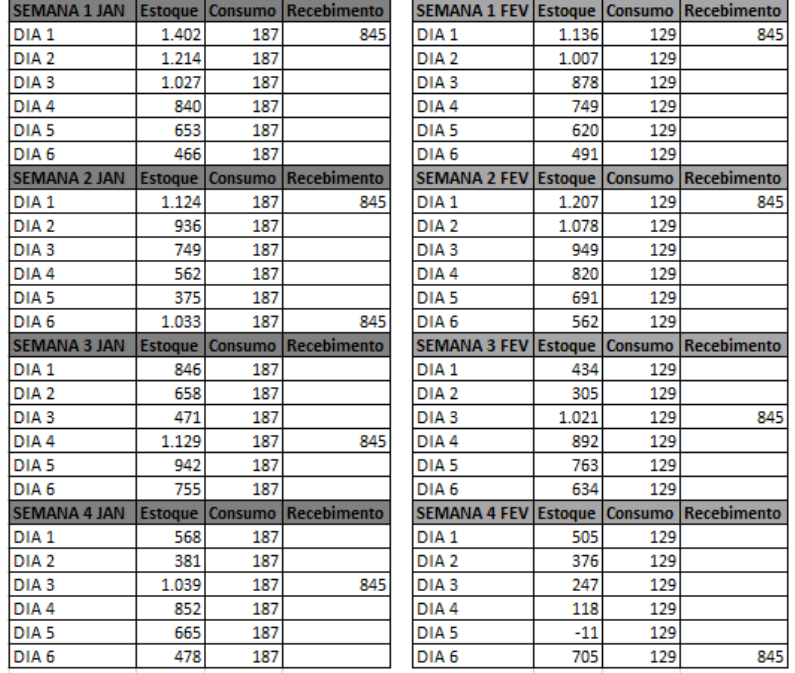

5 L – Carregamento misto corrigido.

# Figura 62: Simulação PP/Lote pedido de março a abril para Garrafa PET de 5 L – Carregamento misto corrigido.

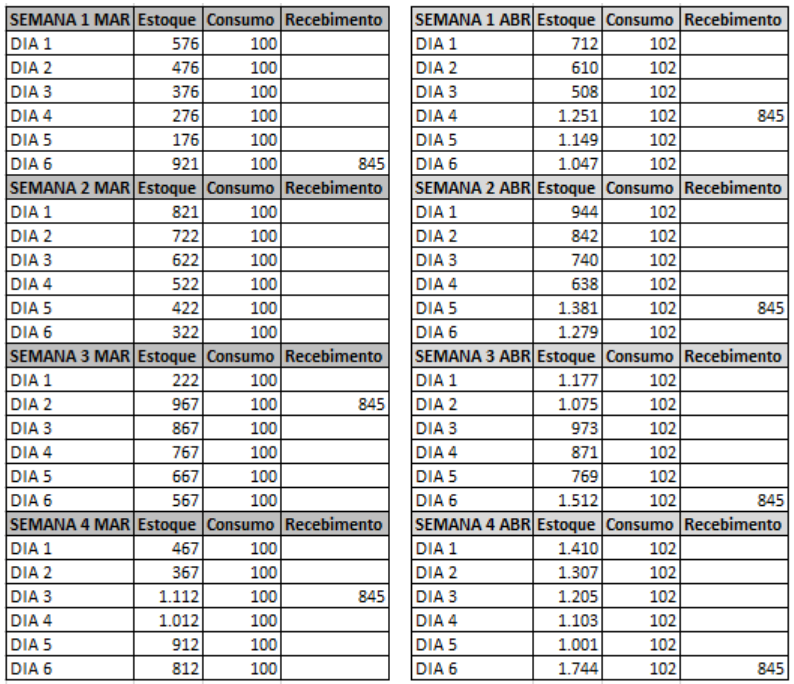

Fonte: Autoria própria (2016)

Figura 63: Simulação PP/Lote pedido de maio para Garrafa PET de 5 L –

Carregamento misto corrigido.

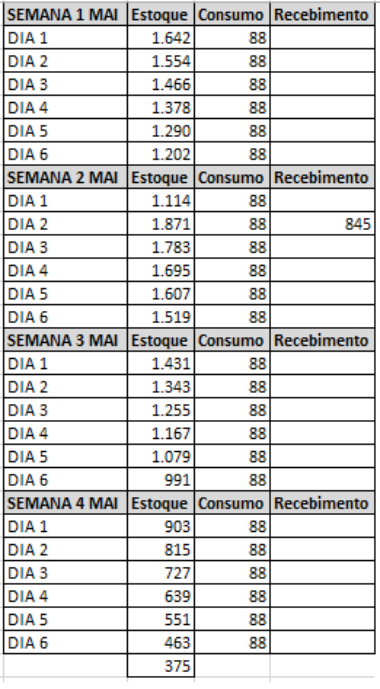

Na simulação do novo lote para as garrafas de 5 L constatou-se uma possível falta no estoque no mês de fevereiro. Porém não foi considerado como algo significativo. Primeiro porque esta técnica visa planejar o gerenciamento de estoques por meio de simplificações, como por exemplo, considerar a demanda constante, o que não acontece de fato. Segundo porque isto poderia ser corrigido pedindo um pouco a mais de garrafas de 5 L e um pouco menos de 1,5 L para esta data.

Finalmente, a proposta dos novos lotes para carregamento misto foi aceita pela empresa fornecedora, sendo portanto devidamente ajustados para os valores do quadro a seguir.

| <b>Insumo</b>                 | <b>Tamanho do lote</b> |            |                                               |  |
|-------------------------------|------------------------|------------|-----------------------------------------------|--|
| Garrafa PET 500 mL 1230 sacos |                        |            | $3642$ fardos $\left  43700 \right $ garrafas |  |
| Garrafa PET 1,5 L             | 47 sacos               |            | 1240 fardos 17520 garrafas                    |  |
| Garrafa PET 5 L               | 36 sacos               | 845 fardos | 1728 garrafas                                 |  |

Quadro 16: Carregamento misto ajustado.

Com isto, acredita-se que a empresa terá uma gestão mais eficiente, adquirindo um melhor controle e planejamento de suas finanças, tendo boas estimativas de quando e quanto irá gastar com matéria prima.

Como proposta final ao tema quanto pedir, foi sugerido à indústria de água mineral Nova Esperança que um estudo sobre a viabilidade técnico-econômica de uma máquina sopradora de PET fosse feito. Espera-se que com isto a empresa consiga reduzir seus custos com insumos, além de ter a possibilidade de fabricar exatamente a quantidade que precisar, criando uma maior independência do fornecedor.

#### **3.4.2.3 - Controle dos Estoques**

Visando um controle dos estoques mais eficiente, foi proposto à empresa, primeiramente, que se fizesse uso de revisão contínua dos estoques. Deste modo,

Fonte: Autoria própria (2016)

planilhas de controle diário foram criadas. Nestas planilhas continham indicadores que facilitavam a interpretação da situação dos estoques.

Um exemplo de como funcionava este sistema é mostrado a seguir: Figura 64: Planilha controle de estoque diário (22/02/2016).

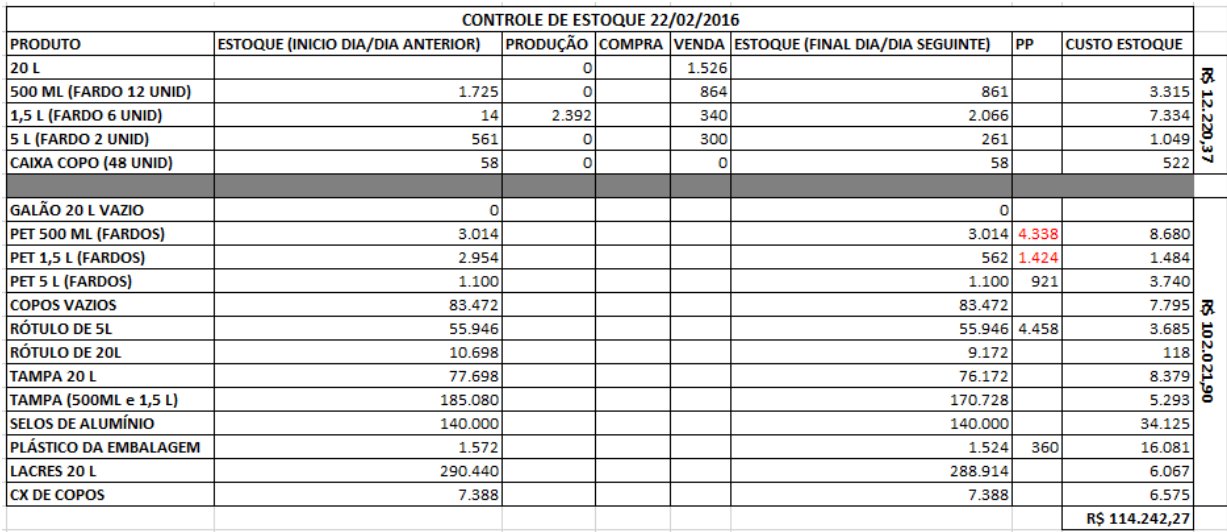

Fonte: Autoria própria (2016)

#### Figura 65: Planilha controle de estoque diário (23/02/2016).

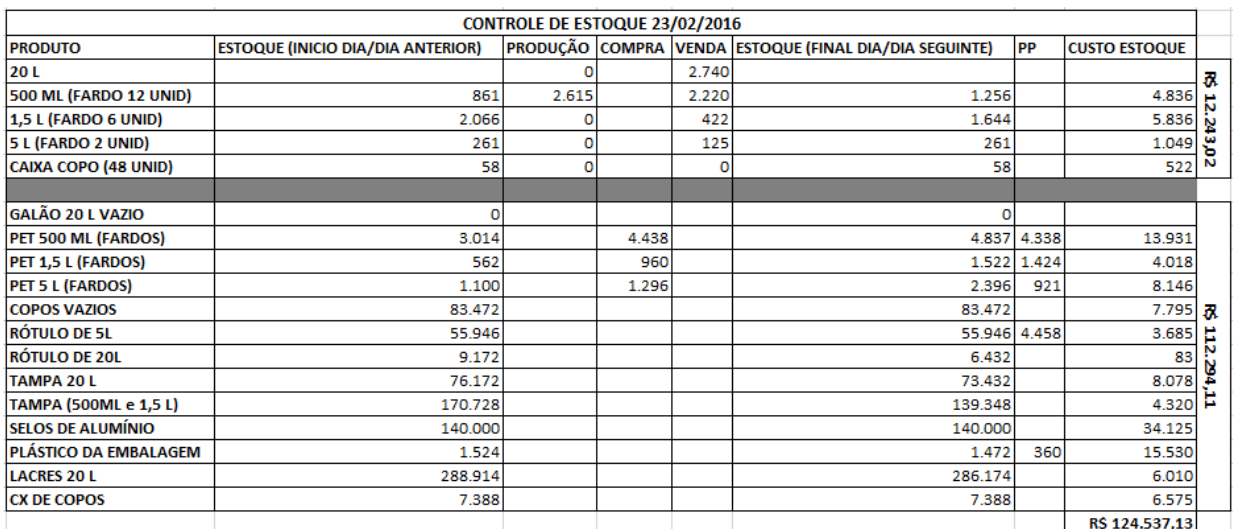

Fonte: Autoria própria (2016)

Estas planilhas eram alimentadas diariamente pelo funcionário que passou a supervisionar os estoques e, com elas, a empresa tinha a visão do capital empatado em estoque de produtos acabados e insumos, das vendas e produções diárias e também de quando um novo pedido deveria ser efetuado, de acordo com o valor do ponto de pedido calculado. Observa-se que na figura 64 os níveis de estoque de garrafas PET de 500 mL e 1,5 L encontravam-se abaixo do ponto de pedido. No dia seguinte houve um recebimento de carga.

Em paralelo com este sistema de revisão contínua, foi sugerido também que se fizesse uma revisão periódica dos estoques através de inventários semanais. Estes inventários semanais, além de aumentar a confiabilidade do controle, serviu para confirmar a funcionalidade do sistema de planilhas criado.

Por fim, foi indicado ainda a utilização do método das duas gavetas para os insumos de garrafa PET 500 ml, 1,5 L e 5 L. Para isto, a quantidade em estoque destinada à produção seria marcado com uma caneta, e a quantidade equivalente ao ponto de pedido, ficaria sem marcação. No momento em que o lote sem marcação acabasse, atingiria o ponto de pedido. Isto contribuiria para um melhor controle visual do estoque, ficando mais claro o momento de pedido, padronizando este processo.

Foto 5: Aplicação do método das duas gavetas nas garrafas PET de 500 mL

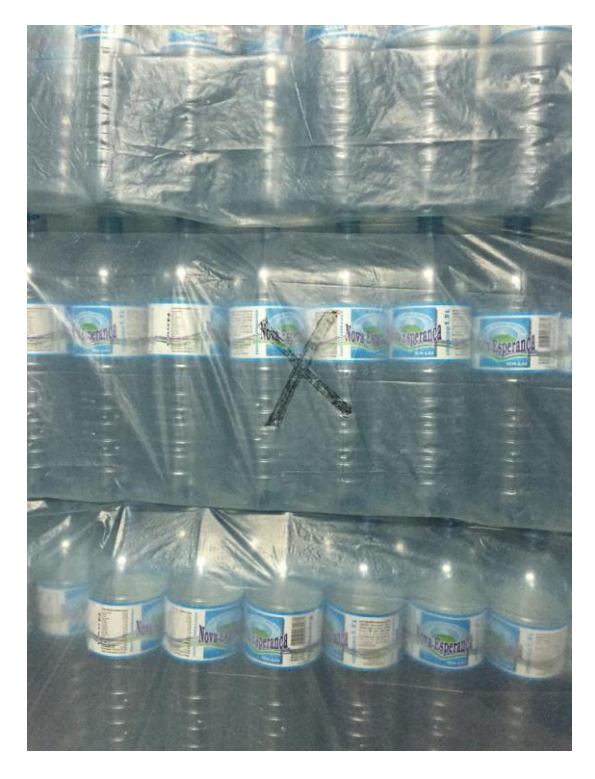

O método das duas gavetas indicou um fato muito importante para a indústria. Após acabar o lote indicado para a produção, calculou-se a quantidade de fardos produzida, incluindo as perdas e descobriu-se que havia uma diferença na quantidade produzida e a quantidade do lote de produção.

Foi descoberto que nos sacos de garrafa PET de 1,5 L, que vêm 160 garrafas, estavam vindo uma média de 26 garrafas a menos em cada saco, e nos sacos de garrafa PET de 500 mL, que vêm 190 garrafas, uma média de 36 garrafas a menos estavam sendo entregues.

Para se ter uma ideia, o preço de uma garrafa PET de 500 mL é de R\$0,24 e a de 1,5 L, R\$0,438. Levando-se em conta que em um pedido tem-se em média 230 sacos de 500 mL e 36 de 1,5 L, o prejuízo da empresa era aproximadamente R\$2400,00 por entrega.

A empresa fornecedora foi comunicada do fato e assumiu a responsabilidade do erro, ressuprindo a indústria nos lotes seguintes.

Fatos como este reforçam a importância do gerenciamento dos estoques, sendo crucial o seu planejamento e controle.

#### **3.5 – Criação do programa em VBA**

Logo que foi decidida a elaboração do gerenciamento de custos e estoque da empresa de água mineral, grandes dificuldades para obtenção do histórico de dados da empresa surgiram. Os dados de produção e venda não eram armazenados apropriadamente. Na maioria dos casos eles eram anotados em cadernos, ou mesmo bloco de notas. Não havia nenhuma padronização nos registros, e isso impedia que fossem feitos cálculos que levasse a resultados confiáveis.

Em janeiro de 2016 foi elaborada uma planilha básica no software Microsoft Excel como mostrado nas figuras 64 e 65. Ela começou a ser utilizada pelo supervisor de estoque da empresa para registrar os dados de produção e venda. Apesar de simples, a planilha permitia observar com muito mais clareza os dados coletados. Entretanto, devido à falta de experiência dos funcionários em usar a interface do Excel, rapidamente foram identificados vários erros na "alimentação" das planilhas (erros de digitação, na inserção dos dados etc.).

Uma solução cogitada foi dar treinamento para que o funcionário aprendesse a utilizar as planilhas, porém ela foi descartada. Pois caso houvesse uma troca de funcionários, o problema poderia acontecer novamente. Além disso, a planilha permitia que o usuário cometesse erros de diversas formas. O usuário poderia por exemplo, apagar dados e fórmulas indevidamente, prejudicando o funcionamento das planilhas.

A solução encontrada, foi a criação de um novo método de armazenamento de dados baseada no método já existente. Assim, o novo método deveria limitar a inserção de dados, impedindo o preenchimento incorreto dos dados, além é claro, possuir uma interface mais simples. Usando uma linguagem de programação conhecida como VBA, foi desenvolvido uma interface gráfica para o preenchimento das planilhas.

Por ser uma linguagem já integrada ao software da Microsoft, o Microsoft Excel, a adaptação dos dados já registrados, bem como a utilização do software poderia ocorrer sem maiores dificuldades. Adicionalmente, o uso da linguagem VBA para a armazenagem dos dados permitiu ainda que se criasse uma forma mais segura de armazenamento, não permitindo que os usuários fizessem modificações indevidas nas planilhas.

A escolha da linguagem VBA para a elaboração desse programa, foi devido a sua enorme versatilidade. A possibilidade de integração direta com o Excel fez com que não fosse necessária praticamente nenhuma adaptação nas planilhas que já estavam em uso. Além disso, não foi necessária a instalação de nenhum software adicional nos computadores que estavam sendo utilizados para o registro da produção, já que todo o programa é executado diretamente no próprio Excel.

#### **3.5.1 - Erros comuns no armazenamento de dados**

A figura a seguir, é uma captura de tela das primeiras planilhas usadas para a armazenagem de dados. É possível notar erros de digitação, destacados pelo

retângulo vermelho. Um simples erro como esse, pode causar problemas na interpretação dos dados como aplicação de um filtro. Outro problema comum é o não preenchimento de células essenciais. Para ser utilizado a apropriadamente, todas as células de um banco de dados devem estar preenchidas.

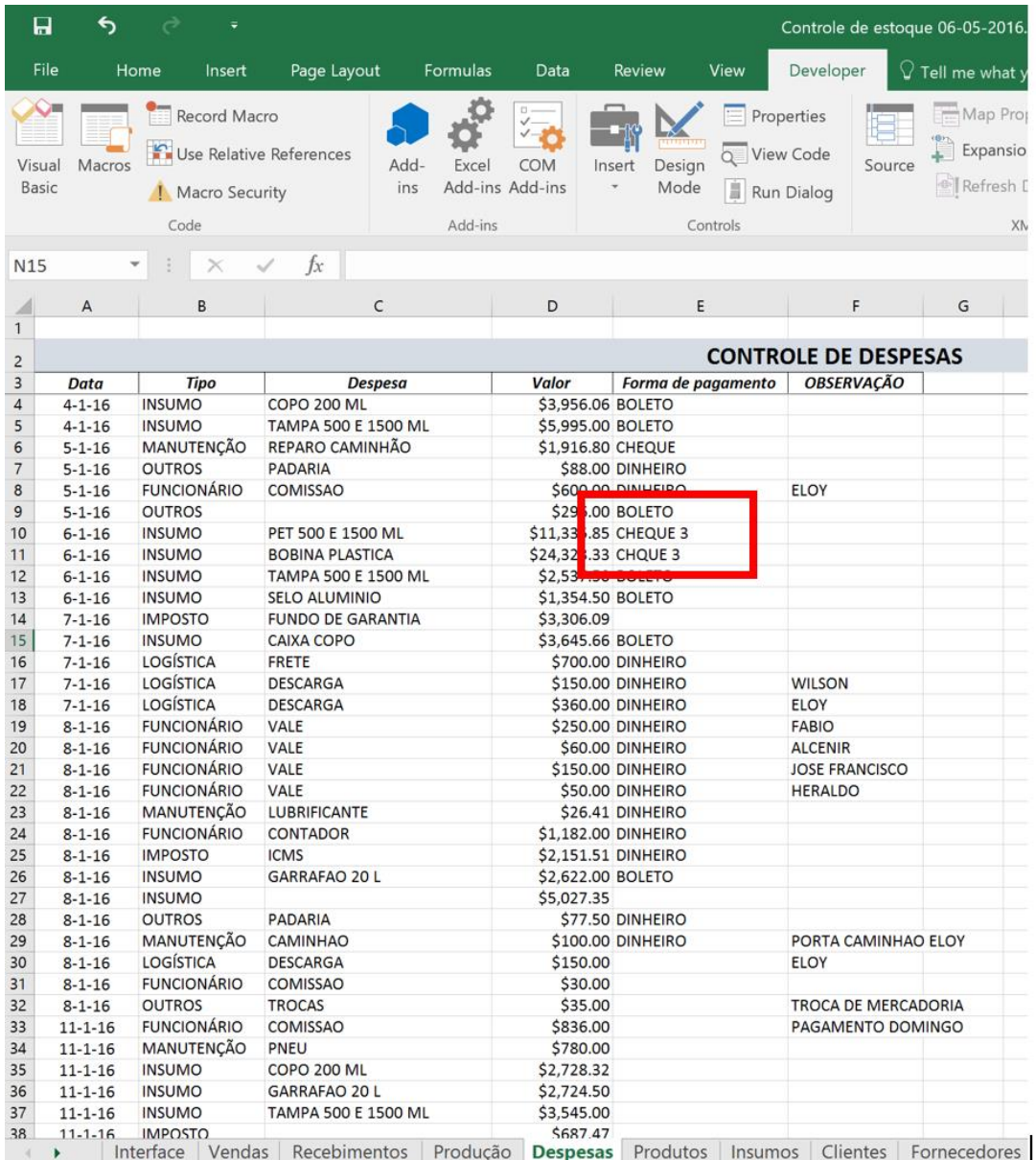

Figura 66: Erros comuns no armazenamento de dados.

## **3.5.2 – Uma interface mais simples**

A partir da identificação dos problemas já mencionados, iniciou-se a criação de uma interface em programação VBA para a inserção de dados nas planilhas. Usando ferramentas do Excel e do VBA, botões de atalho foram criados para abrir os formulários de preenchimento de dados. Os botões, ao serem clicados, executam funções a partir de códigos de programação.

Figura 67: Interface interna do Excel.

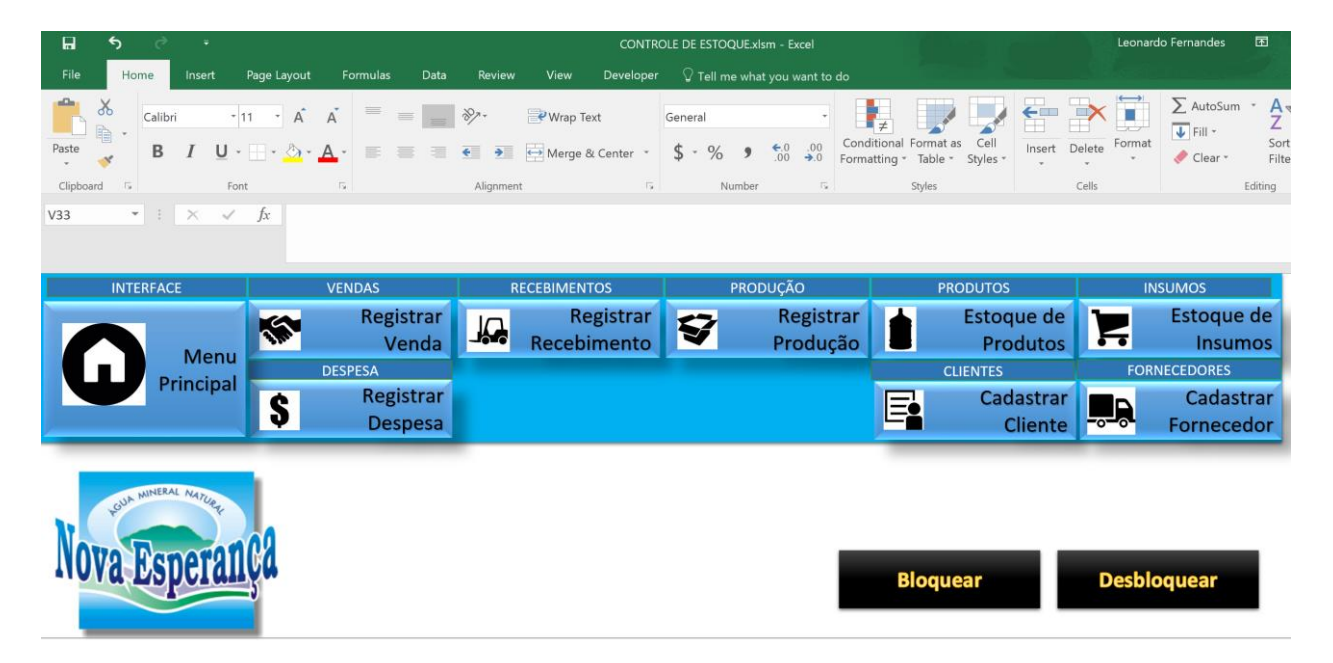

Fonte: Autoria própria (2016)

Quando o botão "Registrar venda" é selecionado, uma janela é aberta com um formulário a ser preenchido. O usuário pode então registrar uma nova venda. A figura a seguir mostra o formulário de preenchimento de uma nova venda.

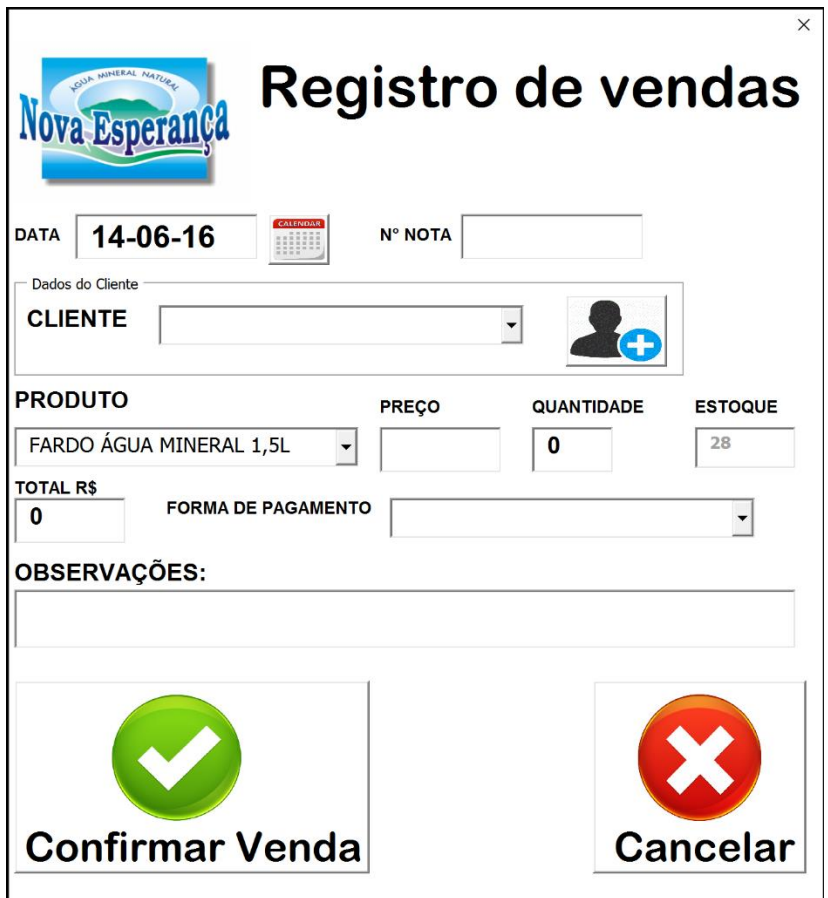

Figura 68: Formulário de registro de vendas.

Fonte: Autoria própria (2016)

#### **3.5.3 - O controle da inserção de dados**

O programa foi desenvolvido de forma que o usuário não possa fazer nenhuma modificação direta nas planilhas. Os dados são inseridos apenas via formulários. Esses, garantem que a inserção de dados esteja limitada às condições impostas na programação.

O programa impõe condições para que o usuário não cometa erros na hora do preenchimento dos formulários. No formulário de registro de vendas, por exemplo, o campo "N° Nota" está limitado a apenas números, e no máximo 4 caracteres, pois qualquer dado fora dessas condições significaria um erro. Além

disso foram usadas "combobox", uma ferramenta útil quando a quantidade de informações que pode ser inserida em um campo seja limitada a poucas opções.

## Figura 69: Imagem de uma combobox.

#### **PRODUTO**

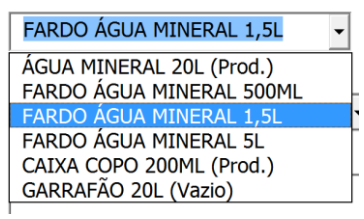

Fonte: Autoria própria (2016)

Algumas funções implementadas no preenchimento dos formulários são:

- Não permite que o usuário deixe campos obrigatórios em branco.
	- o Exemplo: Ao registrar uma venda o preço deve ser preenchido.
- Não permite que se insira letras em campos onde deve conter apenas números e vice-versa.
- Limita a quantidade de caracteres de um campo quando necessário.
	- o Exemplo: O número de telefone tem apenas 11 caracteres.
- Requer uma quantidade maior que zero de produtos na hora de registrar uma venda ou um recebimento.
- Não permite que o usuário insira a data em outro formato que não seja Dia/Mês/Ano.
	- o Exemplo: 18/02/1992.
- Converte todos os textos digitados para letras maiúsculas
- O usuário é obrigado a inserir "observações" caso escolha a opção "outros" quando há um número limitado de opções como em uma "combobox".
- Formata valores monetários automaticamente após a digitação do usuário
	- o Exemplo: 1500 é convertido para R\$ 1.500,00

O objetivo dessas restrições é a padronização dos dados. Um banco de dados padronizado será mais confiável e trará resultados que possam ser usados para cálculos de controle de estoque e custo mais precisos.

#### **3.5.4 - O controle do estoque de insumos**

Uma parte da programação foi feita exclusivamente para o controle do estoque de insumos. A medida em que a produção é registrada ou que um recebimento de insumo acontece, os valores dos estoques dos insumos são atualizados automaticamente nas planilhas. Devido ao fato do usuário não ter acesso a visualização das mesmas, um formulário permite ao usuário checar as quantidades em estoques. Além disso, o formulário informa ao usuário o "status" dos níveis insumo com base no nível do produto em estoque e o estoque de segurança.

Figura 70: Formulário de estoque de insumos.

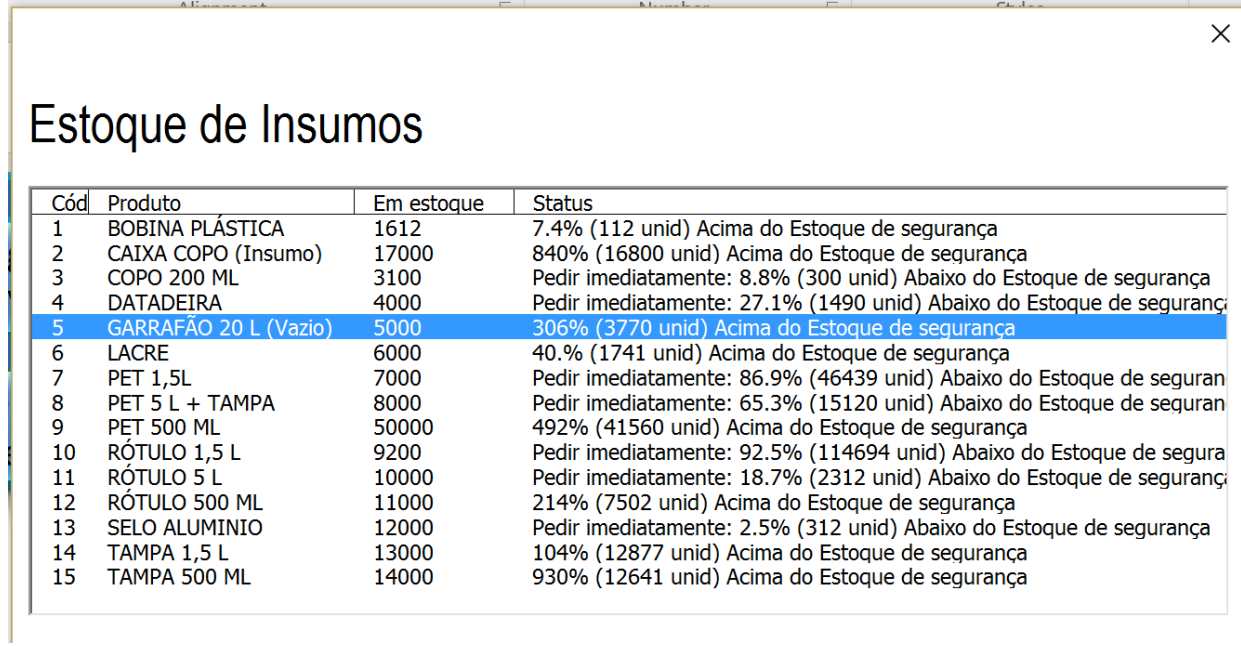

Fonte: Autoria própria (2016)

A figura acima é uma captura de tela do formulário que permite ao usuário checar os insumos.

#### **3.5.5 – Segurança dos dados**

A planilha foi desenvolvida com alguns recursos básicos para trazer mais segurança a armazenagem dos dados.

- Um backup de toda planilha é criado diariamente e salvo em uma pasta separada da planilha.
- As planilhas que armazenam dados estão ocultas e bloqueadas por senha, não há forma de modificá-las senão por meio dos formulários.
- Uma senha é necessária para a visualização e modificação das planilhas.

#### **4 - CONSIDERAÇÕES FINAIS**

Gerenciar estoques e custos são atividades fundamentais para o bom funcionamento de uma empresa. No setor de água mineral, devido ao grande volume de matéria prima e produtos acabados, esta prática torna-se ainda mais importante.

Na indústria alvo de estudo, foi comum observar erros na tomada de algumas decisões, por exemplo no estoque, quando se mantinham grandes volumes , mantendo alto capital imobilizado. Por outro lado, também foi possível constatar que mesmo sem o uso de qualquer ferramenta de gestão, o modelo de funcionamento em vigor na empresa não apresenta tanta disparidade com o proposto. Isto está relacionado à grande experiência dos funcionários, que possuem, em sua grande maioria, muitos anos de trabalho na empresa.

Deste modo, houve um ganho mútuo na execução deste trabalho, visto que a indústria contribuiu para a pesquisa, e as teorias aplicadas tiveram funcionalidade na dinâmica da empresa. Adicionalmente, foi discutido a importância no desenvolvimento de futuros trabalhos sobre o assunto abordado, visto que os resultados obtidos geraram ideias que contribuiriam para o crescimento da empresa.

Finalmente, acredita-se que com o código de programação desenvolvido, a empresa vai adquirir um banco de dados confiável que poderá servir de suporte para as decisões futuras da empresa.

# **5 - REFERÊNCIAS BIBLIOGRÁFICAS**

AURICCHIO, R.O.;MANOLESCU, F.K.M. O mercado brasileiro de água mineral. IX Encontro latinho americano de Iniciação Científica e V Encontro Latino Americano de Pós-Graduação – Universidade do Vale Paraíba, 2005.

BALLOU, R.H. Logística Empresarial. São Paulo: Atlas, 1993.

CARARETO, E. S., JAYME, G., TAVARES, M. P., & VALE, V. P. (Dezembro de 2006). Gestão Estratégica de Custos: custos na tomada de decisão. Revista de Economia da UEG.

CORRÊA, H.L.; GIANESI, I. G. N.; CAON, M. Planejamento, programação e controle da produção: MRP II/ERP – Conceitos, uso e implantação. 5. ed. 4. reimpr. São Paulo: Atlas, 2010.

CREPALDI, S. A. (1998). Contabilidade gerencial: teoria e prática. São Paulo: Atlas.

CREPALDI, S. A. (2004). Curso básico de contabilidade de custos 3. ed. São Paulo: Atlas.

DEGE, N. Technology of bottled water. 3. ed. Nestlé Waters North America. Blackwell Publishing: Stamford. 2011.

Disponível em <www.e-briografias.net/peter\_drucker>. Acesso em março de 2016.

Disponível em <www.infoescola.com/hidrografia/agua-mineral/>. Acesso em março de 2016.

DUTRA, R. G. (2003). Custos uma abordagem prática 5.ed. São Paulo: Atlas.

ESDN – EUROPEAN SUSTAINABLE DEVELOPMENT NETWORK. Public policies on CSR in EU members states. Viena, junho 2008. Disponível em <www.sdnetwork.eu/?k=quarterlyreports&sarchive>. Acesso em março de 2016.

FRANCISCHINI, P. G; GURGEL, F. do A.. Administração de materiais e do patrimônio. 1ª ed. São Paulo: Cengage Learning 2010.

GIACOMELI, H. As águas minerais do estado do Espírito Santo. XVIII Congresso Brasileiro de Águas Subterrâneas.

MACHLINE, C. Inflação e lote econômico de compra. Revista de administração de empresas. Vol. 32 n. 3. São Paulo Jul/Ago 1992. Disponível em < http://www.scielo.br/pdf/rae/v1n1/v1n1a02.pdf>. Acessado em maio de 2016.

MARTINS, E. (2003). Contabilidade de Custos. SÃO PAULO : EDITORA ATLAS S.A.

MARTINS, E. (2010). Contabilidade de custos. 10.ed. São Paulo: Atlas.

MAXIMIANO, A.C.A. Introdução à administração. 6 ed. São Paulo: Atlas, 2004.

MEGLIORINI, E. (2007). Custos Análise e Gestão 2.ed. São Paulo: Pearson.

MOREIRA, D. A. Administração da produção e operações. 2. ed. São Paulo: Cengage Learning, 2009.

POZO, Hamilton. Administração de recursos materiais e patrimoniais: uma abordagem logística. 4. ed. São Paulo: Atlas, 2007.

RITZMAN, L. P.; KRAJEWESKI, L.J. Administração da produção e operações. Traduzido por Roberto Galman. Revisado por Carlos Eduardo Mariano da Silva. São Paulo: Perarson Prentice Hall, 2004.

ROQUETTE, R.P.L. Análise do mercado Consumidor de Água Mineral no Brasil.

SCHIER, C. U. (2005). Custos Industriais. Curitiba: Ibpex.

SCHULTZ, C. A., SILVA, M. Z., & BORGERT, A. (junho de 2010). É o Custeio por Absorção o único método aceito pela contabiliade? Revista Brasileira de Contabilidade n° 183. Fonte: etecnico.

SLACK, Nigel; CHAMBERS, Stuart; JOHNSTON, Robert. Administração da produção. 3. Ed. Revisão técnica: Henrique Luiz Corrêa. São Paulo: Atlas, 2009.

SLACK, Nigel; CHAMBERS, Stuart; JOHNSTON, Robert. Administração da produção. 3. ed. São Paulo: Atlas, 2007.

STAUDT, F. H. Cálculo do estoque de segurança: as suas diferentes abordagens. Revista mundo logística – Set/Out 2011. 18. ed.

VIANA, J. J. Administração de materiais: um enfoque prático. São Paulo: Atlas, 2002.

WANCKE, P. F.; MAGALHÃES, A. Logística para micro e pequenas empresas. São Paulo: Atlas, 2012.

ZENITH INTERNACIONAL: ABWA Asia/Middle East Bottled Water Market Report. Disponível em <www.bottledwaterweb.com/>. Acesso em março de 2016.